# **ESCUELA POLITÉCNICA NACIONAL**

**ESCUELA DE FORMACIÓN DE TECNÓLOGOS**

# **DESARROLLO DE SISTEMA PARA GESTIÓN DE LOS LABORATORIOS DE INFORMÁTICA - ESFOT**

**DESARROLLO DE UN BACKEND**

**TRABAJO DE INTEGRACIÓN CURRICULAR PRESENTADO COMO REQUISITO PARA LA OBTENCIÓN DEL TÍTULO DE TECNÓLOGO SUPERIOR EN DESARROLLO DE SOFTWARE**

**CHRISTIAN ABRAHAN PALACIOS PADILLA**

**DIRECTOR: ING. BYRON LOARTE**

**DMQ, febrero 2023**

### **CERTIFICACIONES**

<span id="page-1-0"></span>Yo, Christian Abrahan Palacios Padilla declaro que el trabajo de integración curricular aquí descrito es de mi autoría; que no ha sido previamente presentado para ningún grado o calificación profesional; y, que he consultado las referencias bibliográficas que se incluyen en este documento.

anna

**CHRISTIAN ABRAHAN PALACIOS PADILLA**

**christian.palacios@epn.edu.ec**

**christianpalacios99@gmail.com**

Certifico que el presente trabajo de integración curricular fue desarrollado por Christian Abrahan Palacios Padilla, bajo mi supervisión.

**Ing. Byron Loarte, MSc. DIRECTOR**

**byron.loarteb@epn.edu.ec**

## **DECLARACIÓN DE AUTORÍA**

<span id="page-2-0"></span>A través de la presente declaración, afirmamos que el trabajo de integración curricular aquí descrito, así como el (los) producto(s) resultante(s) del mismo, son públicos y estarán a disposición de la comunidad a través del repositorio institucional de la Escuela Politécnica Nacional; sin embargo, la titularidad de los derechos patrimoniales nos corresponde a los autores que hemos contribuido en el desarrollo del presente trabajo; observando para el efecto las disposiciones establecidas por el órgano competente en propiedad intelectual, la normativa interna y demás normas.

Christian Abrahan Palacios Padilla

### **DEDICATORIA**

<span id="page-3-0"></span>El presente trabajo de integración curricular está dedicado a mi familia, quienes son y han sido un fuerte apoyo tanto emocional cómo económico, a mi hermano Javier que siempre está a mi lado, a mi hermana Vannesa que siempre me trae alegría, a mi madre Jady que siempre está pendiente de que me encuentre bien, a mi padre Abrahan que siempre me ha guiado, a mi cuñado Yeison y a mis sobrinos James y Dylan quienes siempre me han motivado y a Poleth mi mejor amiga quien siempre estuvo conmigo en las buenas y en las malas.

**Christian Abrahan Palacios Padilla**

### **AGRADECIMIENTO**

<span id="page-4-0"></span>Agradezco al Ing. Byron Loarte, MSc. por su gran labor de enseñanza, por el cariño especial que tiene por sus estudiantes y por confiar en nuestro esfuerzo. Agradezco al cuerpo docente de la ESFOT en especial a los docentes de la carrera de Desarrollo de Software: Ing. Ivonne Maldonado, Ing. Juan Pablo Zaldumbide, Ing. Yadira Franco e Ing. Mayra Álvarez; por todo el conocimiento y valores profesionales impartidos en el transcurso de sus cátedras y por la cercanía con sus estudiantes.

Un agradecimiento especial al cuerpo administrativo de la ESFOT quienes además de compañeros de trabajo fueron amigos con quienes compartí muchos momentos siendo quienes motivaron el desarrollo del presente Trabajo de Integración Curricular.

#### **Christian Abrahan Palacios Padilla**

# ÍNDICE DE CONTENIDO

<span id="page-5-0"></span>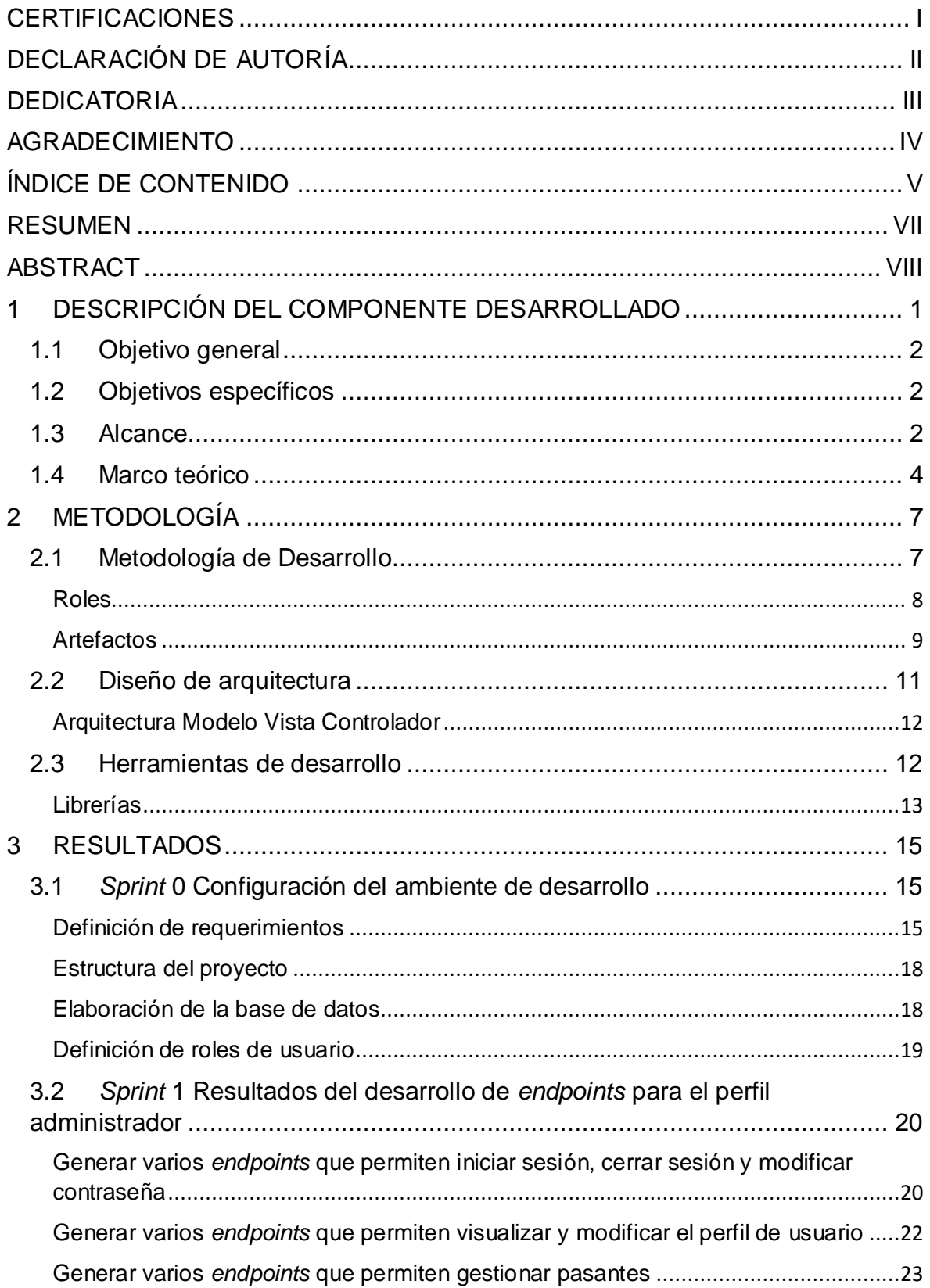

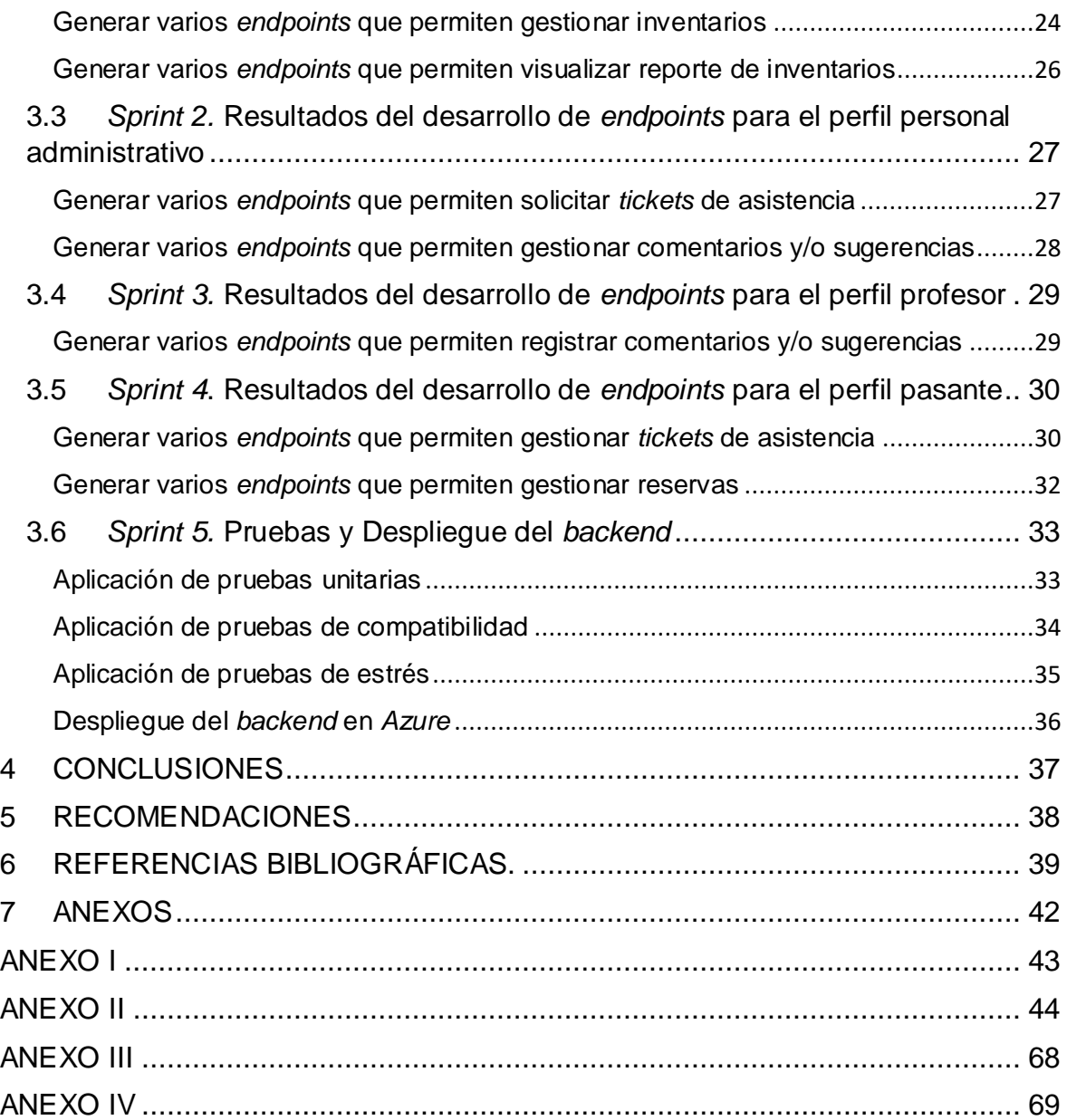

### **RESUMEN**

<span id="page-7-0"></span>Actualmente el manejo y administración de los laboratorios de informática de la Escuela de Formación de Tecnólogos es una tarea que requiere de un mayor esfuerzo, siendo que estos son usados diariamente. Además, cada laboratorio tiene asignado un número determinado de computadoras los cuales son registrados de forma manual en medios impresos o en raras ocasiones haciendo uso de medios ofimáticos lo que ocasiona confusiones entre el jefe de laboratorio, personal administrativo, pasantes, estudiantes y docentes; ya que no existe un correcto manejo de la información y esto diariamente dificulta el desarrollo de las actividades académicas y de mantenimiento.

Para simplificar las tareas de administración y acceso a los laboratorios en el presente Trabajo de Integración Curricular se ha desarrollado un *backend* para la gestión de los laboratorios de informática de la ESFOT, mediante el cual se simplifiquen las tareas para la gestión de inventarios de computadoras, facilitar el proceso de comunicación entre el cuerpo administrativo, docente y pasantes mediante el envío de comentario y/o sugerencias, *tickets* de asistencia, etc. Logrando de esta manera centralizar toda la información y mejorando así el desarrollo de las actividades referentes al uso de los laboratorios de informática.

Por último, este documento está estructurado mediante las siguientes secciones: para la primera sección se detallan los antecedentes, alcance, objetivos y el marco teórico respectivo. En la segunda sección, se detalla la integración de la metodología ágil *Scrum* para el presente proyecto, el modelo de datos para el manejo de la información, la arquitectura MVC, herramientas de codificación y pruebas. En la tercera sección, se detallan las actividades que se han realizado en base a las iteraciones que se han definido y los resultados que se han obtenido. Adicionalmente en la tercera sección, se detalla las conclusiones y recomendaciones que se han obtenido tras el desarrollo e implementación a producción del *backend*.

**PALABRAS CLAVE:** Inventarios, *Scrum*, Java, Spring Boot, Docker.

### **ABSTRACT**

<span id="page-8-0"></span>Currently, the management and administration of the computer laboratories of the School for the Training of Technologists is a task that requires more effort, since they are used on a daily basis. In addition, each laboratory is assigned a certain number of computers which are registered manually in printed media or in rare occasions using office automation, which causes confusion among the laboratory chief, administrative personnel, interns, students and teachers, since there is no correct management of the information and this hinders the development of academic and maintenance activities on a daily basis.

To simplify the tasks of administration and access to the laboratories in this Curricular Integration Work, a backend has been developed for the management of the computer laboratories of the ESFOT, which simplifies the tasks for the management of computer inventories, facilitates the communication process between the administrative staff, teachers and interns by sending comments and / or suggestions, attendance tickets, etc. Thus centralizing all information and improving the development of activities related to the use of computer labs.

Finally, this document is structured according to the following sections: the first section details the background, scope, objectives and the respective theoretical framework. In the second section, the integration of the agile Scrum methodology for the present project, the data model for information management, the MVC architecture, coding and testing tools are detailed. The third section details the activities that have been carried out based on the iterations that have been defined and the results that have been obtained. The fourth section details the conclusions and recommendations obtained after the development and production implementation of the backend.

**KEYWORDS:** Inventory, *Scrum*, Java, Spring Boot, Docker.

### <span id="page-9-0"></span>**1 DESCRIPCIÓN DEL COMPONENTE DESARROLLADO**

En la actualidad, el contar con un sistema de gestión de inventarios y laboratorios en instituciones de educación es crucial ya que permite gestionar de manera ordenada y digital la información generada en los laboratorios de informática [1]. Por otra parte, una incorrecta gestión de la información e inventario deriva en una serie de problemáticas que dificultan el llevar a cabo de forma correcta las actividades académicas y administrativas tales como: falta de mecanismos preventivos y de acción para la protección de la información, la reserva de laboratorios se gestiona en medios impresos, información desactualizada, duplicidad de información, no existe información centralizada, entre otros. [2].

La Escuela de Formación de Tecnólogos (ESFOT) de la Escuela Politécnica Nacional, dispone de 6 laboratorios de informática en donde se encuentran equipos de cómputo para que los estudiantes puedan hacer uso durante su formación académica. Siendo así que el manejo de seriales, códigos de bien y características propias de cada equipo es una tarea que demanda mucho tiempo y dificultades, teniendo que realizar los registros en medios impresos y en raras ocasiones el uso de archivos de ofimática. Por otro lado, los laboratorios son requeridos para realizar actividades extracurriculares, siendo así que el manejo de reservas constituye una tarea tediosa ya que los docentes deben recurrir a enviar correos electrónicos, mensajes de *WhatsApp*, realizar llamadas o contactarse personalmente con algún miembro del cuerpo administrativo para realizar reserva de laboratorios, asistencia técnica, requerir algún *software* para sus clases, entre otras.

La importancia de contar con sistemas informáticos en la actualidad mejora en gran medida los distintos procesos operativos y aporta automatización a los mismos [3]. Además, otorga varias ventajas en el manejo de la información para las tareas de mantenimiento, actualización de equipos, instalación de *software*, etc., y por otra parte, favorece la toma de decisiones por parte del cuerpo administrativo [4].

Por lo citado anterior y en base a la problemática que existe en los laboratorios de informática de la ESFOT, el presente Trabajo de Integración Curricular describe el desarrollo de un *backend* para la gestión de laboratorios e inventario informático denominado "BOTICS", el cual dispone de varios *endpoints* para que el consumo de la información que se encuentra registrada por cada laboratorio sea fácilmente visualizada del lado del cliente. Además, dispone de una serie de roles para una mejor protección de la información, así como varios módulos para la gestión de *tickets* de asistencia para el cuerpo docente y administrativo de la ESFOT.

1

### <span id="page-10-0"></span>**1.1 Objetivo general**

Desarrollar un backend para gestión de los laboratorios de informática - ESFOT.

### <span id="page-10-1"></span>**1.2 Objetivos específicos**

- **1.** Identificar las funcionalidades necesarias para el desarrollo del *backend*.
- **2.** Establecer la estructura y arquitectura de la base de datos para el desarrollo del *backend* según la recopilación de requerimientos.
- **3.** Codificar los *endpoints* y módulos para el *backend* según la recopilación de requerimientos.
- **4.** Testear cada uno de los *endpoints* verificando su correcta funcionalidad.
- **5.** Desplegar el *backend* a producción.

### <span id="page-10-2"></span>**1.3 Alcance**

Dentro de lo que constituye una aplicación *web*, el *backend* implementa toda la lógica según la recopilación de requerimientos. Además, es un componente de gran importancia el cual implementa diversas tecnologías para brindar acceso a dicha información de forma segura en base a roles o niveles de acceso, establecer niveles de abstracción o integridad de los datos, mantener un servicio sin interrupciones y una optimización adecuada para garantizar una escalabilidad a futuro [5].

Dentro de las instituciones educativas los sistemas informáticos han otorgado una mejora al desarrollo de actividades académicas y docentes [6]. Siendo así que, en los laboratorios de informática de la ESFOT la implementación del *backend* permite que los administradores puedan manejar adecuadamente la información de cada uno de los laboratorios, gestionar de forma adecuada los *tickets* de asistencia por parte de los pasantes y una correcta gestión en lo que respecta a comentarios y sugerencias por parte del personal administrativo y docente. Utilizando para ello, varias tecnologías de desarrollo modernas y escalables del lado del servidor, un modelo arquitectónico para una correcta organización a nivel de código, una metodología de desarrollo ágil para la realización y cumplimento de los objetivos del presente proyecto y una serie de pruebas para garantizar la calidad del producto final. Por último, el *backend* dispone de 4 tipos de perfiles de usuarios que se describen a continuación para que cada uno pueda visualizar diferentes módulos según el rol asignado.

#### **Perfiles que se establecen:**

- Administrador.
- Administrativo.
- Profesor.
- Pasante.

### **Para el perfil administrador se generan:**

- *Endpoints* que permiten iniciar sesión, cerrar sesión y modificar contraseña.
- *Endpoints* que permiten visualizar y modificar el perfil de usuario.
- *Endpoints* que permiten gestionar pasantes.
- *Endpoints* que permiten gestionar inventarios.
- *Endpoints* que permiten visualizar reporte de inventarios.

### **Para el perfil Administrativo se generan:**

- *Endpoints* que permiten iniciar sesión, cerrar sesión y modificar contraseña.
- *Endpoints* que permiten visualizar y modificar el perfil de usuario.
- *Endpoints* que permiten solicitar *tickets* de asistencia.

#### **Para el perfil profesor se generan:**

- *Endpoints* que permiten iniciar sesión, cerrar sesión y modificar contraseña.
- *Endpoints* que permiten visualizar y modificar el perfil de usuario.
- *Endpoints* que permiten solicitar *tickets* de asistencia.
- *Endpoints* que permiten registrar comentarios y sugerencias.

#### **Para el perfil pasante se generan:**

- *Endpoints* que permiten iniciar sesión, cerrar sesión y modificar contraseña.
- *Endpoints* que permiten visualizar y modificar el perfil de usuario.
- *Endpoints* que permiten gestionar *tickets* de asistencia.
- *Endpoints* que permiten gestionar comentarios y sugerencias.

### <span id="page-12-0"></span>**1.4 Marco teórico**

El *software* es un conjunto de instrucciones que cumplen con una serie de funciones establecidas para dar solución a un problema [7], estos se encuentran clasificados en varios tipos y entre los cuales se dispone:

- *Software* de sistema: los cuales son un conjunto de programas que dan servicio a otros programas.
- *Software* de aplicación: los cuales son programas aislados destinados a resolver una necesidad o problemática en específico.
- Aplicaciones *web*: las cuales son conocidas como "*webapps*" y que las mismas implementan soluciones en tiempo real con conexiones a distintas bases de datos.

La calidad de *software* consiste de forma general en una serie de estándares los cuales miden el grado en el que un sistema informático satisface las necesidades establecidas para cada uno de los usuarios que interactúan con el mismo. Se emplean mecanismos de medición interna y externa, siendo que los parámetros internos hacen referencia a las propiedades inherentes del sistema y los parámetros externos hacen referencia al comportamiento del sistema con propiedades externas [8].

Se denomina *backend* a la capa que permite el acceso a los datos definidos para una aplicación los cuales no son accesibles por el usuario final sin una interfaz adecuada, a su vez esta capa controla la lógica que se ha definido para la aplicación según la recopilación de requerimientos, siendo así que el *backend* trabaja por el lado del servidor haciendo uso de sistemas gestores de almacenamiento para bases de datos relaciones y no relaciones y la implementación de algún lenguaje de programación como: Java, PHP, C# o Node.JS [9].

Una base de datos relacional es un sistema de almacenamiento de datos estructurados basado en registros el cual emplea el modelo basado en objetos, estos son gestionados mediante los "DBMS" o sistemas de manejo de bases de datos los cuales son un conjunto de elementos de *software* y programas los cuales permiten la consulta o actualización de archivos por parte del usuario que los administra. Una base de datos de tipo relacional está basada en modelos los cuales son abstracciones del mundo físico aportando así una mayor comprensión e integridad de la información [10].

Siendo una de las tecnologías que han cambiado radicalmente el funcionamiento de los servicios *web*, las API's o también denominadas Interfaces de Programación de Aplicaciones son elementos o paquetes de *software* los cuales permite la interacción entre aplicaciones, siendo así que una API establece la conexión necesaria para que varios componentes de *software* trabajen en conjunto y compartan recursos con un fin determinado [11].

Java se caracteriza como un lenguaje sencillo el cual está orientado a objetos y tiene características llamativas como: robustez, interpretado, multihilo, dinámico, portable, eficaz, etc. Además, este lenguaje es considerado como un lenguaje distribuido y portable, ya que cuenta con una "máquina virtual Java" la cual consiste en una plataforma virtual que habilita la ejecución de aplicaciones java en un gran número de entornos y Sistemas Operativos de todo tipo [12].

*Spring* es un *framework*, el cual está orientado al desarrollo de *software* en entornos empresariales, este es uno de los *frameworks* de Java más utilizados ya que ofrece una gran variedad de características que agilizan y facilitan la implementación de soluciones de *software*, entre las cuales se tiene: inyección de dependencias, aplicación de *testing* automatizado, gestión de transacciones, entre otros. Adicional a ello, *Spring* cuenta con varios complementos multipropósito como: [13].

- *Spring* MVC*:* destinado para desarrollar aplicaciones *web*.
- *Spring Security:* destinado para la integración de funcionalidades de autorización y autenticación.
- *Spring Data:* destinado para gestionar bases de datos relaciones, no relacionales y servicios en la nube.
- *Spring Web Services:* destinado para la implementación de servicios web SOAP.

*Spring Boot* es una extensión de *Spring* el cual tiene como principal objetivo la simplificación en el desarrollo gracias a sus librerías y herramientas, implementa la arquitectura Modelo Vista Controlador (MVC) para el desarrollo de servicios REST, API's REST, aplicaciones web estáticas, etc. Además, implementa servidores embebidos como Tomcat o Jetty facilitando de esta manera el desarrollo de aplicaciones independientes y el despliegue de aplicaciones a un ambiente de producción [14].

El despliegue de una aplicación *web* es el proceso mediante el cual se pone a disposición del público un servicio o información asegurando de esta manera la estabilidad, disponibilidad y acceso a los recursos del mismo. En ese sentido, para un correcto despliegue se deben considerar distintas medidas tanto de seguridad, infraestructura y de rendimiento para el entorno y contexto que se establezca [15].

### <span id="page-15-0"></span>**2 METODOLOGÍA**

El estudio de casos es un modelo investigativo empleado generalmente para el avance científico ya sea en el área social, tecnológica o humanística. Además, impulsa el aprendizaje acerca de una situación específica mediante el análisis comprensivo y sistemático de dicha situación tomada en todo su conjunto y dentro de su propio contexto. Es por esta razón, que el estudio de casos permite dar respuesta a fenómenos a través de una serie de investigaciones [16].

Por lo descrito previamente, este proyecto de Integración Curricular implementa el estudio de casos, debido a que se investiga sobre las principales problemáticas existentes en la gestión de inventarios y en el registro de la información de laboratorios de informática de la ESFOT. Con ello, es posible llevar acabo el desarrollo de un *backend* para la gestión de la información, *tickets* de asistencia, reservas e inventarios de los laboratorios de informática; mejorando la gestión de los laboratorios e información con el apoyo de nuevas tecnologías de desarrollo de *software*.

### <span id="page-15-1"></span>**2.1 Metodología de Desarrollo**

Dentro del desarrollo de sistemas y aplicaciones las metodologías de desarrollo son un conjunto de técnicas y métodos que permiten abordar las actividades definidas dentro del ciclo de vida referente a un proyecto de *software*. Además, dependiendo del tipo de metodología implementan casos de uso, artefactos, roles, buenas prácticas y diversas técnicas de tal forma que la administración del proyecto de *software* permita altas posibilidades de éxito [17].

Siendo que en la actualidad los sistemas *software* operan en un entorno global que se encuentra en constante cambio, el *software* debe responder a estos cambios y ofrecer funcionalidades operacionales que se adapten de forma ágil a dichos cambios [41]. Las metodologías ágiles de desarrollo para sistemas y aplicaciones son el conjunto de técnicas y herramientas que permiten implementar proyectos de *software* flexibles, modulares y adaptables, además de promover un entorno colaborativo y una alta cercanía al cliente [18]. Es por esta razón, que este Trabajo de Integración Curricular se desarrolla empleando la metodología ágil *Scrum* y muestra de ello en las siguientes secciones se describe la implementación de cada fase de esta metodología para el desarrollo del *backend*.

### <span id="page-16-0"></span>**Roles**

Para llevar a cabo las actividades que se han establecido para el desarrollo del *backend* cada uno de los integrantes del equipo cumple con un rol establecido mediante la metodología ágil *Scrum*, siendo así que se establece un *Product Owner, Scrum master* y el *Development Team* [19]. A continuación, se describe cada uno de los roles descritos anteriormente:

### *Product Owner*

Es la persona responsable del ciclo de vida del proyecto, a su vez se encarga de proporcionar los objetivos y requerimientos como propiedades del mismo [20]. Por esta razón, en la **[TABLA I](#page-16-1)** se muestra la persona responsable para cumplir el rol y las tareas asignadas en el desarrollo del *backend*.

#### *Scrum Master*

Es la persona encargada de orientar y dirigir al equipo de desarrollo (*Development Team*) de tal forma que se cumplan con todos los objetivos que se han definido para el proyecto de *software*. Además, ofrece asistencia al equipo, soluciones en tiempo de desarrollo, agilidad de procesos y adaptabilidad [21]. Por esta razón, en la **[TABLA I](#page-16-1)** se muestra la persona responsable para cumplir el rol y las tareas asignadas en el desarrollo del *backend*.

#### *Development Team*

Es un grupo de personas altamente comprometidas que se encargan de la implementación del proyecto *software*, de esta forma, este rol se conforma con un conjunto de desarrolladores en el cual se encuentran *testers* y *designers*. El *Development Team* tiene como principal característica la auto-organización, la cual deriva en equipos independientes con procesos de toma de decisiones eficaces y acciones de respuesta eficientes [22]. Es por esto que, la **[TABLA I](#page-16-1)** muestra la persona responsable para cumplir el rol y las tareas asignadas en el desarrollo del *backend.*

<span id="page-16-1"></span>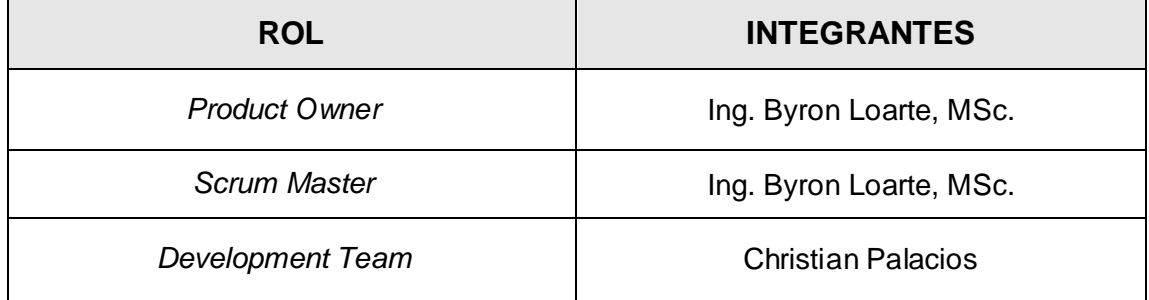

**TABLA I:** Designación de roles para el proyecto.

### **Artefactos**

<span id="page-17-0"></span>Los artefactos dentro de la metodología *Scrum* son elementos que representan el valor o trabajo que se aporta durante el desarrollo de un proyecto, es decir, es la forma en la cual se maneja la información de tal forma que se prioriza la transparencia y permite el correcto desempeño de actividades [23]. A continuación, se presenta los artefactos que se han utilizado como parte de la metodología *Scrum*.

#### **Recopilación de requerimientos**

La recopilación de requerimientos en base a lo establecido por la metodología *Scrum*, es la base y el elemento con mayor importancia para el desarrollo *software*, ya que permite la recolección y esquematización de las funcionalidades con las que cuenta un sistema, además establece las operaciones que se realizan en el mismo [24]. Por esta razón, en la **[TABLA II](#page-17-1)** se muestra el formato empleado para la recolección de requerimientos y el correcto ordenamiento de los mismos para el presente proyecto, por otro lado la recolección completa de requerimientos se la puede observar en el **[ANEXO II](#page-52-0)** de este documento.

<span id="page-17-1"></span>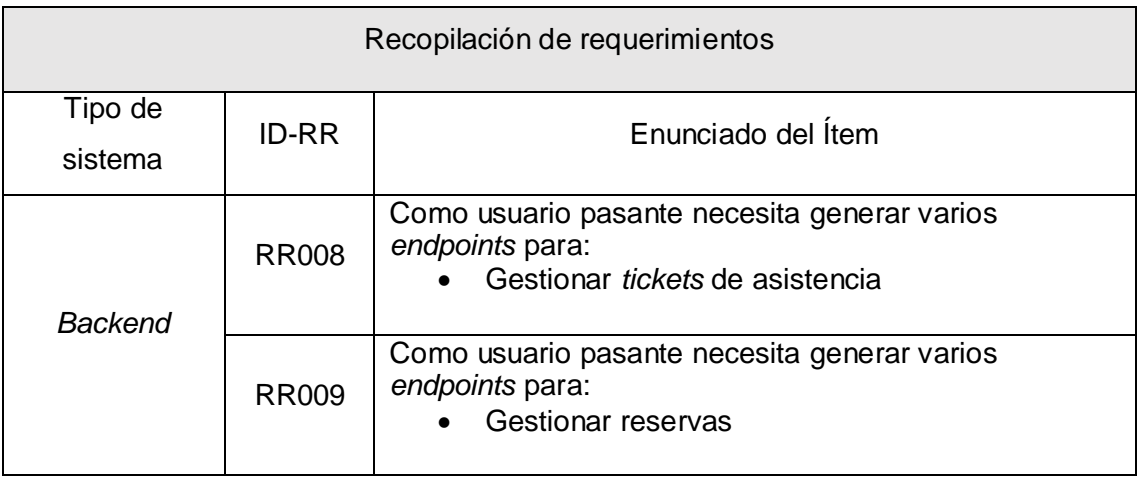

**TABLA II:** Tabla de recopilación de requerimientos.

#### **Historias de Usuario**

Las historias de usuario permiten describir detalladamente los requerimientos que se han recolectado previamente. Además, permiten determinar aspectos importantes para el desarrollo como: tipo de usuario, prioridad de dicha historia, riesgo, entre otros detalles [25]. Esto permite al equipo de desarrollo determinar la importancia de cada requerimiento y conocer cómo se deben implementar para cumplir con la funcionalidad establecida. Con ello, la **[TABLA III](#page-18-0)** muestra el formato empleado para implementar las historias de usuario,

por otro lado la recolección completa de las demás historias de usuario se las puede observar en el **[ANEXO II](#page-52-0)** de este documento.

<span id="page-18-0"></span>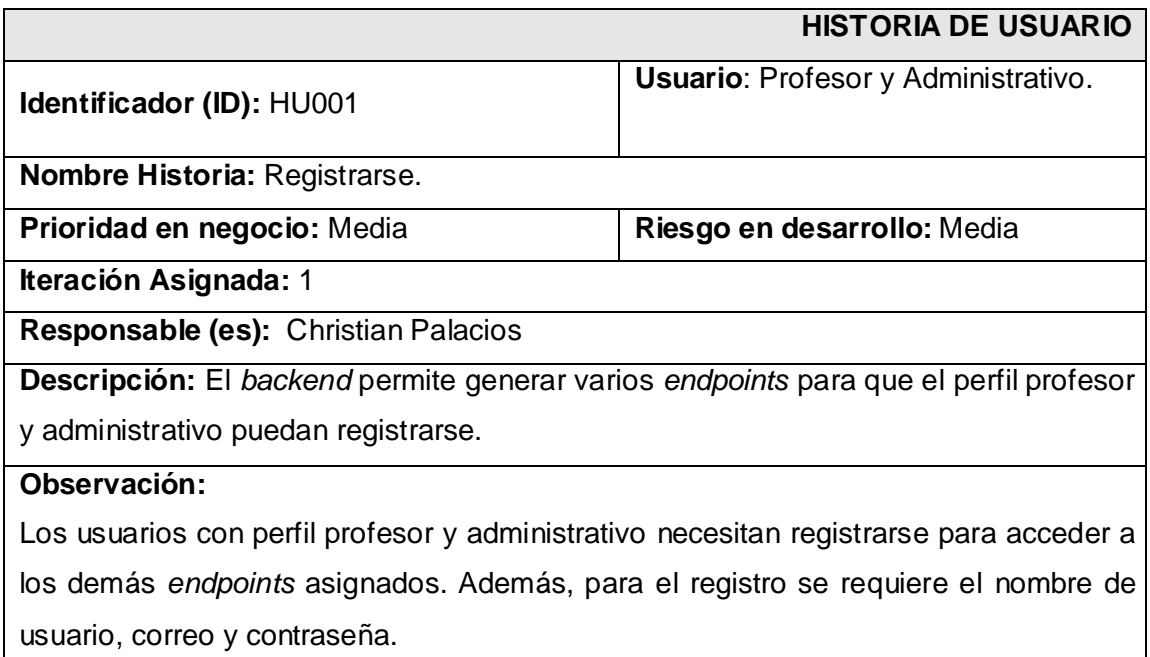

**TABLA III:** Historia de usuario 1 – Registrarse.

### *Product Backlog*

Establecido por la metodología *Scrum*, el *Product Backlog* es la recopilación final de los requerimientos que se han establecido para el desarrollo de una aplicación o sistema *software*. Además, permite recolectar información relevante como: resumen de las historias de usuario definidas, a que iteración pertenecen dentro del desarrollo, prioridad y el estado en el cual se encuentran [26]. Para lo cual, la **[TABLA IV](#page-18-1)** presenta el formato definido para la implementación del *Product Backlog*, por otro lado la recopilación completa se la puede observar en el **[ANEXO II](#page-52-0)** de este documento.

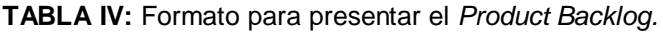

<span id="page-18-1"></span>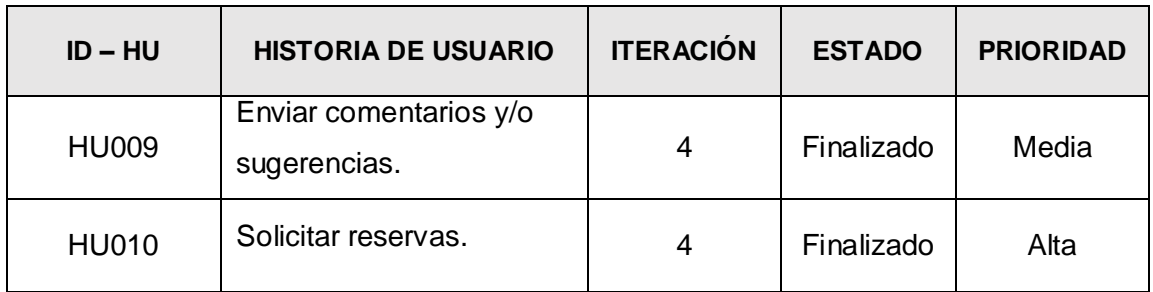

### *Sprint Backlog*

El *Sprint Backlog* es el esquema con el cual se determina cuáles son las iteraciones o comúnmente llamados *Sprints*. Es por esta razón, que cada *Sprint* cuenta con un conjunto de historias de usuario para poder ordenarlas de tal forma que se establezca los módulos funcionales y que estos a su vez permitan que el *Development Team* conozca que funcionalidades son prioritarias para el *Sprint* en el que se encuentra [27]. Para lo cual, la **[TABLA V](#page-19-1)** muestra el formato aplicado para el desarrollo de cada uno de los *Sprints*, por otro lado la tabla completa se la puede observar en el **[ANEXO II](#page-52-0)** de este documento.

<span id="page-19-1"></span>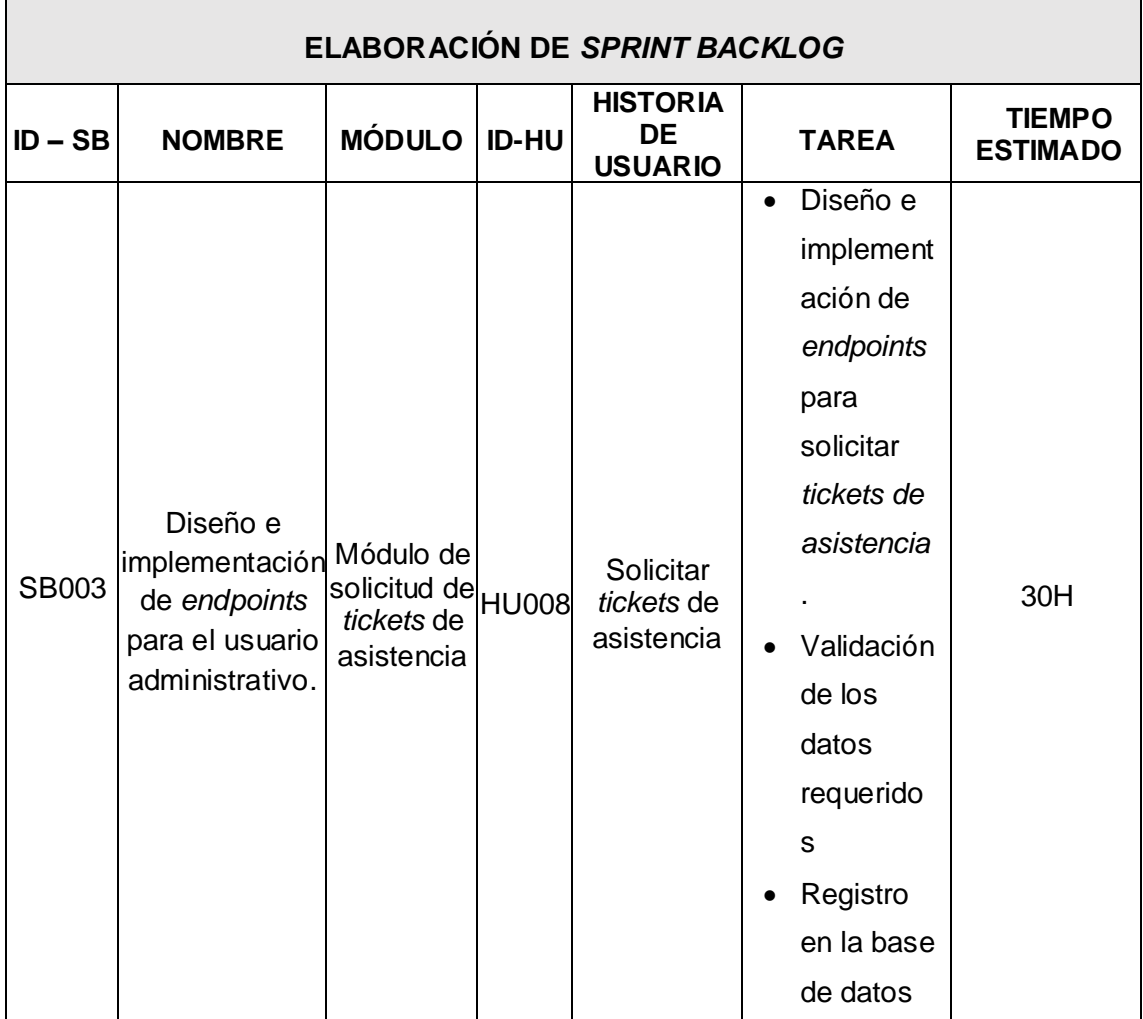

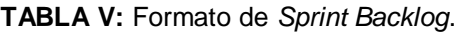

### <span id="page-19-0"></span>**2.2 Diseño de arquitectura**

Para diseñar la arquitectura se selecciona y trabaja sobre un patrón arquitectónico el cual permite modular la aplicación y por consiguiente presentar un *backend* ordenado y de fácil modificación [42]. Es por ello, que en la siguiente sección se detalla la arquitectura que se ha utilizado para el desarrollo del *backend*.

### **Arquitectura Modelo Vista Controlador**

<span id="page-20-0"></span>Esta es una arquitectura para el desarrollo de *software* la cual permite implementar un modelado por capas, este modelo por capas busca separar la lógica de la aplicación en controladores, una parte visual para la presentación del contenido visual y una parte para la gestión de la información a través del modelo [28]. En ese contexto, la **[Fig. 1](#page-20-2)** muestra el diseño de la arquitectura empleada para el *backend* conjuntamente con una serie de herramientas de desarrollo.

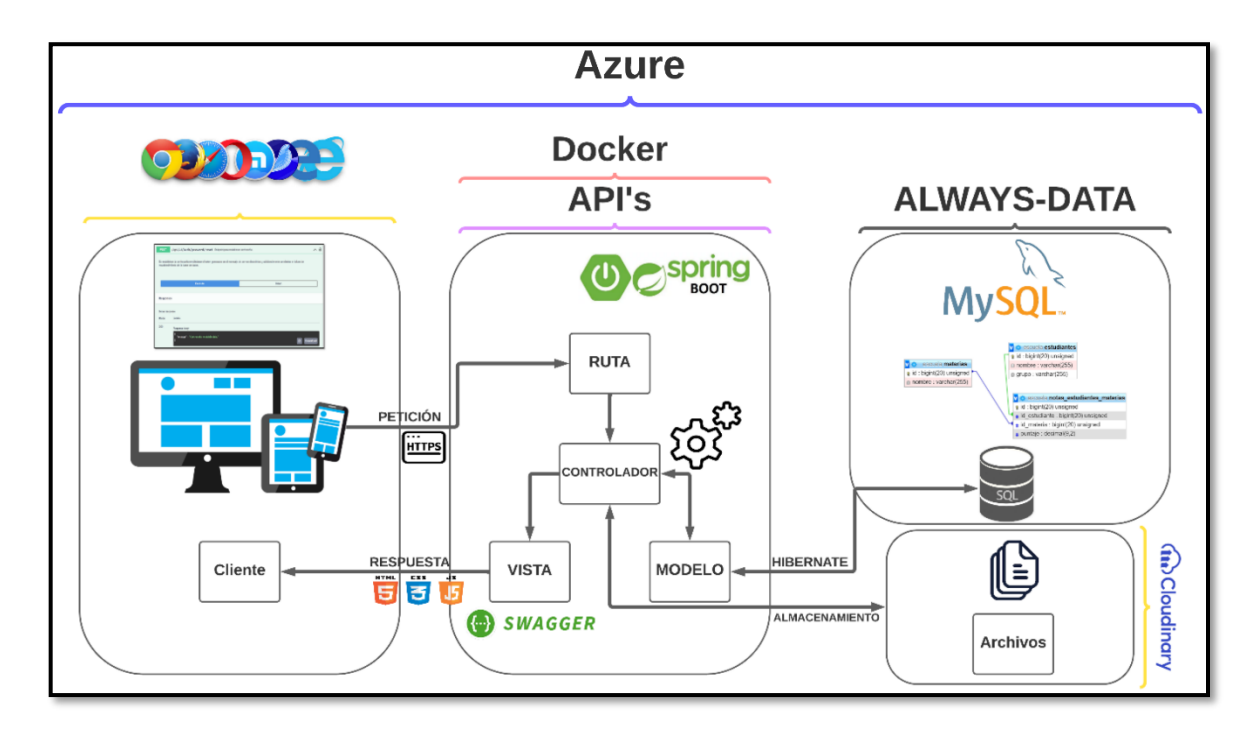

**Fig. 1:** Arquitectura que se ha implementado para el *backend*.

### <span id="page-20-2"></span><span id="page-20-1"></span>**2.3 Herramientas de desarrollo**

Las herramientas que han sido elegidas para la codificación del *backend* permiten el desarrollo de cada uno de los *endpoints* los cuales son accesibles gracias al conjunto de herramientas que son exclusivas para el despliegue de aplicaciones *software*, los cuales permiten gestionar datos mediante consultas e implementando sistemas de contenedores [29]. Por ello, la **[TABLA VI](#page-21-1)** presenta el listado de herramientas que se han seleccionado y de qué forma aportan en el desarrollo del proyecto.

<span id="page-21-1"></span>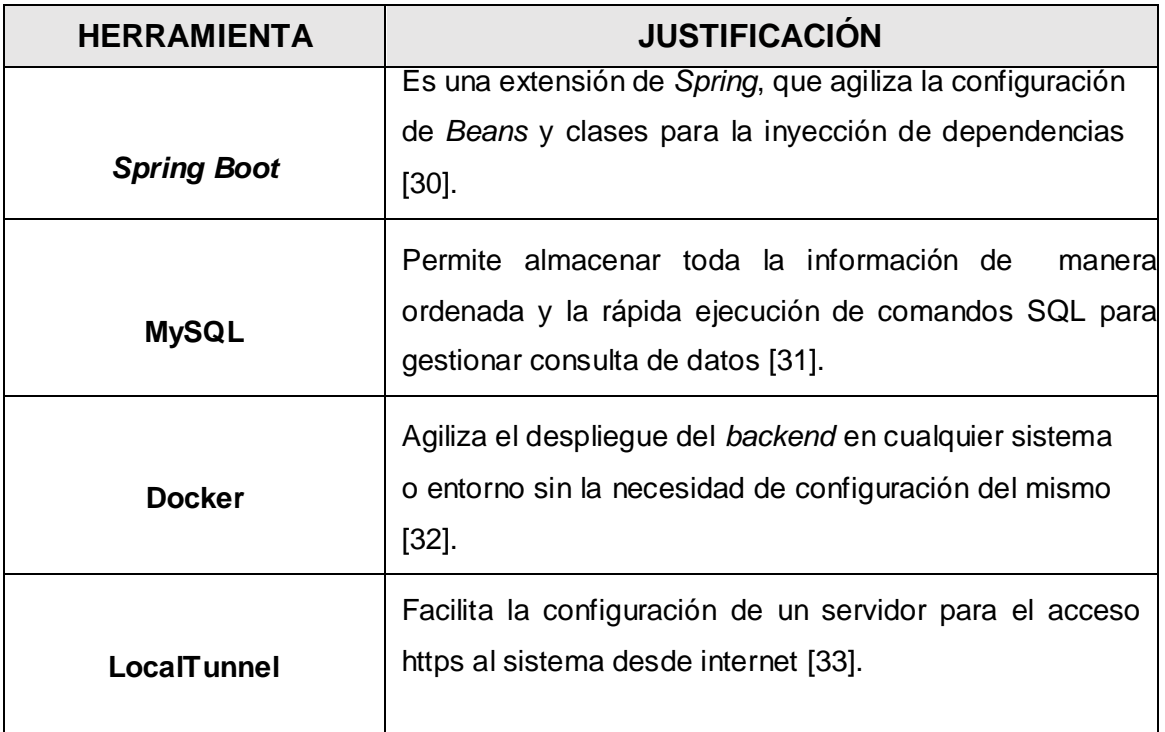

**TABLA VI:** Herramientas que se han empleado para el desarrollo del *backend*.

### **Librerías**

<span id="page-21-0"></span>En la **[TABLA VII](#page-21-2)** se evidencian las librerías que se han utilizado para crear los diferentes *endpoints*.

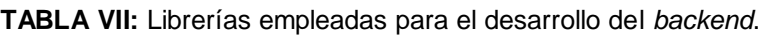

<span id="page-21-2"></span>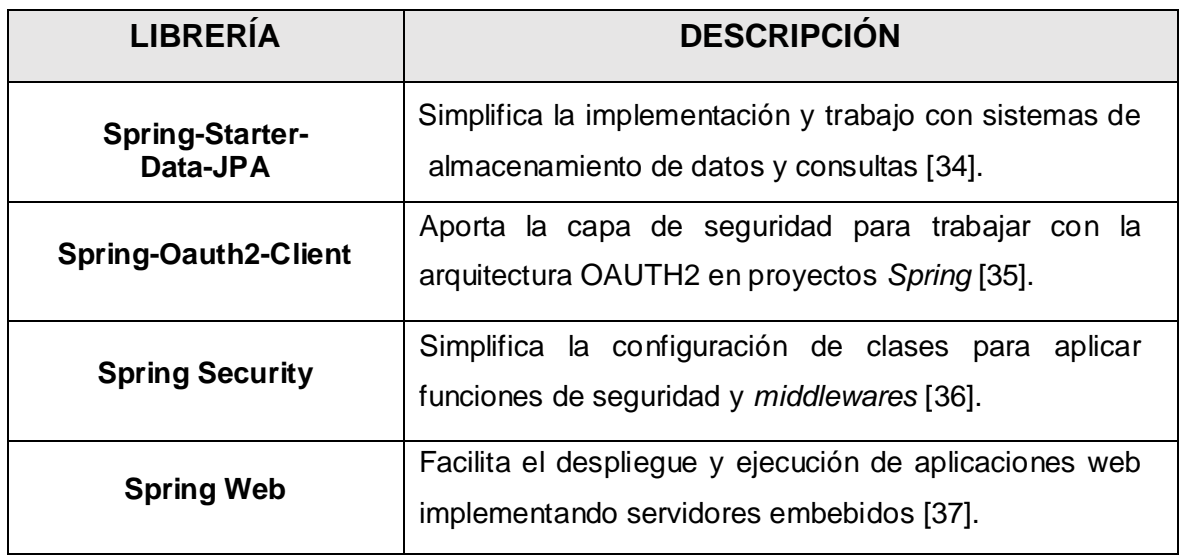

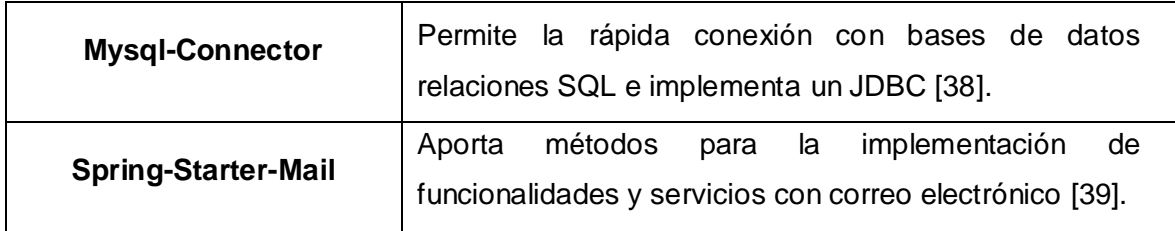

### <span id="page-23-0"></span>**3 RESULTADOS**

En este apartado del presente documento, se detallan los distintos resultados alcanzados tras la implementación y desarrollo de los *endpoints* que describen la lógica del *backend*, a su vez se detalla el resultado de cada prueba y el respectivo despliegue a producción. Además, el detalle de cada uno de los resultados que se han alcanzado se describen por medio de iteraciones o comúnmente llamado *Sprints*.

### <span id="page-23-1"></span>**3.1** *Sprint* **0 Configuración del ambiente de desarrollo**

A través de lo establecido dentro del *Sprint Backlog* el presente *Sprint* presenta estas tareas:

- Definición de requerimientos.
- Estructura del proyecto *backend*.
- Elaboración de la base de datos.
- Definición de roles de usuario.

### **Definición de requerimientos**

### <span id="page-23-2"></span>**Implementación de** *endpoints* **para el registro de usuarios**

El *backend* implementa un *endpoint* que permite registrar a usuarios con perfil administrativo y profesor mediante los campos que se han establecido.

### **Implementación de** *endpoints* **para el inicio de sesión, cierre de sesión y modificar contraseña**

El *backend* implementa un *endpoint* que permite a los usuarios con perfil administrador, administrativo, profesor y pasante inicien sesión mediante los campos que se han establecido. Además, de un *endpoint* que permite el cierre de sesión de los usuarios y de varios *endpoints* para la modificación de su contraseña.

### **Implementación de** *endpoints* **para modificar el perfil de usuario**

El *backend* implementa un *endpoint* que permite a los usuarios con perfil administrador, administrativo, profesor y pasante visualicen el perfil personal del usuario.

#### **Implementación de** *endpoints* **para gestionar pasantes**

El *backend* implementa *endpoints* que autorizan al usuario con perfil administrador gestionar pasantes. Permitiendo de esta manera que el usuario pueda realizar varias acciones como: visualizar el listado de pasantes que se han registrado, registrar pasantes, habilitar y deshabilitar pasantes de tal forma que sólo los usuarios con perfil pasante que cuenten con una cuenta habilitada pueden iniciar sesión.

#### **Implementación de** *endpoints* **para gestionar inventarios**

El *backend* implementa *endpoints* que autorizan al usuario con perfil administrador gestionar inventarios. Permitiendo de esta manera que el usuario pueda realizar varias acciones como: visualizar el listado de laboratorios con las características de cada uno, registrar computadoras con cada una de las características pertinentes, registrar el movimiento de las computadoras, etc.

#### **Implementación de** *endpoints* **para visualizar reporte de inventarios**

El *backend* implementa *endpoints* que autorizan al usuario con perfil administrador pueda visualizar reportes de inventarios. Permitiendo de esta manera que el usuario pueda visualizar el reporte de inventario de computadoras por laboratorio y el historial del movimiento de computadores entre cada laboratorio.

#### **Implementación de** *endpoints* **para gestionar comentarios y/o sugerencias**

El *backend* implementa *endpoints* que permiten al usuario con perfil personal administrativo gestionar comentarios y/o sugerencias realizadas por los usuarios con perfil profesor. Permitiendo de esta manera que el usuario pueda visualizar y dar respuesta a los comentarios y/o sugerencias que se encuentra registradas.

#### **Implementación de** *endpoints* **para solicitar** *tickets* **de asistencia**

El *backend* implementa un *endpoint* que permite al usuario con perfil profesor solicitar *tickets* de asistencia y ser atendido por el usuario con perfil pasante.

#### **Implementación de** *endpoints* **para enviar comentarios y/o sugerencias**

El *backend* implementa un *endpoint* que permite al usuario con perfil profesor enviar comentarios y/o sugerencias en lo que respecta a los laboratorios y obtener respuesta por parte del usuario con perfil personal administrativo.

#### **Implementación de** *endpoints* **para solicitar reservas**

El *backend* implementa un *endpoint* que permite al usuario con perfil profesor solicitar reservas de algún laboratorio y obtener una respuesta detallada por parte del usuario con perfil pasante sobre la reserva.

### **Implementación de** *endpoints* **para gestionar** *tickets* **de asistencia**

El *backend* implementa *endpoints* para que el usuario con perfil pasante pueda gestionar *tickets* de asistencia, para que de esta manera pueda visualizar todos los *tickets* de asistencia que se han generado por parte del usuario con perfil profesor, atender y dar una respuesta a cada uno de ellos.

#### **Implementación de** *endpoints* **para gestionar reservas**

El *backend* implementa *endpoints* que permiten al usuario con perfil pasante gestionar reservas por los usuarios con perfil profesor, para que puedan ser atendidos y dar respuesta a cada uno de ellos. Por último, en la **[Fig. 2](#page-25-0)** se presenta presentan las funcionalidades de los usuarios con perfil administrador, personal administrativo, profesor y pasante.

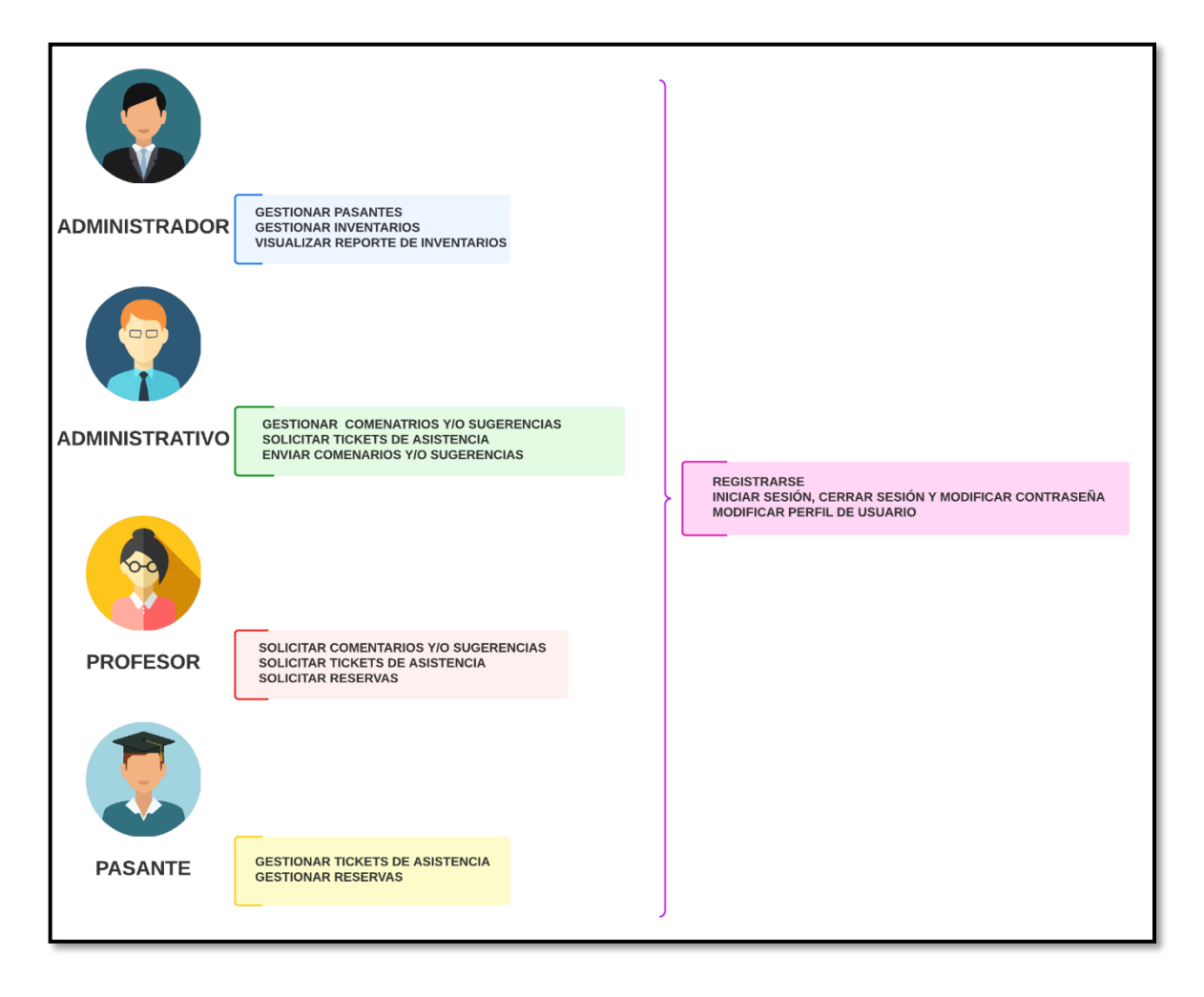

<span id="page-25-0"></span>**Fig. 2:** Perfiles de usuario y funcionalidades dentro del *backend*.

### **Estructura del proyecto**

<span id="page-26-0"></span>Se ha utilizado el editor de código IntelliJ IDEA, el cual permite inicializar rápidamente un proyecto definiendo la estructura en base al patrón arquitectónico establecido y los respectivos archivos de configuración y directorios necesarios, para la implementación de los distintos *endpoints* del *backend*. Muestra de ello, la **[Fig. 3](#page-26-2)** presenta la estructura del *backend* que se ha desarrollado.

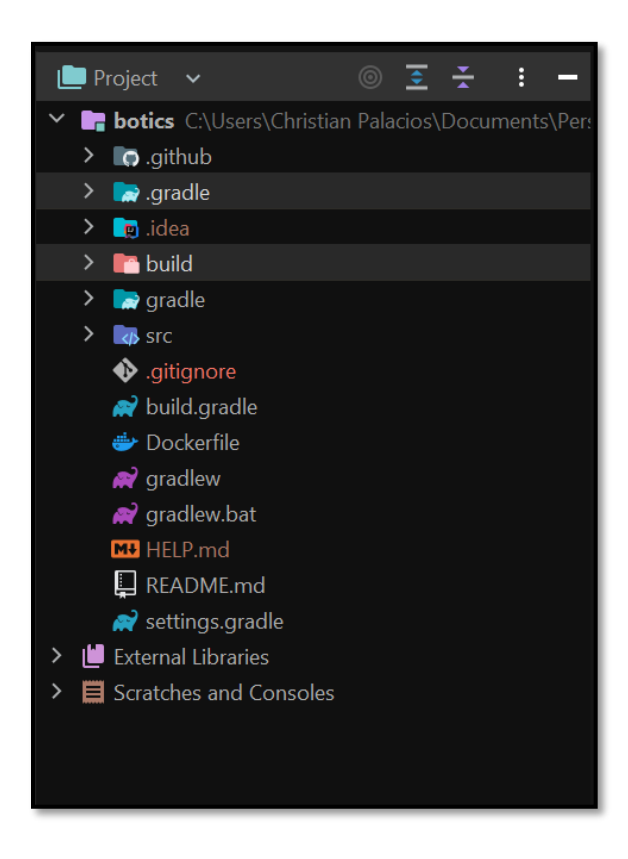

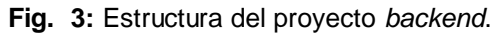

#### <span id="page-26-2"></span>**Elaboración de la base de datos**

<span id="page-26-1"></span>Se ha hecho uso de MySQL como sistema gestor de bases de datos para implementar una base de datos relacional para que toda la información de laboratorios y usuarios sea integra gracias a una serie de relaciones que se han establecido, muestra de ello la **[Fig. 4](#page-27-1)** presenta las 13 tablas que se han definido para el almacenamiento de la información, por otra parte, en el **[ANEXO II](#page-52-0)** se encuentra el modelo completo con todas sus relaciones respectivas.

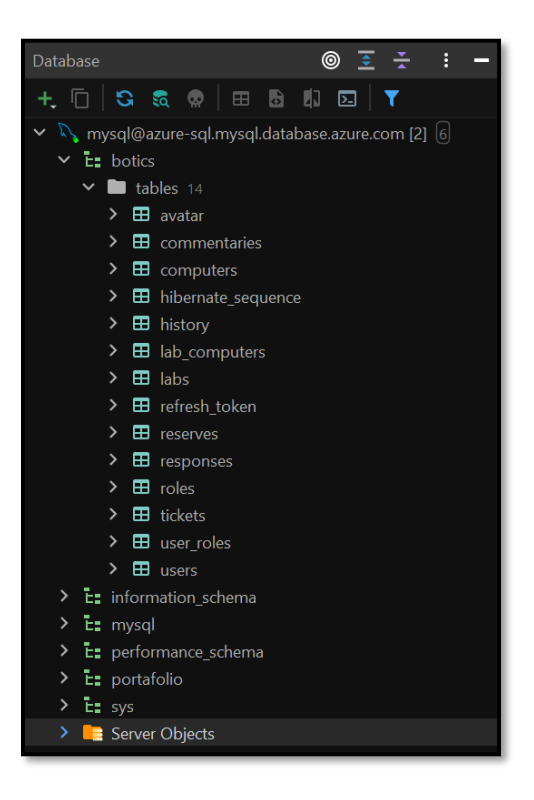

**Fig. 4:** Tablas implementadas en la base de datos del *backend*.

### <span id="page-27-1"></span>**Definición de roles de usuario**

<span id="page-27-0"></span>Como parte del desarrollo del *backend* se han definido 4 roles de usuario, los cuales se encuentran en la **[Fig. 5](#page-27-2)**. Además, se establece los niveles de acceso y las acciones que pueden realizar dentro del *backend*.

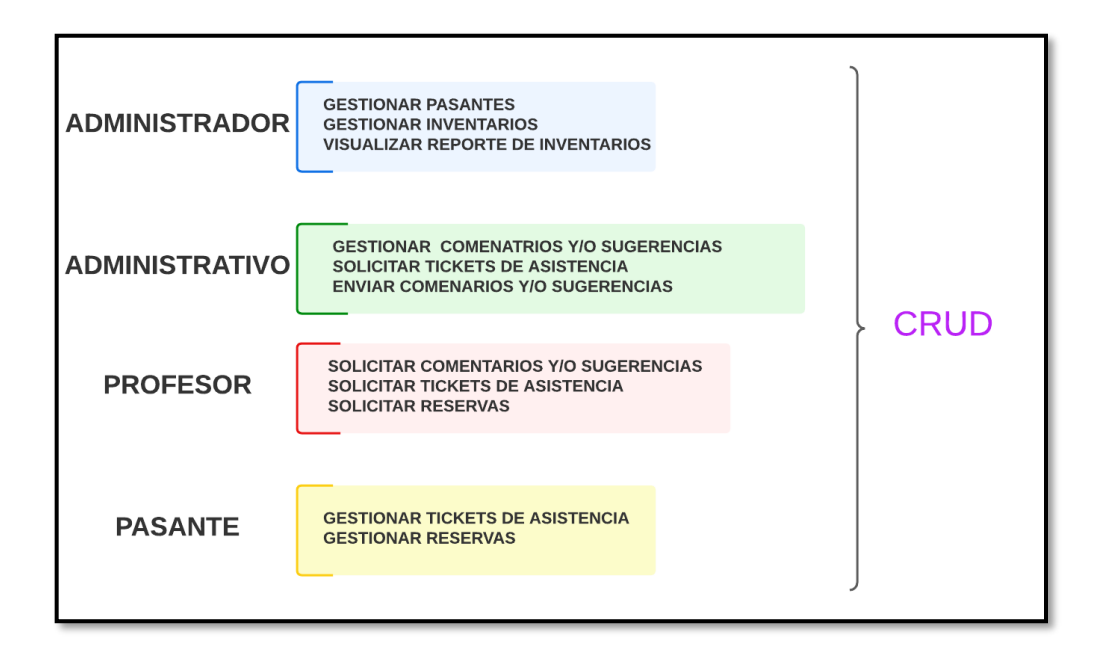

<span id="page-27-2"></span>**Fig. 5:** Roles de usuario del proyecto *backend*.

### <span id="page-28-0"></span>**3.2** *Sprint* **1 Resultados del desarrollo de** *endpoints* **para el**

### **perfil administrador**

A través de lo establecido dentro del *Sprint Backlog* el presente *Sprint* presenta estas tareas:

- *Generar endpoints* que permiten iniciar sesión, cerrar sesión y modificar contraseña.
- *Generar endpoints* que permiten visualizar y modificar el perfil de usuario.
- *Generar endpoints* que permiten gestionar pasantes.
- *Generar endpoints* que permiten gestionar inventarios.
- *Generar endpoints* que permiten visualizar reporte de inventarios.

### <span id="page-28-1"></span>**Generar varios** *endpoints* **que permiten iniciar sesión, cerrar sesión y**

#### **modificar contraseña**

La información se encuentra almacenada y gestionada en la base de datos SQL. Para la lectura y acceso a los recursos, el *backend* implementa varios *endpoints* que definen las diferentes rutas privadas. Por consiguiente, el acceso a estos recursos privados por parte de los usuarios con perfil administrador, administrativo, profesor y pasante se implementa un *endpoint* de tipo *POST* para el registro de nuevos usuarios mediante un formulario, posteriormente se implementa un *endpoint* de tipo *POST* para el inicio de sesión el cual autentica al usuario y autoriza el acceso a los recursos en base a su rol de usuario como se muestra en la **[Fig. 6](#page-29-0)**, y en la **[Fig. 7](#page-29-1)** se muestra el resultado de su prueba unitaria. Por último, se implementan varios *endpoints* de tipo *POST* para modificar la contraseña en el caso de que un usuario olvide su contraseña este pueda restablecerla, haciendo uso del ingreso de un correo electrónico y un segundo campo para ingresar la nueva contraseña como se muestra en la **[Fig. 8](#page-30-1)** y el resultado de la prueba unitaria respectiva en la **[Fig. 9](#page-30-2)**. Adicionalmente, para el consumo y almacenamiento de registros conjuntamente con las validaciones de cada uno de los campos se muestra el **[ANEXO II](#page-52-0)**.

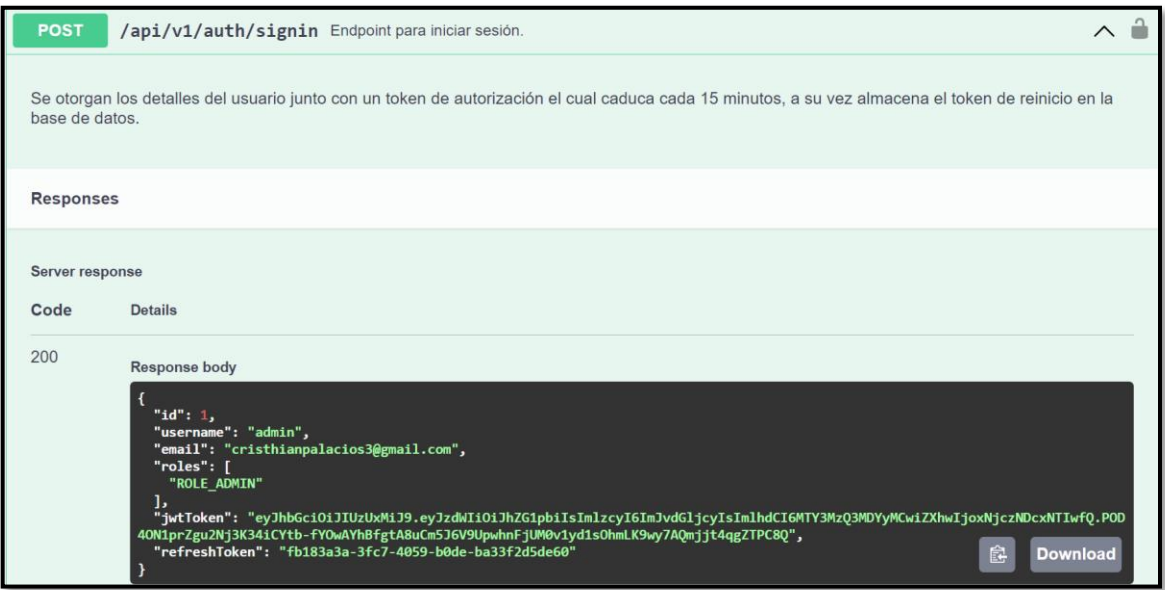

<span id="page-29-0"></span>**Fig. 6:** *Endpoint* para el inicio de sesión.

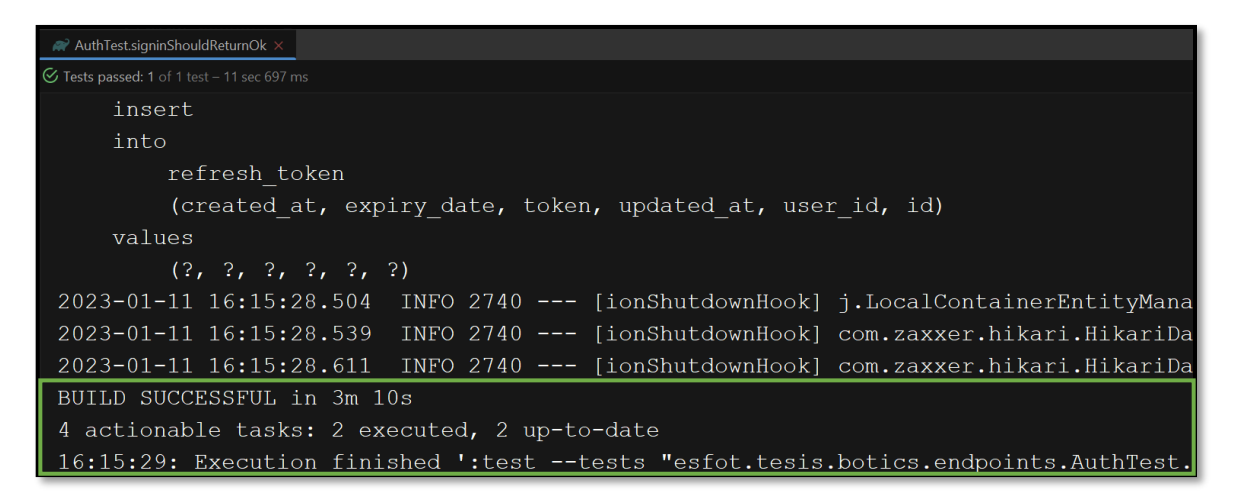

<span id="page-29-1"></span>**Fig. 7:** Prueba unitaria del *endpoint* para el inicio de sesión.

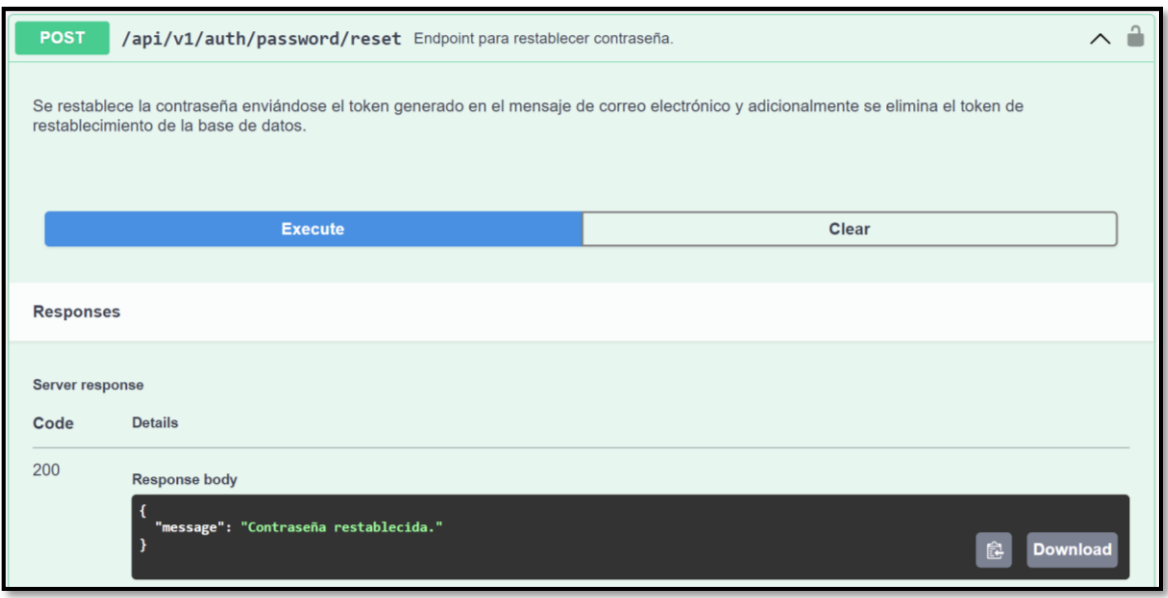

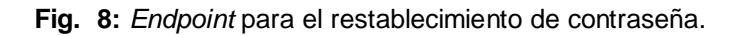

<span id="page-30-1"></span>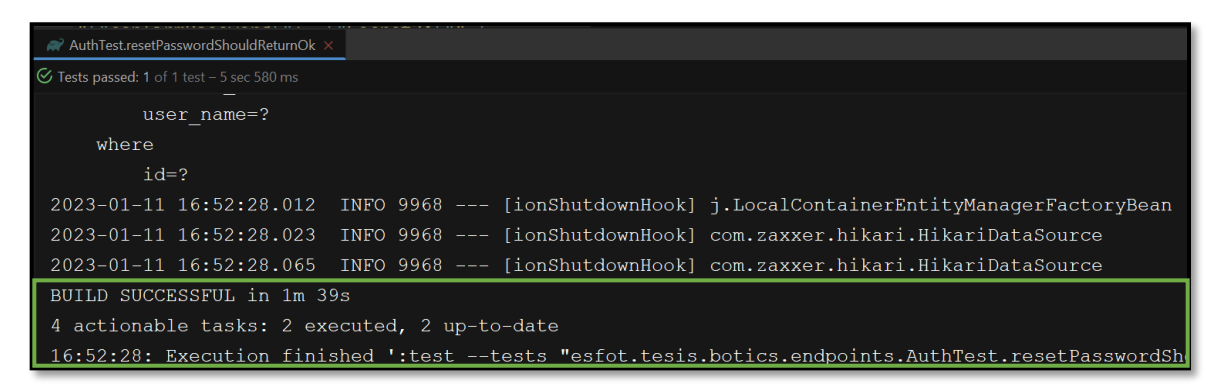

**Fig. 9:** Prueba unitaria del *endpoint* para el restablecimiento de contraseña.

# <span id="page-30-2"></span><span id="page-30-0"></span>**Generar varios** *endpoints* **que permiten visualizar y modificar el perfil de usuario**

Para la interacción del usuario con perfil administrador, administrativo, profesor y pasante con su respectivo perfil de usuario se implementan varios *endpoints* con sus respectivas rutas públicas. En este sentido, se implementa un *endpoint* con ruta privada de tipo *GET* para obtener todos los datos del usuario que se ha autenticado previamente y un *endpoint*  privado de tipo *POST* para la actualización de los datos como se muestra en la **[Fig. 10](#page-31-1)** y el resultado de la prueba unitaria respectiva en la **[Fig. 11](#page-31-2)**. Adicionalmente, para el consumo y almacenamiento de registros conjuntamente con las validaciones de cada uno de los campos se muestra en el **[ANEXO II](#page-52-0)** de este documento.

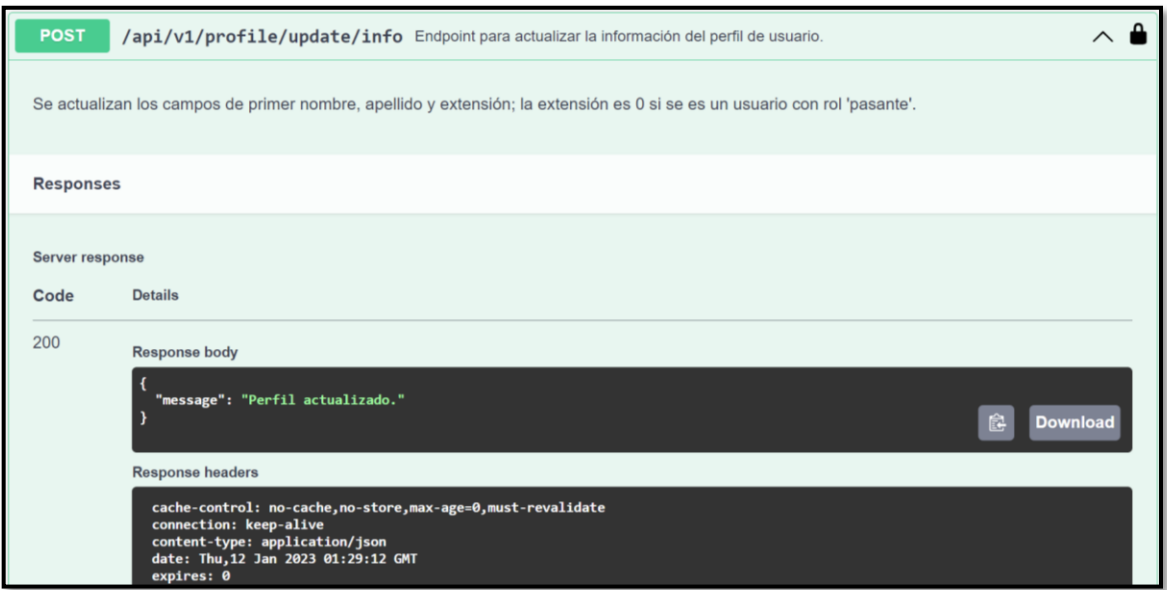

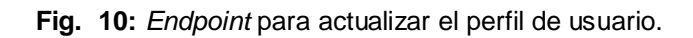

<span id="page-31-1"></span>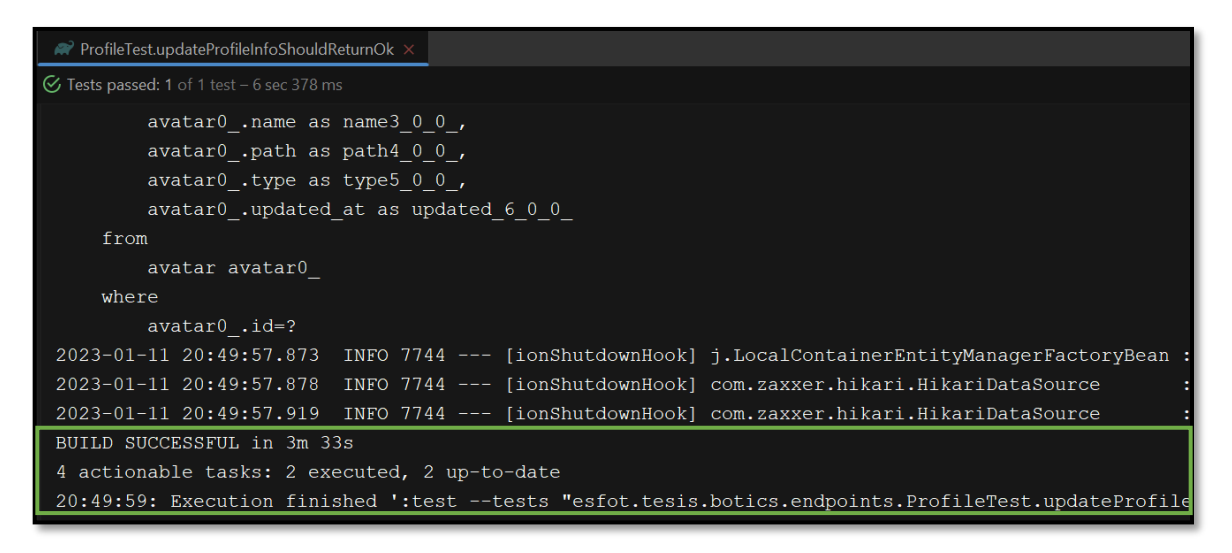

**Fig. 11:** Prueba unitaria del *endpoint* para actualizar el perfil de usuario.

#### <span id="page-31-2"></span>**Generar varios** *endpoints* **que permiten gestionar pasantes**

<span id="page-31-0"></span>Para la gestión de pasantes de laboratorios se implementan varios *endpoints* con sus respectivas rutas que permiten al usuario con perfil administrador gestionar pasantes de forma íntegra. En ese sentido, se implementa un *endpoint* privado de tipo *POST* para registrar a un usuario con perfil pasante, dos *endpoints* con rutas públicas de tipo *GET* uno para obtener el registro de un pasante por su nombre y otro para obtener la información de todos los pasantes que se han registrado y dos *endpoints* con ruta privada de tipo *GET* uno para deshabilitar la cuenta de un usuario pasante y otra para habilitarla ambas mediante el id como se muestra en la **[Fig. 12](#page-32-1)** y el resultado de la prueba unitaria respectiva en la **[Fig.](#page-32-2)** 

**[13](#page-32-2)**. Adicionalmente, para el consumo y almacenamiento de registros conjuntamente con las validaciones de cada campo se muestra el **[ANEXO II](#page-52-0)**.

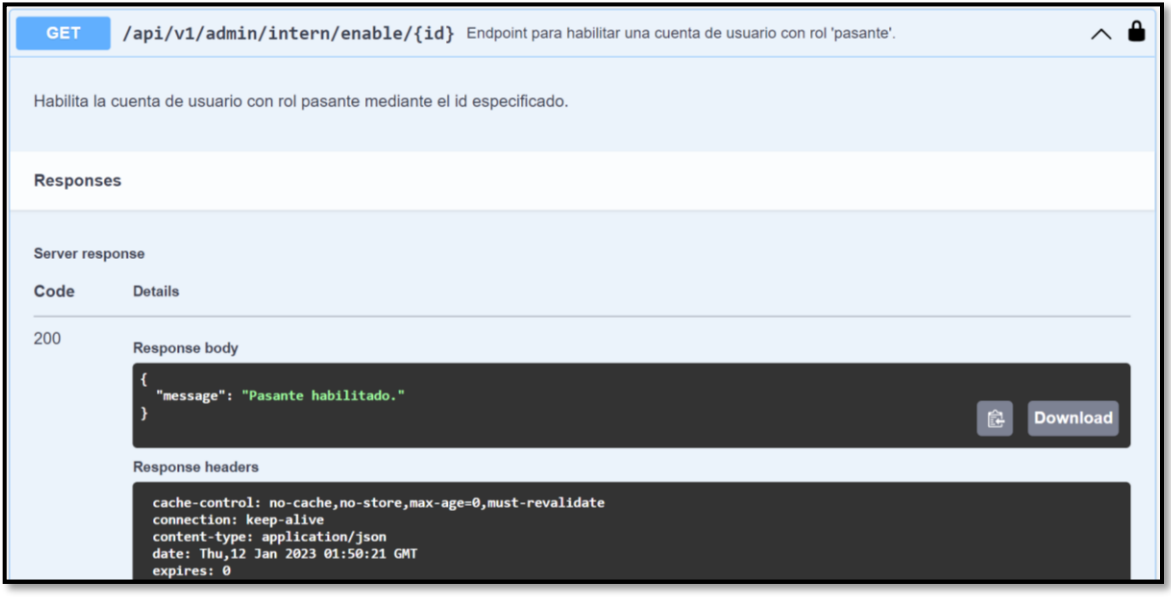

**Fig. 12:** *Endpoint* para habilitar una cuenta de usuario con perfil pasante.

<span id="page-32-1"></span>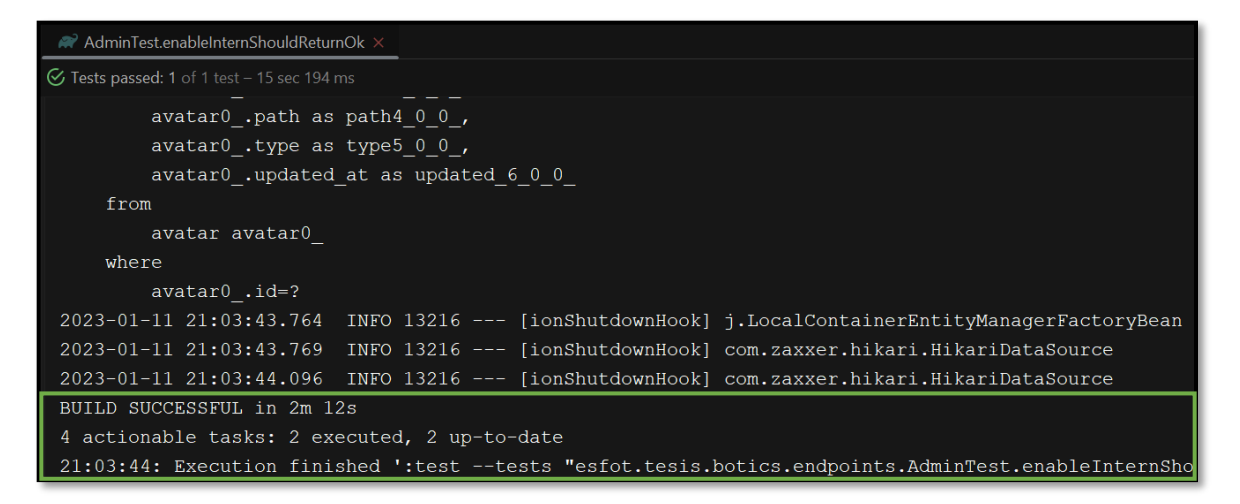

<span id="page-32-2"></span><span id="page-32-0"></span>**Fig. 13:** Prueba unitaria del *endpoint* para habilitar una cuenta de usuario con perfil pasante.

#### **Generar varios** *endpoints* **que permiten gestionar inventarios**

Para la gestión de inventarios de los laboratorios se implementan varios *endpoints* con sus respectivas rutas que permiten al usuario con perfil administrador gestionar inventarios de forma segura. En ese sentido, para la implementación de los *endpoints* se divide en dos grupos, laboratorios y computadoras. Para el grupo de laboratorios se implementan dos *endpoints* con rutas privadas de tipo *GET* uno para obtener el registro de un laboratorio por su nombre y otro para obtener la información de todos los laboratorios que se han registrado. Mientras que para el grupo de computadoras se implementan varios *endpoints*

con rutas privadas de tipo *GET* uno para acceder y obtener el registro de una computadora por su nombre de *host* y otro para obtener los datos de cada una de las computadoras que han sido registradas, un *endpoint* con ruta privada de tipo *PUT* para asignar una computadora a un laboratorio, un *endpoint* con ruta privada de tipo *POST* para registrar una computadora mediante un formulario y un *endpoint* con ruta privada de tipo *DELETE* para eliminar una computadora mediante el id como se muestra en la **[Fig. 14](#page-33-0)** y el resultado de la prueba unitaria respectiva en la **[Fig. 15](#page-33-1)**. Adicionalmente, para el consumo y almacenamiento de registros conjuntamente con las validaciones de cada uno de los campos se muestra el **[ANEXO II](#page-52-0)**.

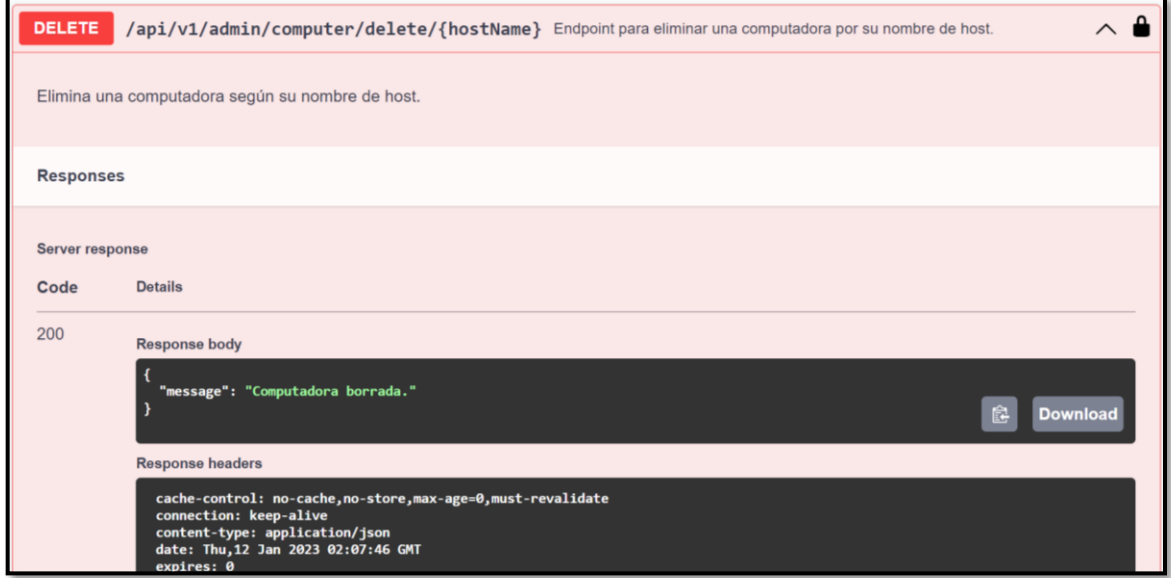

**Fig. 14:** *Endpoint* para eliminar una computadora.

<span id="page-33-0"></span>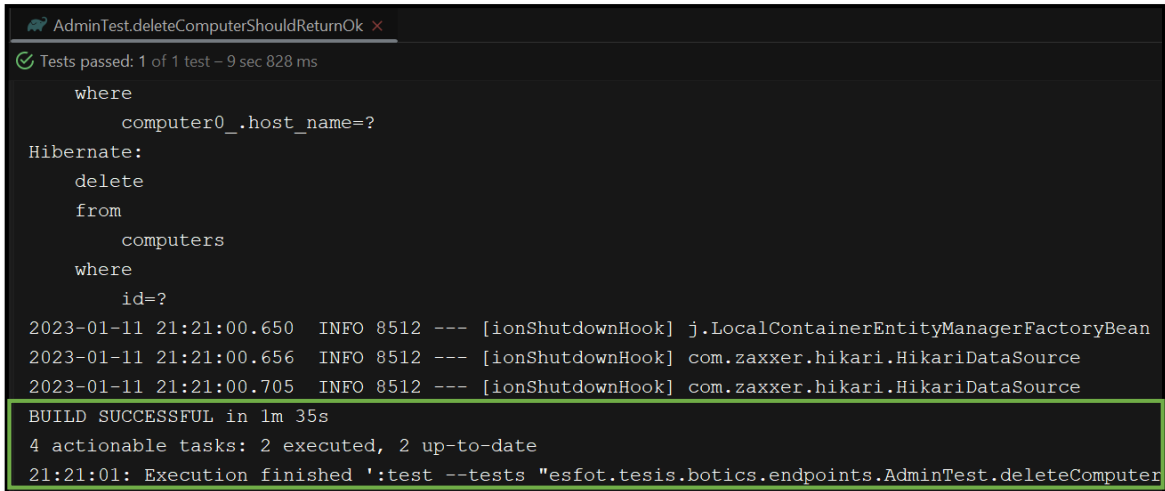

<span id="page-33-1"></span>**Fig. 15:** Prueba unitaria del *endpoint* para eliminar una computadora.

# <span id="page-34-0"></span>**Generar varios** *endpoints* **que permiten visualizar reporte de inventarios**

Para la visualización de reportes de inventarios de laboratorios se implementan varios *endpoints* con sus respectivas rutas que permiten al usuario con perfil administrador generar reportes de inventarios. En ese sentido, se implementa varios *endpoints* con rutas privadas de tipo *GET* uno para generar un reporte de inventario de laboratorios y otro para el historial de movimientos de las computadoras como se muestra en la **[Fig. 16](#page-34-1)** y el resultado de la prueba unitaria respectiva en la **[Fig. 17](#page-34-2)**. Adicionalmente, para el consumo y almacenamiento de registros conjuntamente con las validaciones de cada uno de los campos se muestra el **[ANEXO II](#page-52-0)**.

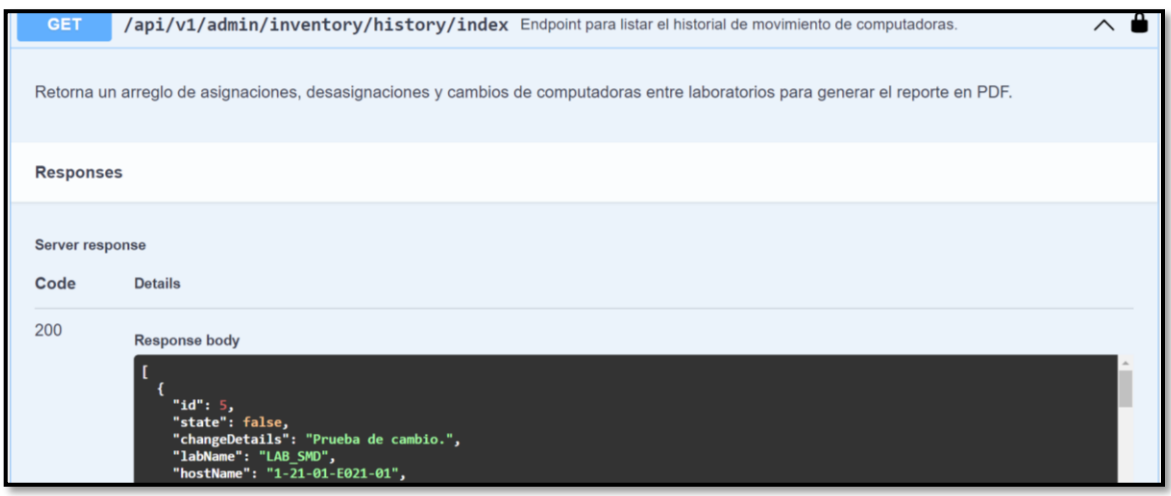

**Fig. 16:** *Endpoint* para generar historial de movimiento de computadoras.

<span id="page-34-1"></span>

| $\rightarrow$ AdminTest.indexHistoryShouldReturnOk $\times$                                                               |
|----------------------------------------------------------------------------------------------------|
| $\mathcal G$ Tests passed: 1 of 1 test – 1 min 21 sec                                                                     |
| computer0 .serial monitor as serial 17 2 0,<br>computer0 .state as state18 2 0,<br>computer0 .updated at as updated19 2 0 |
| from                                                                                                    |
| computers computer0                                                                                                    |
| where                                                                                                    |
| computer0.id=?                                                                                                    |
| 2023-01-11 21:45:46.407 INFO 12720 --- [ionShutdownHook] j.LocalContainerEntityManagerFactoryBean                         |
| 2023-01-11 21:45:46.413 INFO 12720 --- [ionShutdownHook] com.zaxxer.hikari.HikariDataSource                               |
| 2023-01-11 21:45:46.438 INFO 12720 --- [ionShutdownHook] com.zaxxer.hikari.HikariDataSource                               |
| BUILD SUCCESSFUL in 3m 9s                                                                                                 |
| 4 actionable tasks: 2 executed, 2 up-to-date                                                                              |
| 21:45:46: Execution finished ':test --tests "esfotl.tesis.botics.endpoints.AdminTest.indexHistoryShd                      |

<span id="page-34-2"></span>**Fig. 17:** Prueba unitaria del *endpoint* para generar historial de movimiento de computadoras.

### <span id="page-35-0"></span>**3.3** *Sprint 2.* **Resultados del desarrollo de** *endpoints* **para el**

### **perfil personal administrativo**

A través de lo establecido dentro del *Sprint Backlog* el presente *Sprint* presenta estas tareas:

- *Generar endpoints* que permiten solicitar *tickets* de asistencia.
- Generar *endpoints* que permiten gestionar comentarios y/o sugerencias.

### **Generar varios** *endpoints* **que permiten solicitar** *tickets* **de asistencia**

<span id="page-35-1"></span>Para la solicitud de *tickets* de asistencia se implementan varios *endpoints* con sus respectivas rutas que permiten al usuario con perfil administrativo y profesor solicitar asistencia técnica. En ese sentido, se implementa un *endpoint* privado de tipo *POST* para registrar un *ticket* de asistencia mediante un formulario en el que se describen las razones de realizar dicha solicitud y un *endpoint* privado de tipo *GET* para obtener los registros de todos los *tickets* de asistencia como se muestra en la **[Fig. 18](#page-35-2)** y el resultado de la prueba unitaria respectiva en la **[Fig. 19](#page-36-1)**. Adicionalmente, para el consumo y almacenamiento de registros conjuntamente con las validaciones de campos se presenta en el **[ANEXO II](#page-52-0)**.

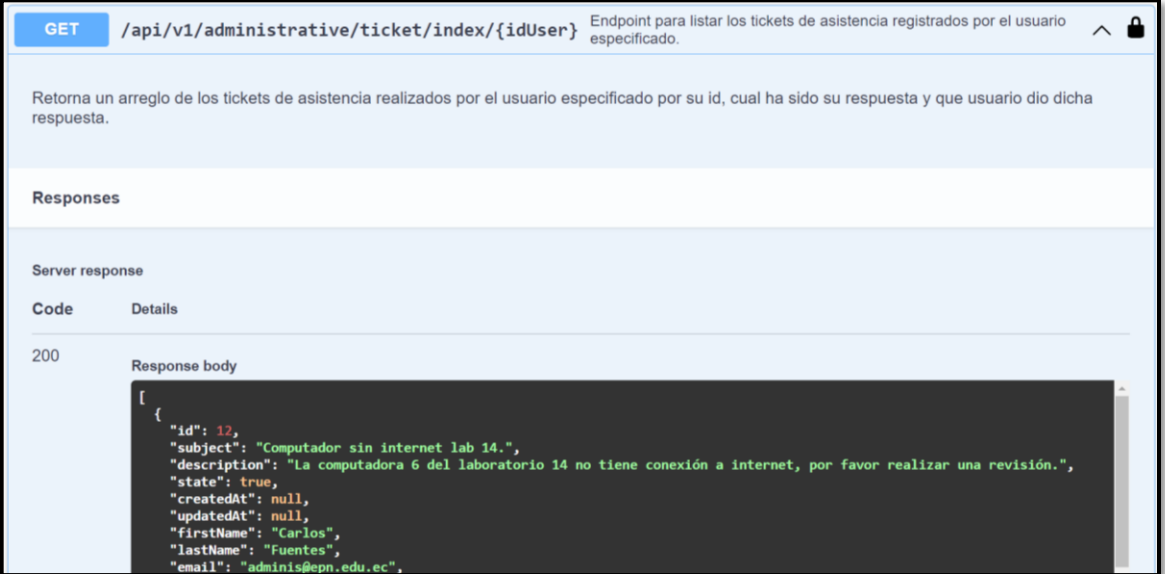

<span id="page-35-2"></span>**Fig. 18:** *Endpoint* para obtener *tickets* de asistencia.
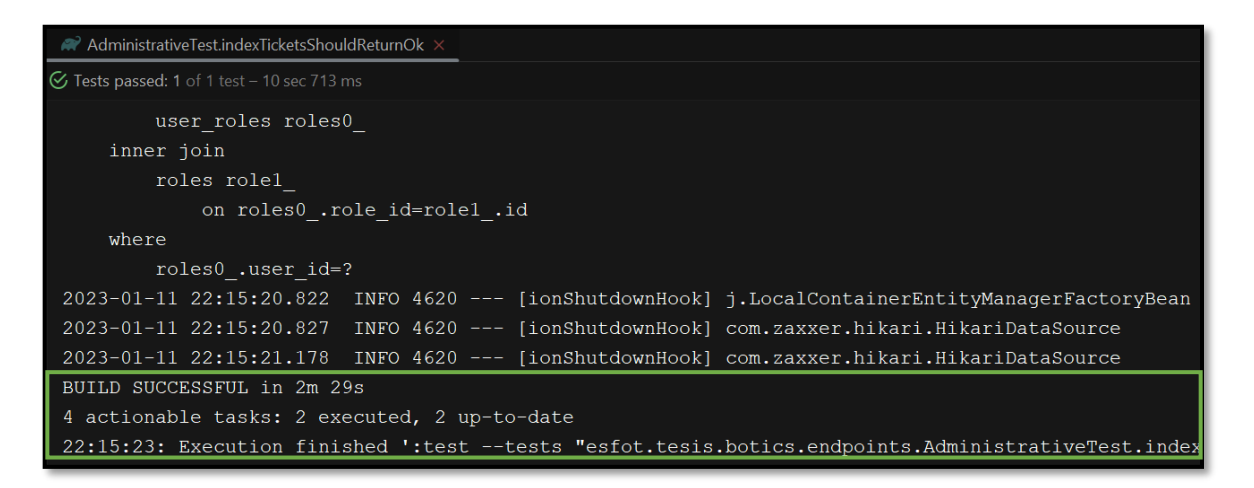

**Fig. 19:** Prueba unitaria del *endpoint* para obtener tickets de asistencia.

**Generar varios** *endpoints* **que permiten gestionar comentarios y/o sugerencias**

Para la gestión de comentarios y/o sugerencias se implementan varios *endpoints* con sus respectivas rutas que permiten al usuario con perfil administrativo dar respuesta a comentario y/o sugerencia. En ese sentido, se implementa un *endpoint* privado de tipo *POST* para responder a un comentario y/o sugerencia y un *endpoint* de tipo *GET* para obtener los registros de todos los comentarios y/o sugerencias como se muestra en la **[Fig.](#page-36-0)  [20](#page-36-0)** y el resultado de la prueba unitaria respectiva en la **[Fig. 21](#page-37-0)**. Adicionalmente, para el consumo y almacenamiento de registros conjuntamente con las validaciones de cada uno de los campos se muestra el **[ANEXO II.](#page-52-0)**

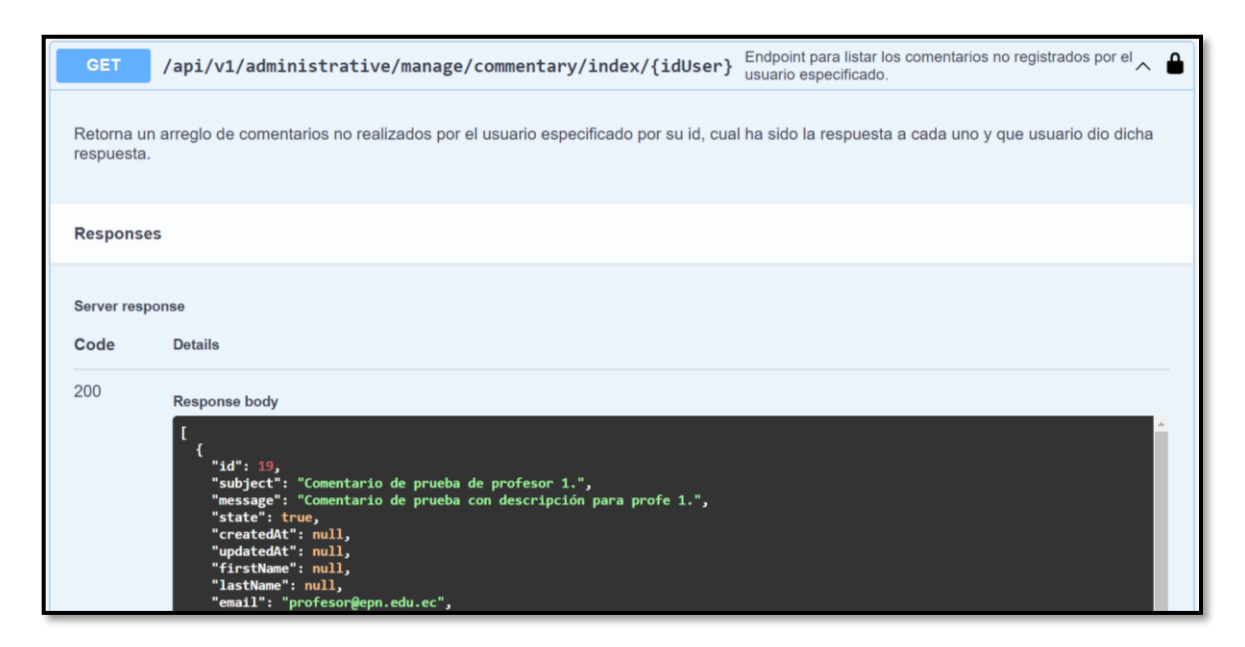

<span id="page-36-0"></span>**Fig. 20:** *Endpoint* para administrar comentarios y/o sugerencias.

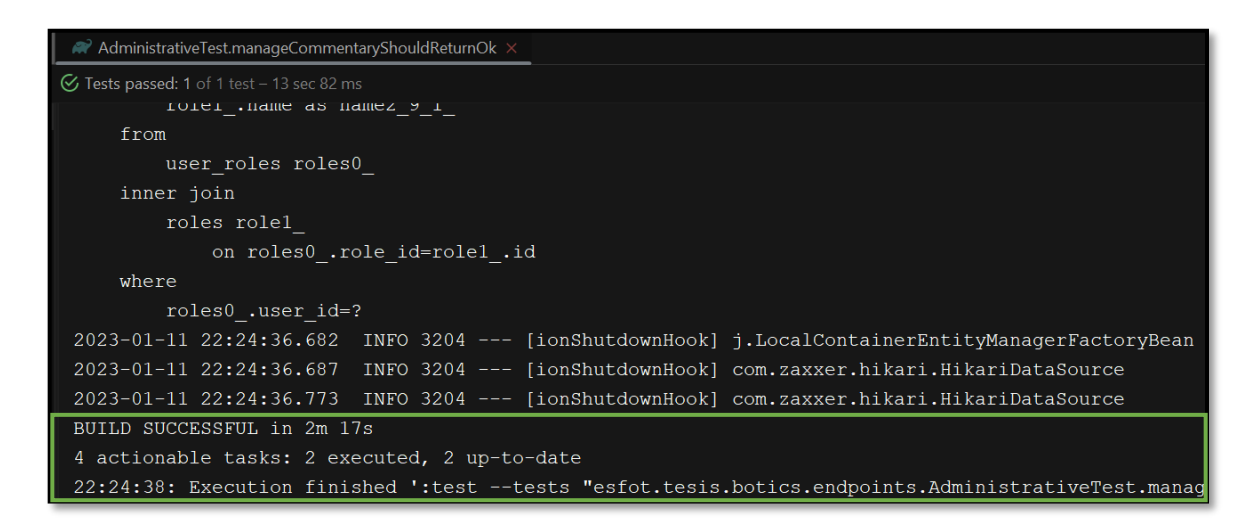

**Fig. 21:** Prueba unitaria del *endpoint* para administrar comentarios y/o sugerencias.

## <span id="page-37-0"></span>**3.4** *Sprint 3.* **Resultados del desarrollo de** *endpoints* **para el**

## **perfil profesor**

A través de lo establecido dentro del *Sprint Backlog* el presente *Sprint* presenta la siguiente tarea que es generar *endpoints* que permiten registrar comentarios y/o sugerencias.

# **Generar varios** *endpoints* **que permiten registrar comentarios y/o sugerencias**

Para el registro de comentarios y/o sugerencias se implementan varios *endpoints* con sus respectivas rutas que permiten al usuario con perfil administrativo y profesor registrar sus comentarios y/o sugerencias. En ese sentido, se implementa un *endpoint* con ruta privada de tipo *POST* para registrar un comentario y/o sugerencia mediante un formulario en el que se detalla la inquietud encontrada y un *endpoint* con ruta privada de tipo *GET* para obtener los registros de todos los comentarios y/o sugerencias que se han registrado por parte de los usuarios como se muestra en la **[Fig. 22](#page-38-0)** y el resultado de la prueba unitaria respectiva en la **[Fig. 23](#page-38-1)**. Adicionalmente, para el consumo y almacenamiento de registros conjuntamente con las validaciones de cada uno de los campos se muestra el **[ANEXO II](#page-52-0)**.

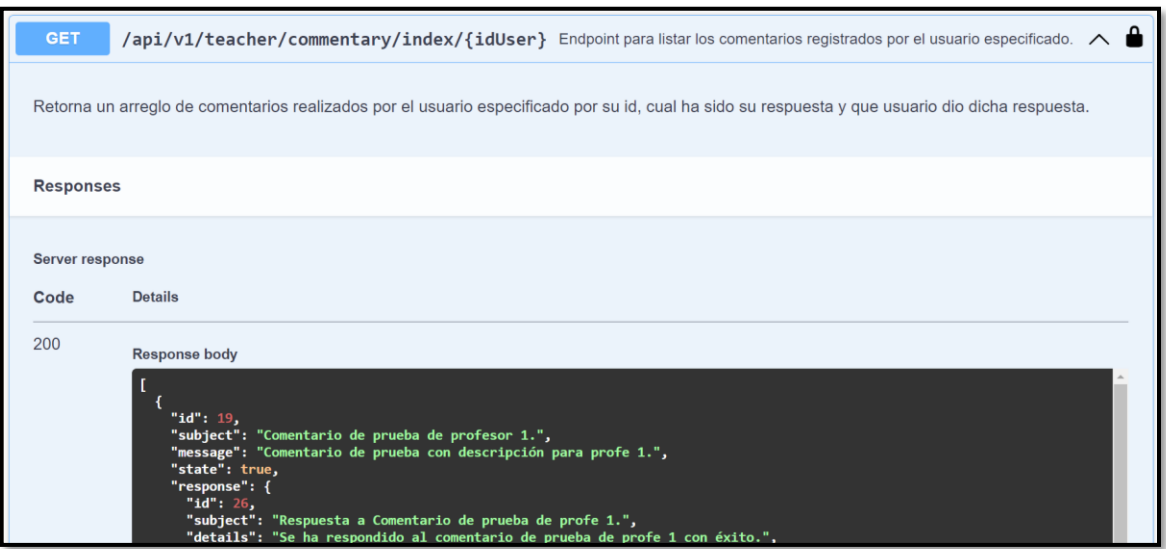

**Fig. 22:** *Endpoint* para obtener comentarios y/o sugerencias.

<span id="page-38-0"></span>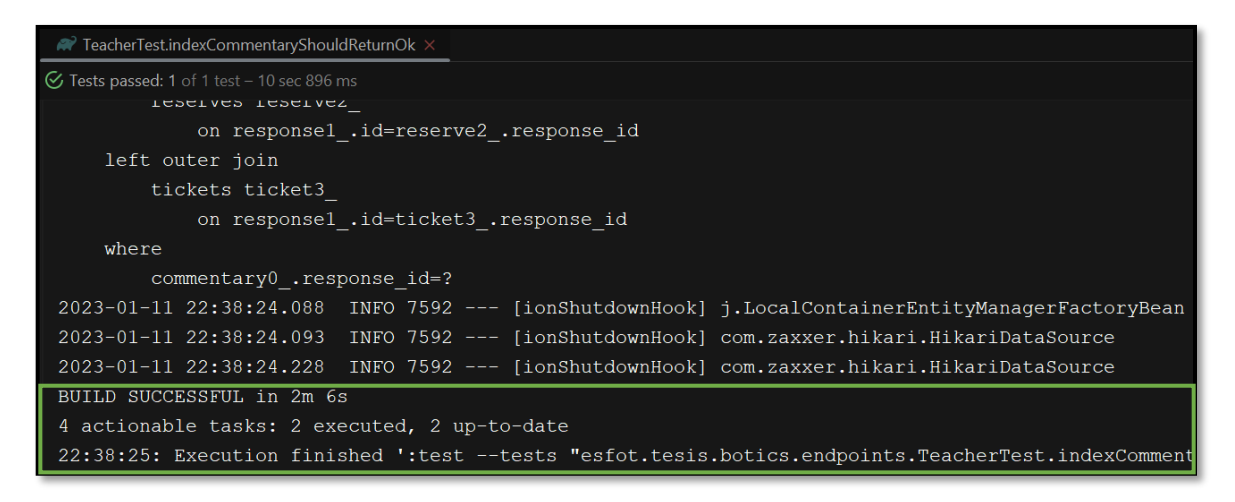

**Fig. 23:** Prueba unitaria del *endpoint* para obtener comentarios y/o sugerencias.

# <span id="page-38-1"></span>**3.5** *Sprint 4***. Resultados del desarrollo de** *endpoints* **para el**

## **perfil pasante**

A través de lo establecido dentro del *Sprint Backlog* el presente *Sprint* presenta estas tareas:

- *Generar endpoints* que permiten gestionar *tickets* de asistencia.
- *Generar endpoints* que permiten gestionar reservas.

#### **Generar varios** *endpoints* **que permiten gestionar** *tickets* **de asistencia**

Para la gestión de tickets de asistencia se implementan varios *endpoints* con sus respectivas rutas que permiten al usuario con perfil pasante atender a los tickets de asistencia. En ese sentido, se implementa un *endpoint* privado de tipo *POST* para responder a un ticket de asistencia y un *endpoint* con ruta privada de tipo *GET* para obtener los registros de todos los tickets de asistencia como se muestra en la **[Fig. 24](#page-39-0)** y el resultado de la prueba unitaria respectiva en la **[Fig. 25](#page-39-1)**. A su vez, el consumo y almacenamiento de registros conjuntamente con las validaciones de cada uno de los campos se muestra el **[ANEXO II](#page-52-0)**.

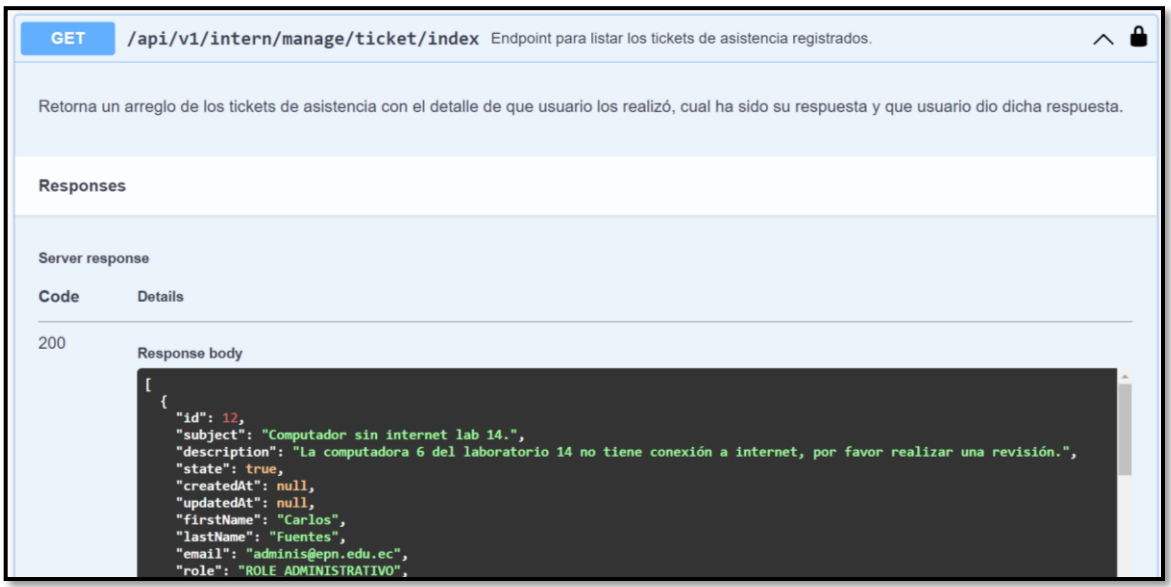

**Fig. 24:** *Endpoint* para administrar *tickets* de asistencia.

<span id="page-39-0"></span>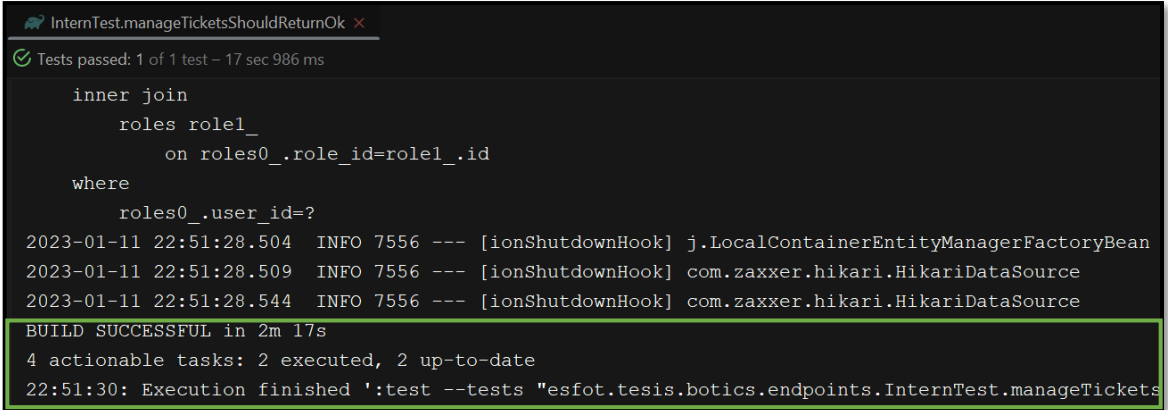

<span id="page-39-1"></span>**Fig. 25:** Prueba unitaria del *endpoint* para administrar *tickets* de asistencia.

#### **Generar varios** *endpoints* **que permiten gestionar reservas**

Para la gestión de reservas se implementan varios *endpoints* con sus respectivas rutas que permiten al usuario con perfil pasante dar respuesta a comentario y/o sugerencia. En ese sentido, se implementa un *endpoint* privado de tipo *POST* para responder a una reserva y un *endpoint* de tipo *GET* para obtener los registros de todas los reservas como se muestra en la **[Fig. 26](#page-40-0)** y el resultado de la prueba unitaria respectiva en la **[Fig. 27](#page-40-1)**. Adicionalmente, para el consumo y almacenamiento de registros conjuntamente con las validaciones de cada uno de los campos se muestra el **[ANEXO II](#page-52-0)**.

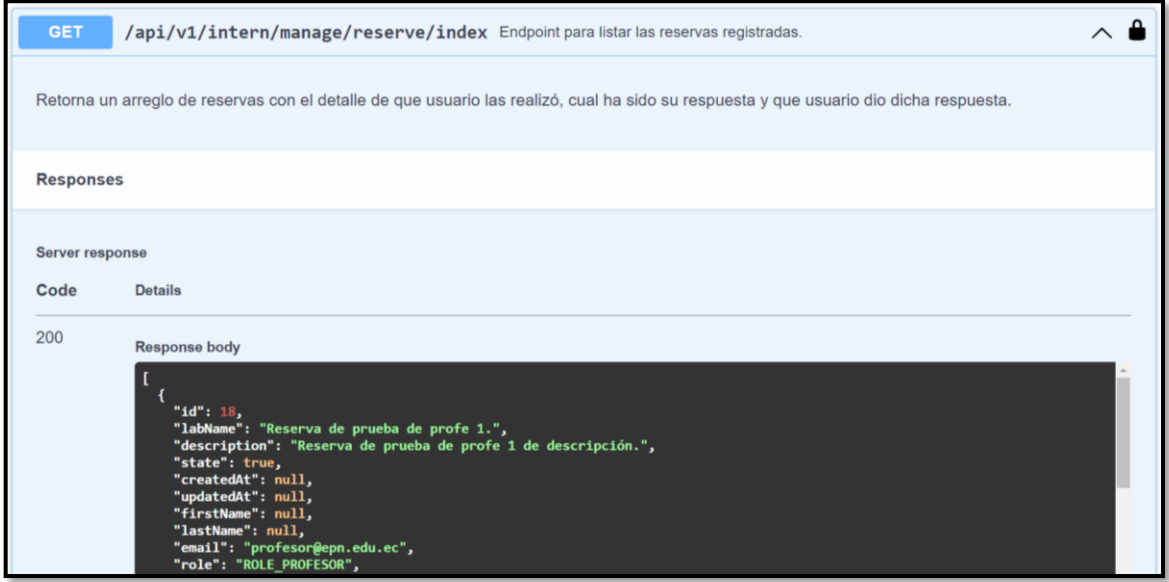

**Fig. 26:** *Endpoint* para administrar reservas.

<span id="page-40-0"></span>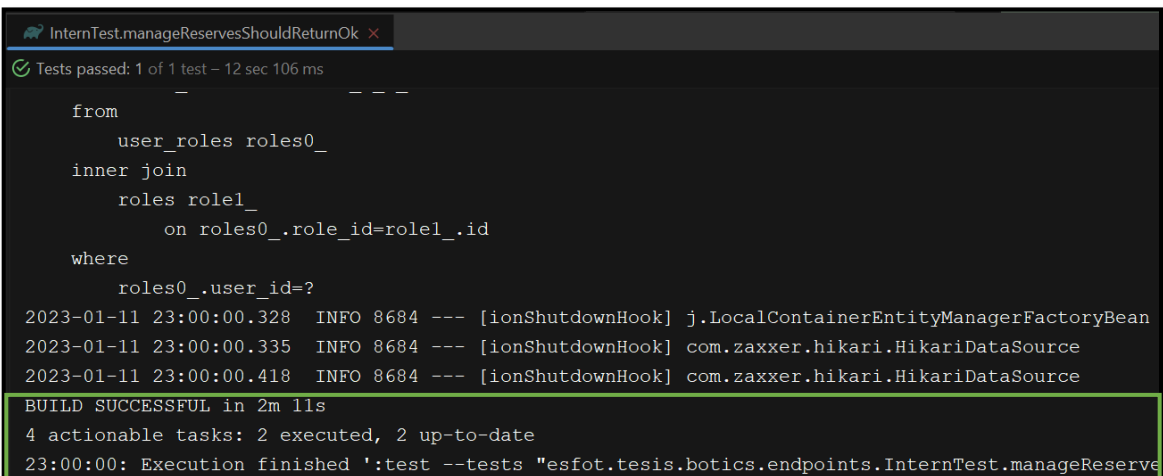

<span id="page-40-1"></span>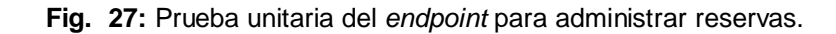

# **3.6** *Sprint 5.* **Pruebas y Despliegue del** *backend*

A través de lo establecido dentro del *Sprint Backlog* el presente *Sprint* presenta estas tareas:

- Aplicación de pruebas unitarias.
- Aplicación de pruebas de compatibilidad.
- Aplicación de pruebas de estrés.
- Despliegue del *backend* en *Azure.*

### **Aplicación de pruebas unitarias**

Con la finalización de la codificación de cada uno de los módulos en este apartado se realizan las pruebas unitarias para el *backend*, este tipo de pruebas permiten el *testing* de funcionalidades específicas de un producto *software* de tal forma que se agilizan las actividades de detección y corrección de errores. Siendo así, se implementan las herramientas JUnit y Mockito que facilitan la aplicación de pruebas unitarias para proyectos con Java [40].

Con ello, en la **[Fig. 28](#page-42-0)** se evidencia una sección del código empleado para registrar una computadora, adicionalmente, la **[Fig. 29](#page-42-1)** presenta el resultado detallado de la implementación de dicha prueba. Por otro lado, todas las pruebas faltantes y sus respectivos resultados se muestran en el **[ANEXO II](#page-52-0)**.

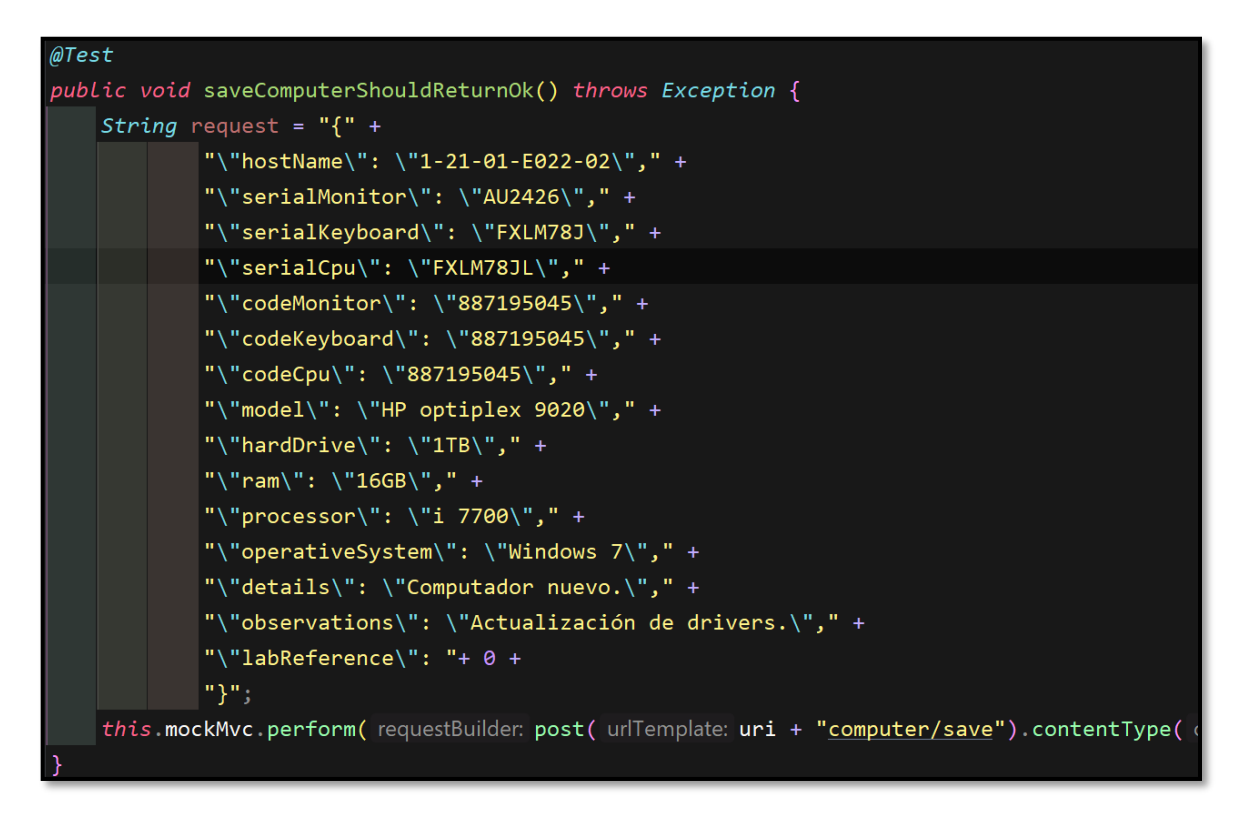

**Fig. 28:** Prueba unitaria para el registro de una computadora.

<span id="page-42-0"></span>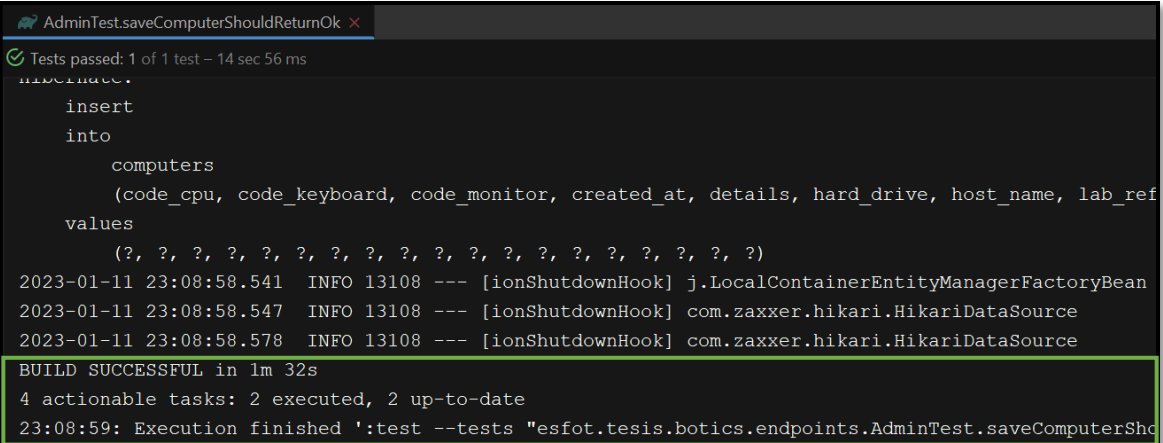

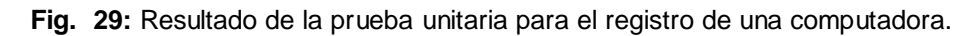

<span id="page-42-1"></span>Con el resultado de la prueba, se evidencia el correcto funcionamiento de los módulos y se determina que se han aplicado todas las validaciones necesarias.

#### **Aplicación de pruebas de compatibilidad**

Con estas pruebas se verifica que se dé una correcta presentación de la información y contenido multimedia de un producto *software* en varios dispositivos y clientes HTTP de manera independiente [41]. En ese sentido, para la ejecución de la prueba de compatibilidad se ha empleado los siguientes clientes HTTP Swagger y ThunderClient

dando como resultado una correcta presentación del contenido respectivo a cada *endpoint*  que se ha implementado.

Con ello, la **[TABLA](#page-43-0) VIII** presenta el detalle de los clientes HTTP empleados descritos anteriormente y los resultados de dichas pruebas se las muestra en el **[ANEXO II.](#page-52-0)**

<span id="page-43-0"></span>

| <b>NOMBRE</b>         | <b>VERSIÓN</b> |
|-----------------------|----------------|
| Swagger               | $V$ 3.0.1      |
| <b>Thunder Client</b> | $V$ 1.10.0     |

**TABLA VIII:** Clientes utilizados para las pruebas de compatibilidad.

Con el resultado de la prueba se evidencia el correcto funcionamiento de los *endpoints* tanto en el tiempo de respuesta como en la visualización de la información.

#### **Aplicación de pruebas de estrés**

Con estas pruebas se verifica el comportamiento que tiene una API cuando es sometida a un gran número de peticiones concurrentes de tal forma que se busca estresar al sistema para conocer cuáles son sus tiempos de respuesta, latencia y otros parámetros que brindan información útil [42].

Con ello, la **[Fig. 30](#page-43-1)** presenta a detalle una prueba de estrés y su respectivo resultado aplicando con la herramienta Apache JMeter, por otro lado, el detalle de cada prueba se lo puede observar en el **[ANEXO II](#page-52-0)** de este documento.

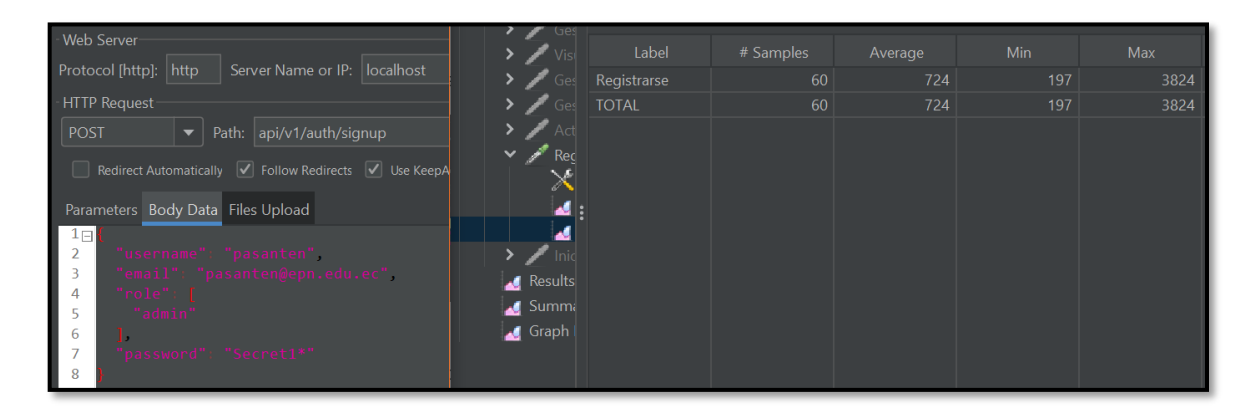

**Fig. 30:** Prueba de estrés para la historia de usuario N°1

<span id="page-43-1"></span>Con el resultado de la prueba se establece que cada uno de los usuarios se encuentran conformes con las respuestas a las peticiones de cada una de las funcionalidades del *backend* de tal forma que el mismo ha sido aprobado por el *Product Owner* de tal forma que se puede proseguir con la etapa posterior.

#### **Despliegue del** *backend* **en** *Azure*

Con la finalización de la codificación de cada uno de los módulos, mediante lo establecido en esta sección se despliega el *backend* a producción en *Azure* desde una imagen de docker del *backend* como se evidencia en la **[Fig. 31](#page-44-0)**.

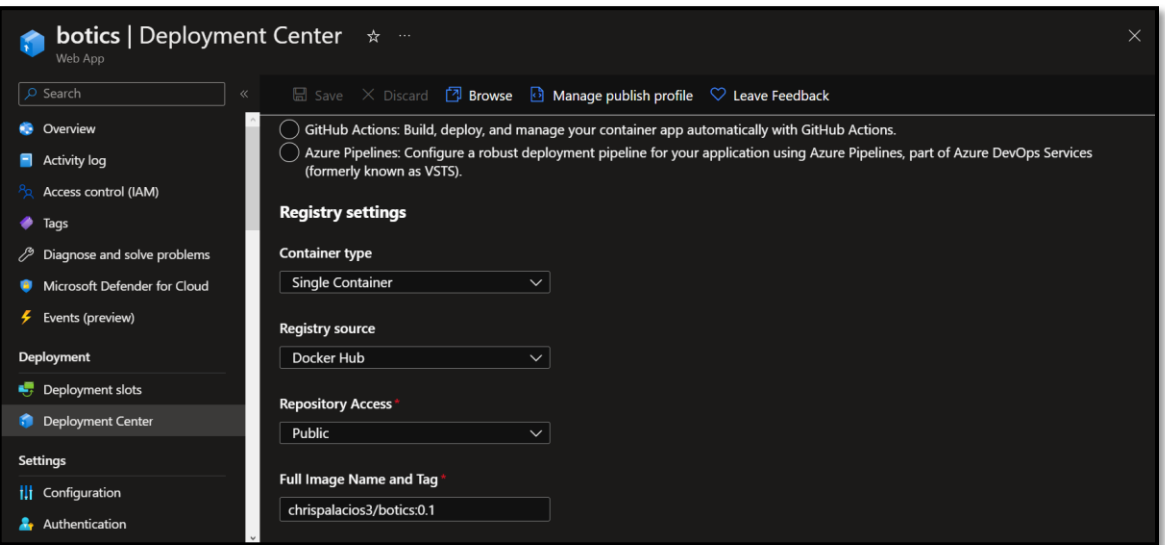

**Fig. 31:** Despliegue de imagen de Docker en *Azure*.

<span id="page-44-0"></span>El detalle completo del proceso para el despliegue del *backend* se lo puede encontrar en el **[ANEXO IV](#page-77-0)** siendo así el acceso al *backend* se lo puede realizar ingresando accediendo a la siguiente *url* desde un navegador:

<https://botics.azurewebsites.net/swagger-ui/index.html>

# **4 CONCLUSIONES**

Esta parte del documento presenta cada una de las conclusiones a las que se han llegado durante el desarrollo del *backend* en el presente Trabajo de Integración Curricular:

- Con la correcta recopilación de requerimientos realizada al iniciar el proyecto, se ha logrado la implementación de los distintos *endpoints* del *backend* de tal forma que se ha obtenido una API RESTful con una estructura correctamente definida la cual habilita su escalabilidad para la implementación de nuevas funcionalidades a futuro.
- Con la implementación del modelo entidad relación se ha desarrollado la base de datos relacional SQL de tal manera que se dé un correcto manejo de la información, se obtenga un rápido acceso a los registros y se mantenga la integridad de los datos.
- Con la aplicación del patrón arquitectónico Modelo-Vista-Controlador se ha logrado estructurar el *backend* permitiendo la mantenibilidad del mismo con bloques de código que separan las distintas funcionalidades y una estructura de archivos altamente sencilla.
- Las ejecuciones de las distintas pruebas han permitido determinar con gran certeza que el *backend* cumple con las funcionalidades que se han establecido para el mismo.
- Gracias al uso de servicios PaaS el *backend* se encuentra disponible a través de internet mediante https otorgando una capa de seguridad adicional para cada usuario.

# **5 RECOMENDACIONES**

Esta parte del documento se presenta cada una de las recomendaciones a las que se han llegado durante el desarrollo del *backend* en el presente trabajo de integración curricular:

- Es de gran importancia definir los comandos de docker necesarios para poder generar la imagen del *backend* esto en un dockerfile en la carpeta raíz del proyecto.
- Para brindar seguridad al *backend* es importante que se use el sistema dentro de la red de la institución o redes externas privadas.
- No compartir las credenciales de acceso de administrador ya que con ellas un usuario mal intencionado puede comprometer los datos del sistema almacenados en la base de datos.
- Realizar respaldos de la base de datos periódicamente es necesario para no perder la información si ocurren ataques o problemas en el servicio de almacenamiento.

# **6 REFERENCIAS BIBLIOGRÁFICAS.**

- [1] Mecalux.es. (2022, 31 marzo). Sistema de inventario: métodos para controlar el stock del almacén. Recuperado 20 de octubre de 2022, de <https://www.mecalux.es/blog/sistema-de-inventario>
- [2] Molina, M. (2015). IMPLEMENTACIÓN DE UN SISTEMA DE GESTIÓN DE INVENTARIOS Y MANTENIMIENTO DE EQUIPOS INFORMÁTICOS MEDIANTE LA METODOLOGÍA SCRUM, EN LOS LABORATORIOS DE LA CARRERA DE INGENIERÍA EN INFORMÁTICA Y SISTEMAS COMPUTACIONALES DE LA UNIVERSIDAD TÉCNICA DE COTOPAXI DURANTE EL PERIODO 2014-2015 (tesis de pregrado). Universidad técnica de Cotopaxi, Latacunga, Ecuador.
- [3] Fernández, B. F., & Sumoza, G. O. (2015). ¿ Por qué los sistemas de información son esenciales. Facultad de Ciencias Económicas y Sociales.
- [4] González Frutos, C. J. (2018). Sistema de Información para el Control de Equipos de Cómputo Utilizando la Técnica Benchmark para el Ministerio de Educación (Coordinación Zonal 3) (Bachelor's thesis, Universidad Técnica de Ambato. Facultad de Ingeniería en Sistemas, Electrónica e Industrial. Carrera de Ingeniería en Sistemas Computacionales e Informáticos).
- [5] Parrish, F. (2007). Front end/back end: the importance of communication. Dermatology Nursing, 19(4), 379-380.
- [6] Chiluisa Pallo, A. P., & Loarte Cajamarca, B. G. (2014). Desarrollo e implantación del sistema de control de inventarios y gestión de laboratorios para la de la facultad de Ciencias (Bachelor's thesis, Quito: EPN, 2014.).
- [7] Pressman. (2022). Ingenieria De Software (7.a ed.). MCGRAW HILL EDDUCATION.
- [8] Muñoz, C. C., Velthuis, M. G. P., & de la Rubia, M. Á. M. (2010). Calidad del producto y proceso software. Editorial Ra-Ma.
- [9] Pérez Ibarra, S. G., Quispe, J. R., Mullicundo, F. F., & Lamas, D. A. (2021). Herramientas y tecnologías para el desarrollo web desde el FrontEnd al Backend. In XXIII Workshop de Investigadores en Ciencias de la Computación (WICC 2021, Chilecito, La Rioja).
- [10] Cabello, M. V. N. (2010). Introducción a las bases de datos relacionales. Vision Libros.
- [11] de Bogotá, C. D. C. (2019). El mundo conectado por las API.
- [12] Groussard, T. (2012). JAVA 7: Los fundamentos del lenguaje Java. Ediciones Eni.
- [13] González, G. M. (2016). Aprende a Desarrollar con Spring Framework: 2ª Edición. IT Campus Academy.
- [14] Haro, E., Guarda, T., Peñaherrera, A. O. Z., & Quiña, G. N. (2019). Desarrollo backend para aplicaciones web, servicios web restful: Node. js vs spring boot. Revista Ibérica de Sistemas e Tecnologias de Informação, (E17), 309-321.
- [15] Hernández Yeja, A., & Porven Rubier, J. (2016). Procedimiento para la seguridad del proceso de despliegue de aplicaciones web. Revista Cubana de Ciencias Informáticas, 10(2), 42-56.
- [16] Murillo, F. J., Payeta, A. M., Martín, I. M., Lara, A. J., Gutiérrez, R. C., Sánchez, J. C. S., & Moreno, R. V. (2013). Estudio de casos.
- [17] Maida, E. G., & Pacienzia, J. (2015). Metodologías de desarrollo de software.
- [18] Montero, B. M., Cevallos, H. V., & Cuesta, J. D. (2018). Metodologías ágiles frente a las tradicionales en el proceso de desarrollo de software. Espirales revista multidisciplinaria de investigación, 2(17), 114-121.
- [19] Deemer, P., Benefield, G., Larman, C., & Vodde, B. (2009). Información básica de SCRUM. California: Scrum Training Institute.
- [20] Sverrisdottir, H. S., Ingason, H. T., & Jonasson, H. I. (2014). The role of the product owner in scrum-comparison between theory and practices. Procedia-Social and Behavioral Sciences, 119, 257-267.
- [21] Gonçalves, L. (2021, 28 noviembre). ¿Qué es un Scrum Master, un resumen para los líderes! ADAPT METHODOLOGY®. https://adaptmethodology.com/es/que-esun-scrum-master/
- [22] Sachdeva, S. (2016). Scrum Methodology. Internationa Journal Of Engineering and Computer Science, URL: https://www. academia. edu/26010951/Scrum\_Methodology (2.9. 2019).
- [23] Schwaber, K., & Sutherland, J. (2011). The scrum guide. Scrum Alliance, 21(19), 1.
- [24] Gudiño Cañar, E. M., & Páez Mora, A. S. (2018). Diseño y desarrollo de una aplicación móvil aplicando la metodología SCRUM, que permita el reconocimiento de cantos de ranas. Caso de estudio: anuros de los Andes del Ecuador (Bachelor's thesis, PUCE-Quito).
- [25] Durán Rodríguez, M. J. (2020). Modelo Integral de Atributos Para la Estimación de Historias de Usuario en Scrum.
- [26] Sedano, T., Ralph, P., & Péraire, C. (2019, May). The product backlog. In 2019 IEEE/ACM 41st International Conference on Software Engineering (ICSE) (pp. 200- 211). IEEE.
- [27] Fowler, F. M. (2019). The sprint backlog. In Navigating Hybrid Scrum Environments (pp. 67-70). Apress, Berkeley, CA.
- [28] Sagredo, J. G. C., Espinosa, A. T., Reyes, M. M., & García, M. D. L. L. (2012). Automatización de la codificación del patrón modelo vista controlador (MVC) en

proyectos orientados a la Web. CIENCIA ergo-sum, Revista Científica Multidisciplinaria de Prospectiva, 19(3), 239-250.

- [29] Caiza, J. C., Guamán, D. S., & López, G. R. (2015). Herramientas de desarrollo con soporte colaborativo en Ingeniería de Software. Enfoque UTE, 6(2), 102-116.
- [30] Walls, C. (2015). Spring Boot in action. Simon and Schuster.
- [31] Santillán, L. A. C., Ginestà, M. G., & Mora, Ó. P. (2014). Bases de datos en MySQL. Universitat oberta de Catalunya.
- [32] Anderson, C. (2015). Docker [software engineering]. Ieee Software, 32(3), 102-c3.
- [33] van Leijenhorst, T., Chin, K. W., & Lowe, D. (2008). On the viability and performance of DNS tunneling.
- [34] Davis, A. L. (2020). Spring data. In Spring Quick Reference Guide (pp. 43-59). Apress, Berkeley, CA.
- [35] Nascimento, A. E. (2017). OAuth 2.0 Cookbook: Protect Your Web Applications Using Spring Security. Packt Publishing Ltd.
- [36] G. Grefory, C. Bauer y G. King, Java Persistence with Hibernate, Manning, 2015.
- [37] Scarioni, C. (2013). Pro Spring Security. Apress.
- [38] Pereira, A. L., Raoufi, M., & Frost, J. C. (2010, July). Using MySQL and JDBC in new teaching methods for undergraduate database systems courses. In International Conference on Data Engineering and Management (pp. 245-248). Springer, Berlin, Heidelberg.
- [39] GeeksforGeeks. (2022, 28 marzo). Spring Boot Sending Email via SMTP. https://www.geeksforgeeks.org/spring-boot-sending-email-via-smtp/
- [40] Rivero, A. (2019, 9 diciembre). Introducción a las Pruebas Unitarias (Unit Testing) con JUnit y Mockito. Java desde 0. https://javadesde0.com/introduccion-a-laspruebas-unitarias-con-junit-y-mockito/
- [41] https://scholar.google.com.ec/scholar?hl=es&as\_sdt=0%2C5&q=Desarrollo+de+un +backend+para+la+gesti%C3%B3n+del+sistema+penitenciario+del+Ecuad or&btnG=
- [42] https://scholar.google.com.ec/scholar?hl=es&as\_sdt=0%2C5&q=Desarrollo+de+un a+aplicaci%C3%B3n+web+y+m%C3%B3vil+en+tiempo+real%2C+una+evo luci%C3%B3n+de+las+aplicaciones+actuales&btnG=

# **7 ANEXOS**

A continuación, se presenta cada uno de los Anexos que se ha utilizado para el desarrollo del *backend*, los cuales se encuentran detallados de la siguiente manera:

- **ANEXO I.** Resultado del programa anti plagio *Turnitin*.
- **ANEXO II.** Manual de Usuario.
- **ANEXO III.** Manual de Instalación.
- **ANEXO IV.** Credenciales de acceso y despliegue.

## **ANEXO I**

A continuación, se presenta el certificado que el Director de Tesis ha emitido y en donde se evidencia el resultado que se ha obtenido en la herramienta antiplagio Turnitin.

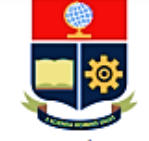

ESCUELA POLITÉCNICA NACIONAL ESCUELA DE FORMACIÓN DE TECNÓLOGOS CAMPUS POLITÉCNICO "ING. JOSÉ RUBÉN ORELLANA"

#### **CERTIFICADO DE ORIGINALIDAD**

Quito, D.M. 09 de febrero de 2023

De mi consideración:

Yo, Loarte Cajamarca Byron Gustavo, en calidad de Director del Trabajo de Integración Curricular titulado Desarrollo de un backend asociado al DESARROLLO DE SISTEMA PARA LA GESTIÓN DE LOS LABORATORIOS DE INFORMÁTICA - ESFOT elaborado por el estudiante Christian Abrahan Palacios Padilla de la carrera en Tecnología Superior en Desarrollo de Software, certifico que he empleado la herramienta Turnitin para la revisión de originalidad del documento escrito secciones: Descripción del componente desarrollado, Metodología, Resultados, Conclusiones y Recomendaciones, producto del Trabajo de Integración Curricular indicado.

El documento escrito tiene un índice de similitud del 10%.

Es todo cuanto puedo certificar en honor a la verdad, pudiendo el interesado hacer uso del presente documento para los trámites de titulación.

NOTA: Se adjunta el informe generado por la herramienta Turnitin.

Atentamente,

Loarte Cajamarca Byron Gustavo **Profesor Ocasional a Tiempo Completo** Escuela de Formación de Tecnólogos

# **ANEXO II**

### <span id="page-52-0"></span>**Recopilación de requerimientos**

En la **[TABLA IX](#page-52-1)** se muestra los requerimientos que han sido recopilados al inicio del proyecto en donde se evidencia lo solicitado por el *Product Owner*.

<span id="page-52-1"></span>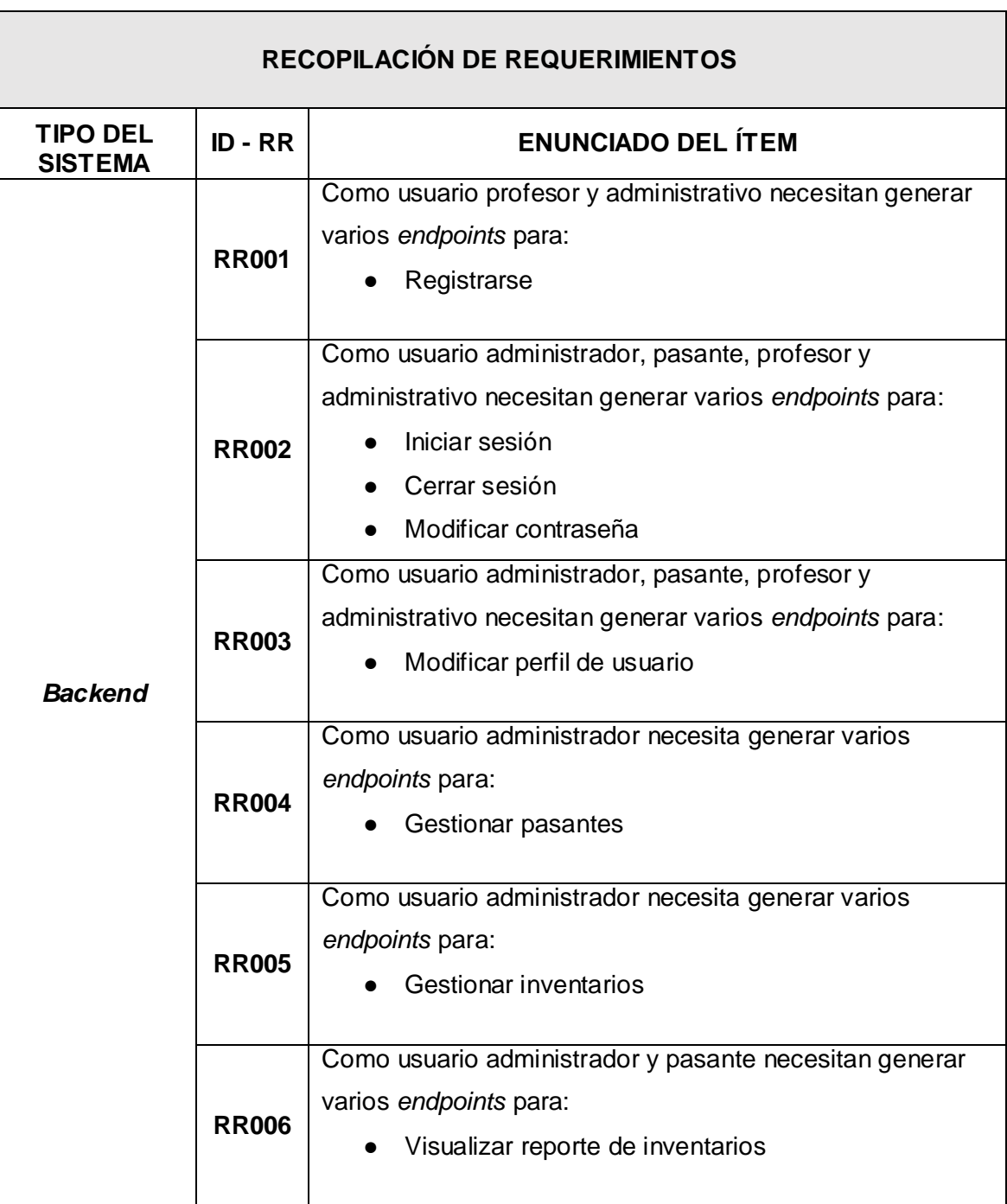

**TABLA IX:** Recopilación de requerimientos.

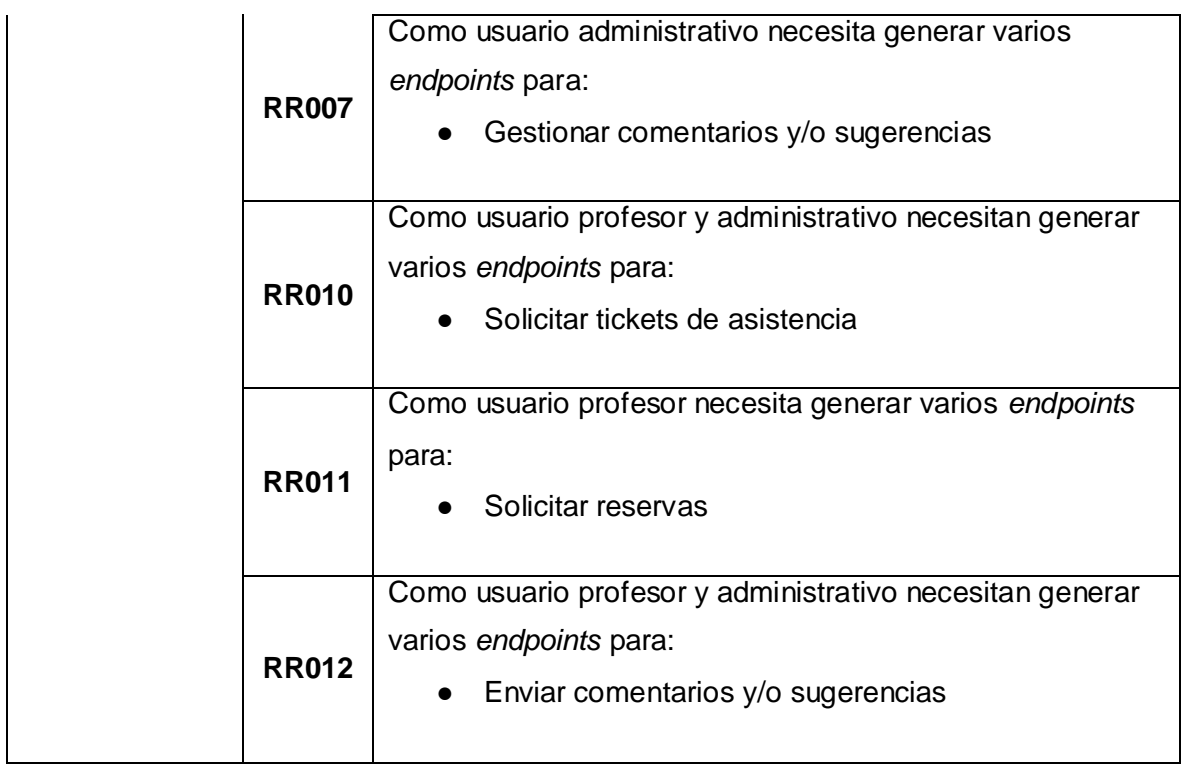

#### **Historias de Usuario**

Una vez que se ha realizado y completado el proceso de recopilación de requerimientos, a continuación, se implementan las historias de usuario del *backend*. Con ello se muestran 11 de las historias de usuario en base a la recopilación de requerimientos las cuales representan desde la **[TABLA X](#page-53-0)** que corresponde a la historia de usuario 2 hasta la **[TABLA](#page-59-0)  [XX](#page-59-0)** que corresponde a la historia de usuario 12.

**TABLA X:** Historia de usuario 2 - Iniciar sesión, cerrar sesión y modificar contraseña.

<span id="page-53-0"></span>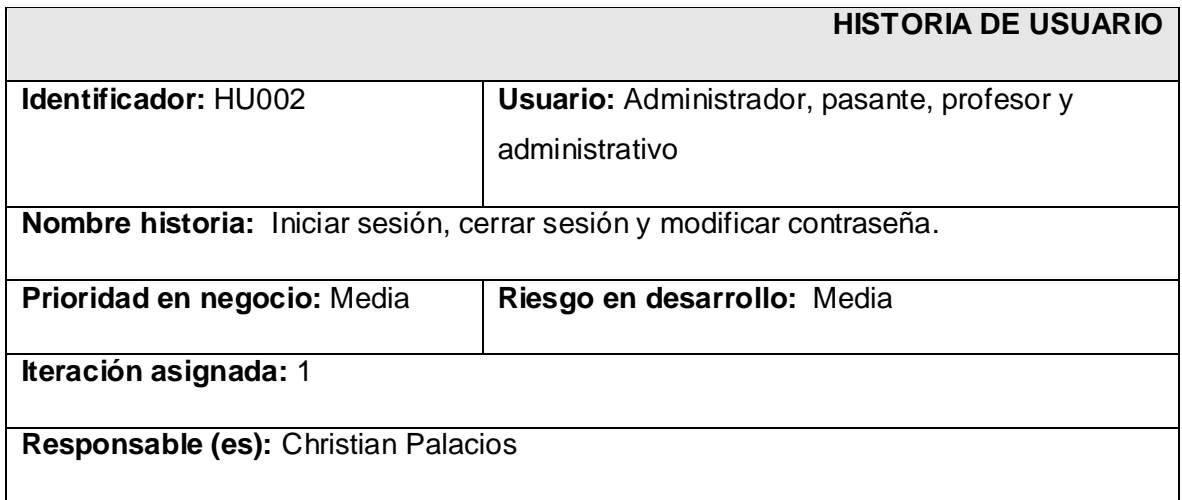

**Descripción:** El *backend* permite generar varios *endpoints* para que el perfil profesor, pasante y administrativo puedan:

- Iniciar sesión.
- Cerrar sesión.
- Modificar contraseña.

**Observación:** Los usuarios con perfil administrador, pasante, profesor y administrativo necesitan estar registrados para acceder a los *endpoints* asignados*.* Además, para modificar la contraseña el *backend* envía un correo al e-mail del usuario.

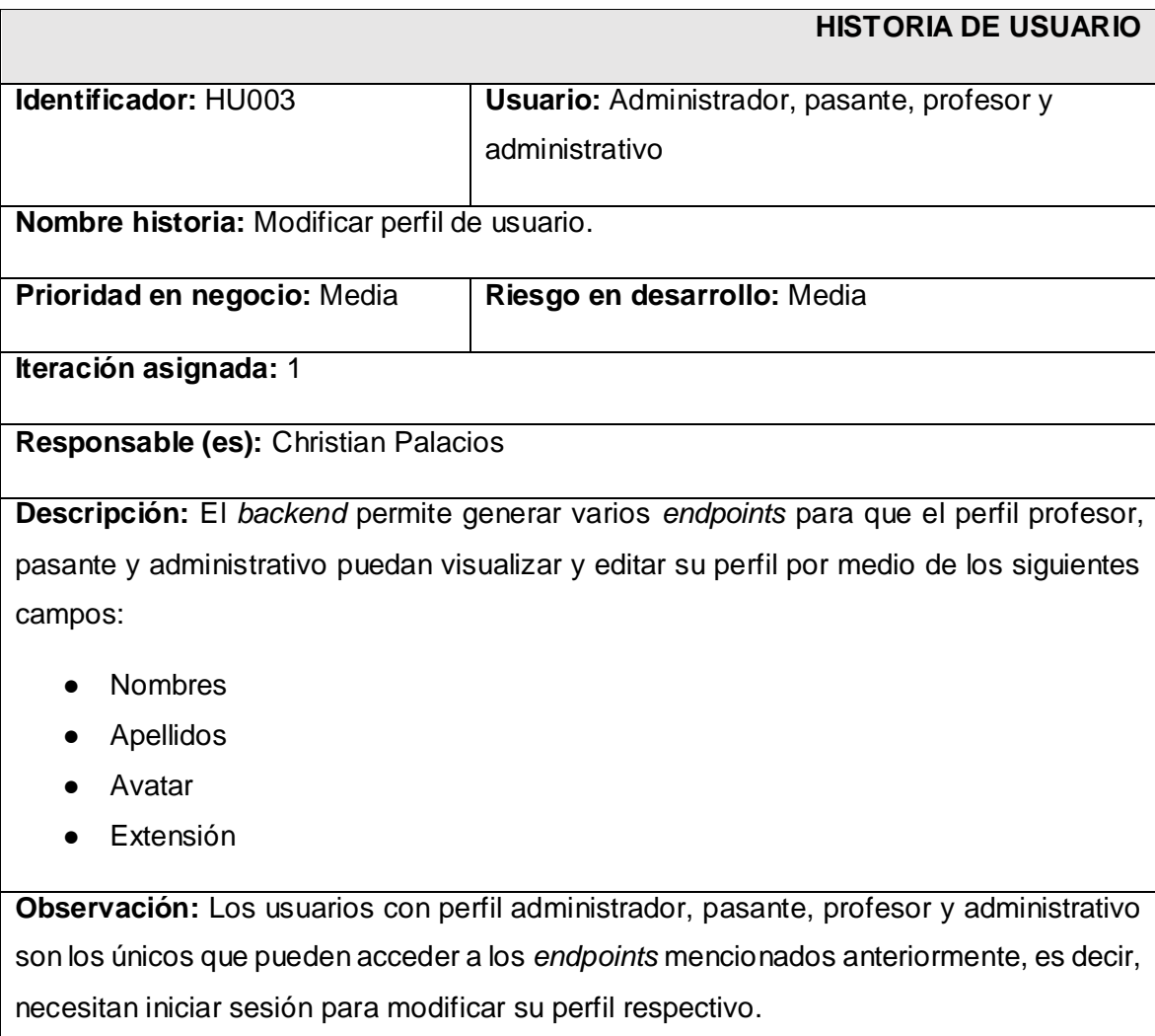

#### **TABLA XI:** Historia de usuario 3 - Modificar perfil de usuario.

### **TABLA XII:** Historia de usuario 4 - Gestionar pasantes.

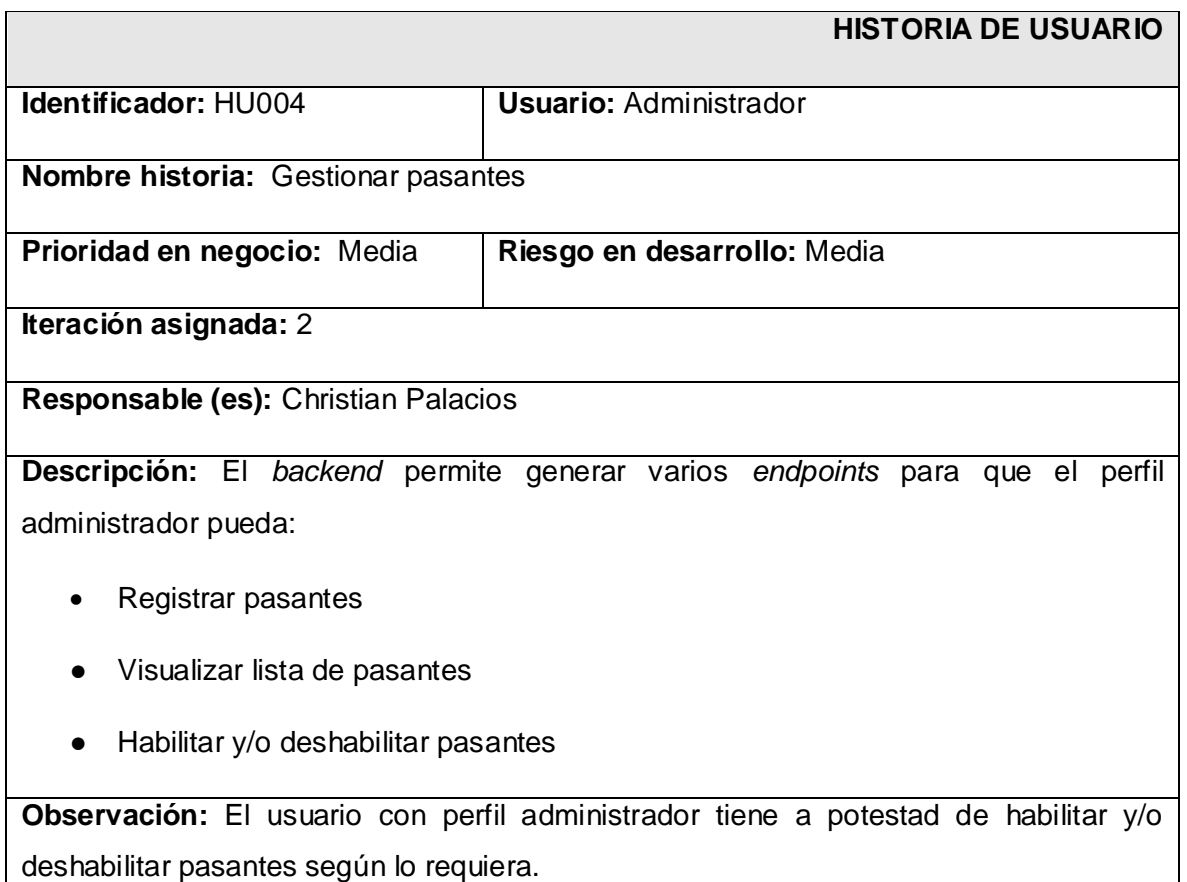

#### **TABLA XIII:** Historia de usuario 5 - Gestionar inventarios.

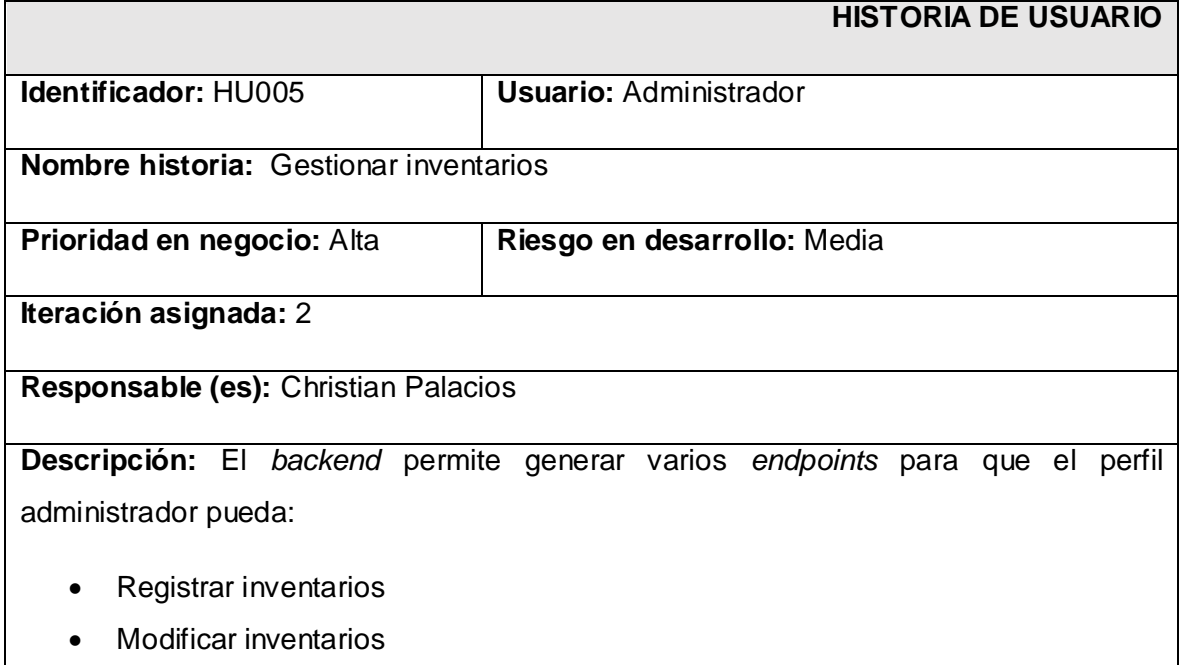

- Visualizar inventarios
- Eliminar inventarios

**Observación:** El usuario con perfil administrador es el único que puede acceder a los *endpoints* anteriormente mencionados, es decir, necesita iniciar sesión para poder gestionar inventarios.

**TABLA XIV:** Historia de usuario 6 - Visualizar reporte de inventarios.

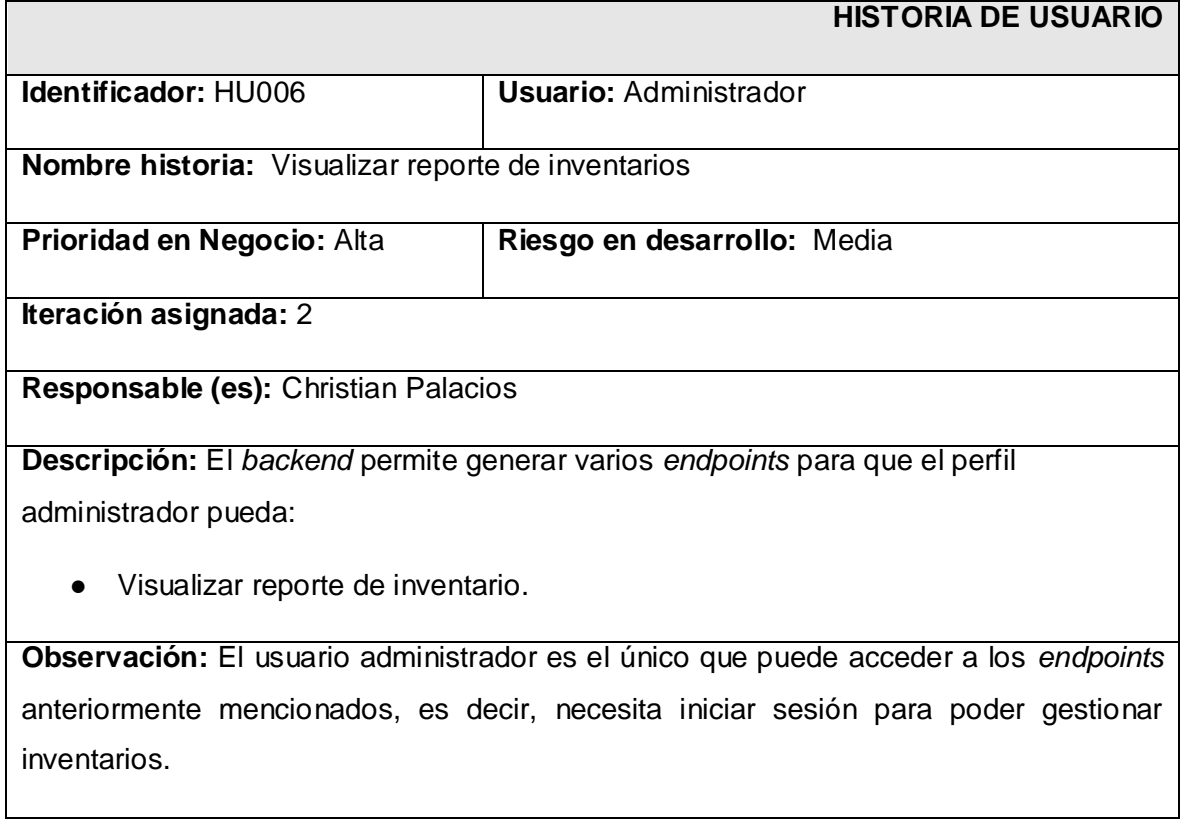

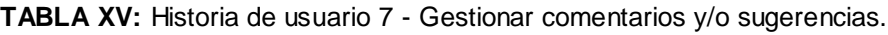

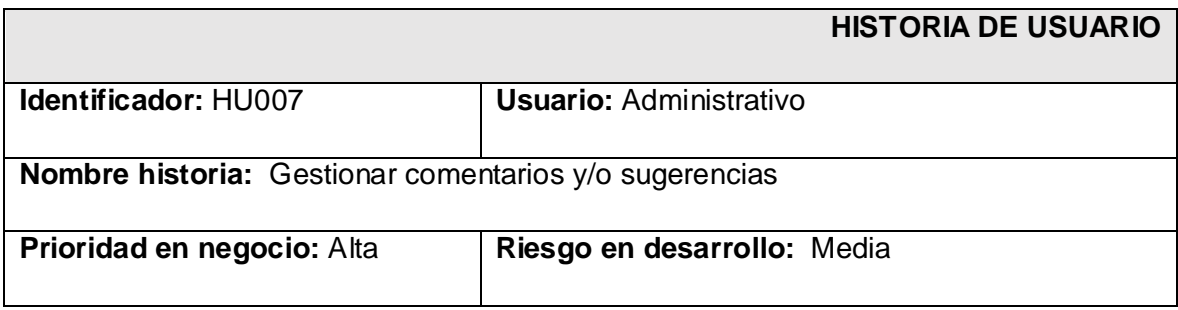

### **Iteración asignada:** 3

#### **Responsable (es):** Christian Palacios

**Descripción:** El *backend* permite generar varios *endpoints* para que el perfil administrativo y pasante puedan:

- Visualizar comentarios y/o sugerencias.
- Atender comentarios y/o sugerencias.

**Observación:** Los usuarios administrativo y pasante son los únicos que pueden acceder a los *endpoints* anteriormente mencionados, es decir, necesitan iniciar sesión para poder gestionar comentarios y/o sugerencias.

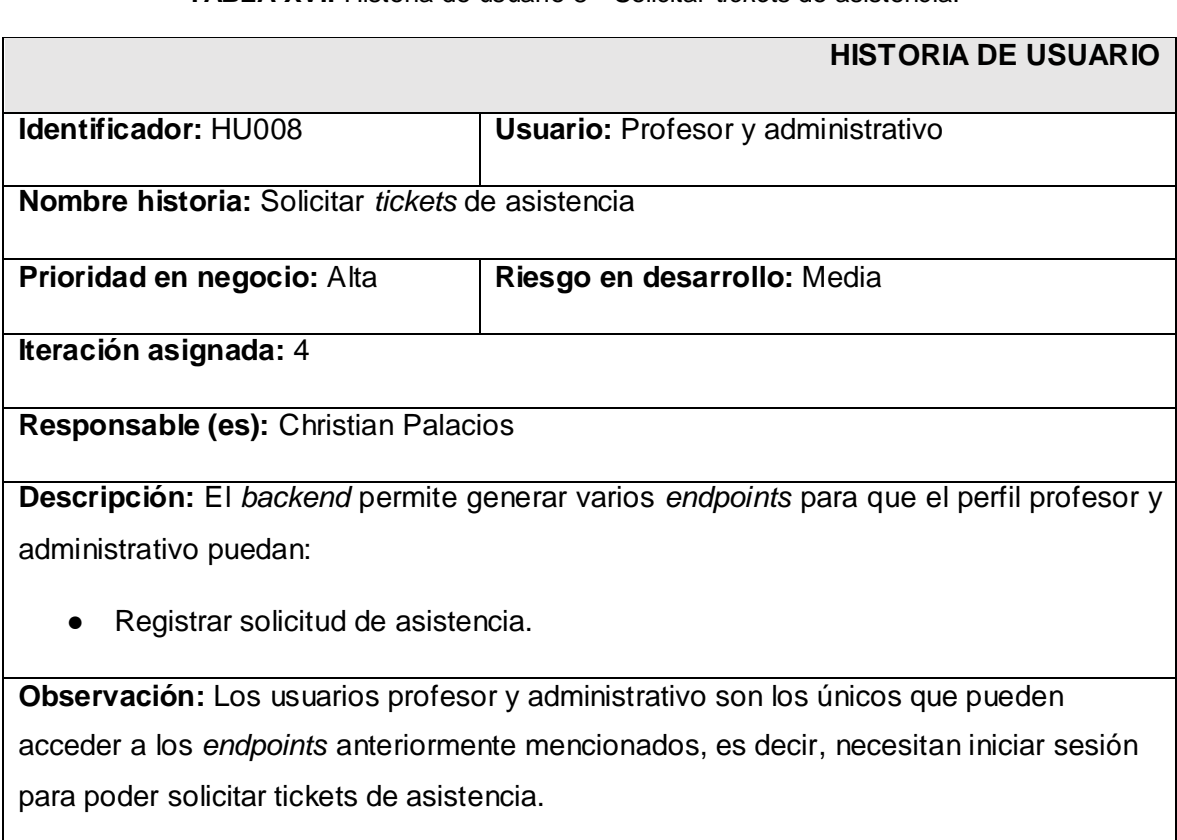

**TABLA XVI:** Historia de usuario 8 - Solicitar *tickets* de asistencia.

**TABLA XVII:** Historia de usuario 9 - Enviar comentarios y/o sugerencias.

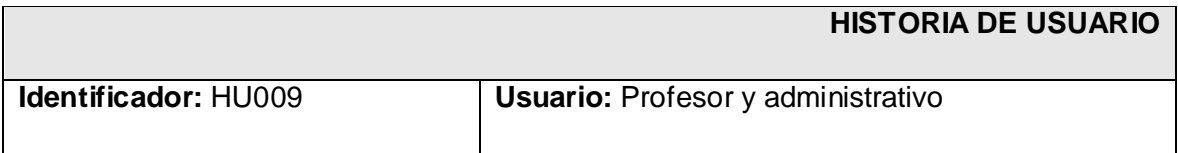

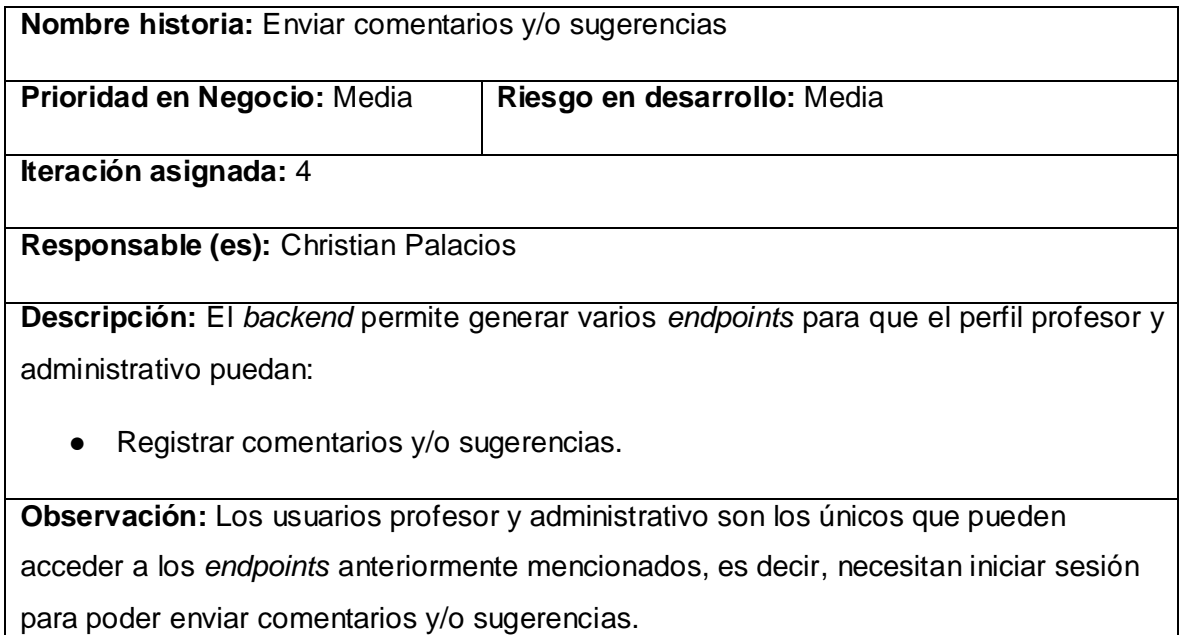

**TABLA XVIII:** Historia de usuario 10 - Solicitar reservas.

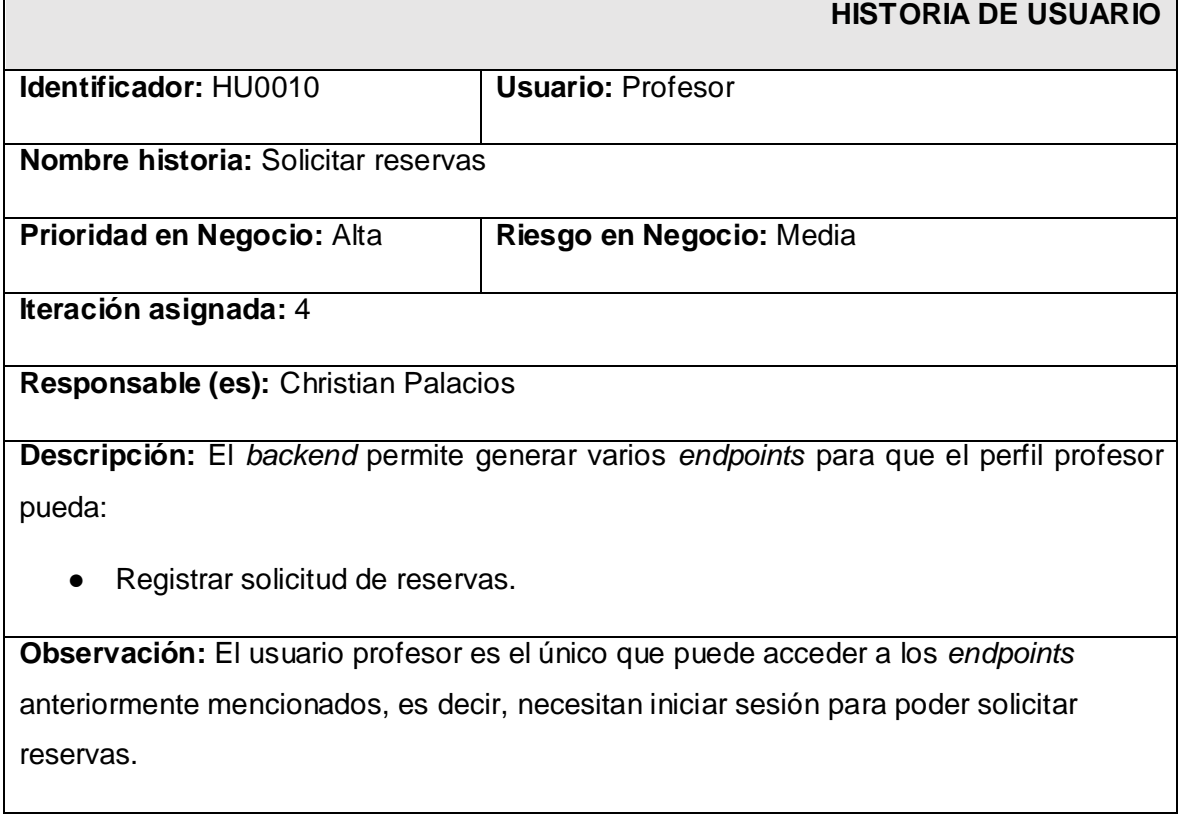

#### **TABLA XIX:** Historia de usuario 11 - Gestionar tickets de asistencia.

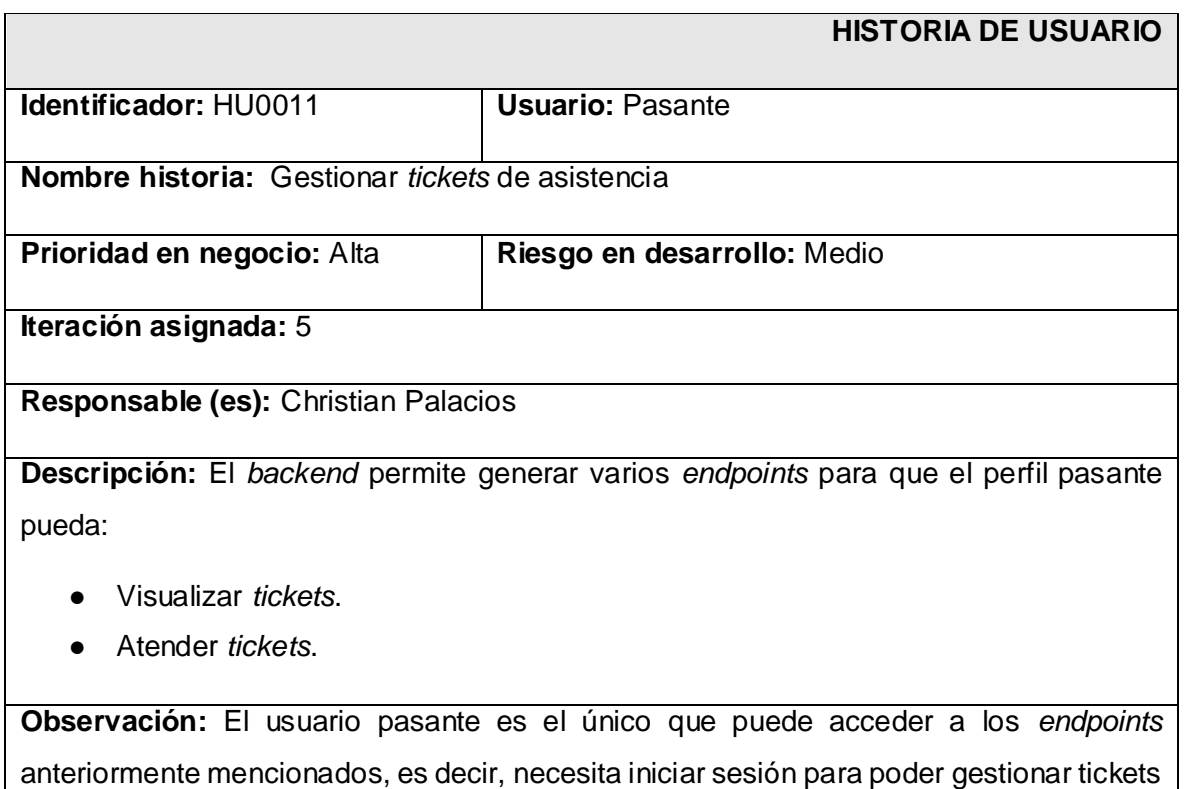

de asistencia.

#### **TABLA XX:** Historia de usuario 12 - Gestionar reservas.

<span id="page-59-0"></span>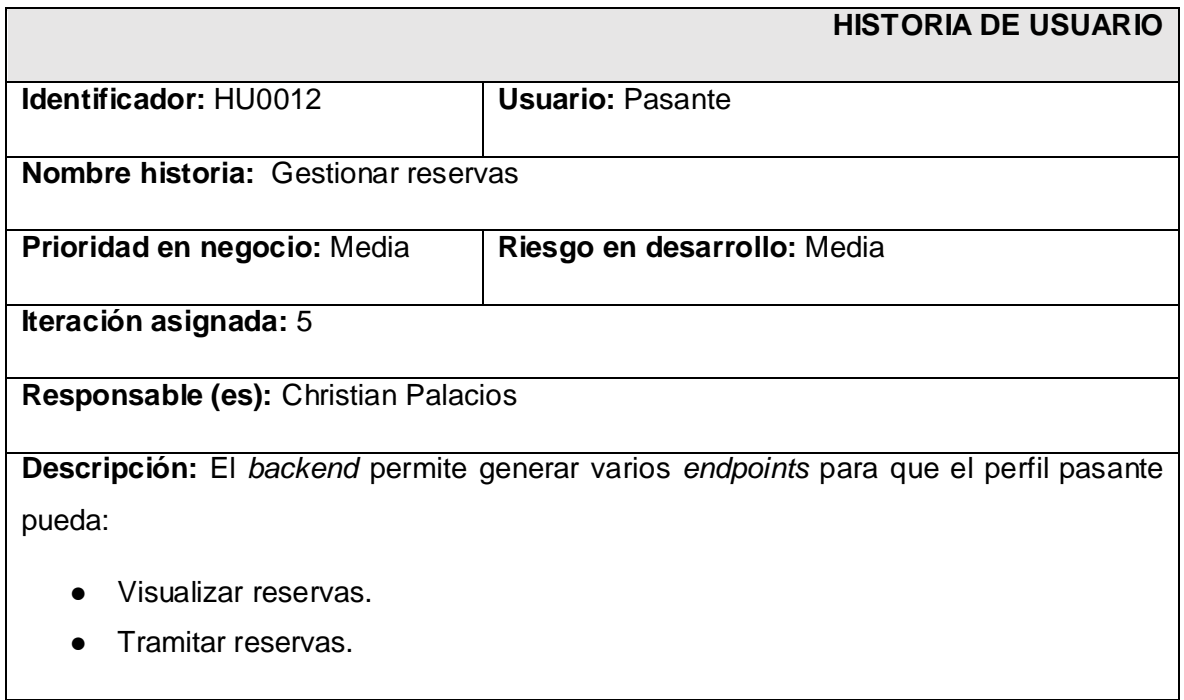

**Observación:** El usuario pasante es el único que puede acceder a los *endpoints* anteriormente mencionados, es decir, necesita iniciar sesión para poder gestionar reservas.

### *Product Backlog*

Este apartado presenta la definición completa del *Product Backlog* siendo así la **[TABLA](#page-60-0)  [XXI](#page-60-0)** muestra cual es la prioridad que tiene cada historia de usuario en base a la importancia del mismo para el dueño del producto y su complejidad en el desarrollo.

<span id="page-60-0"></span>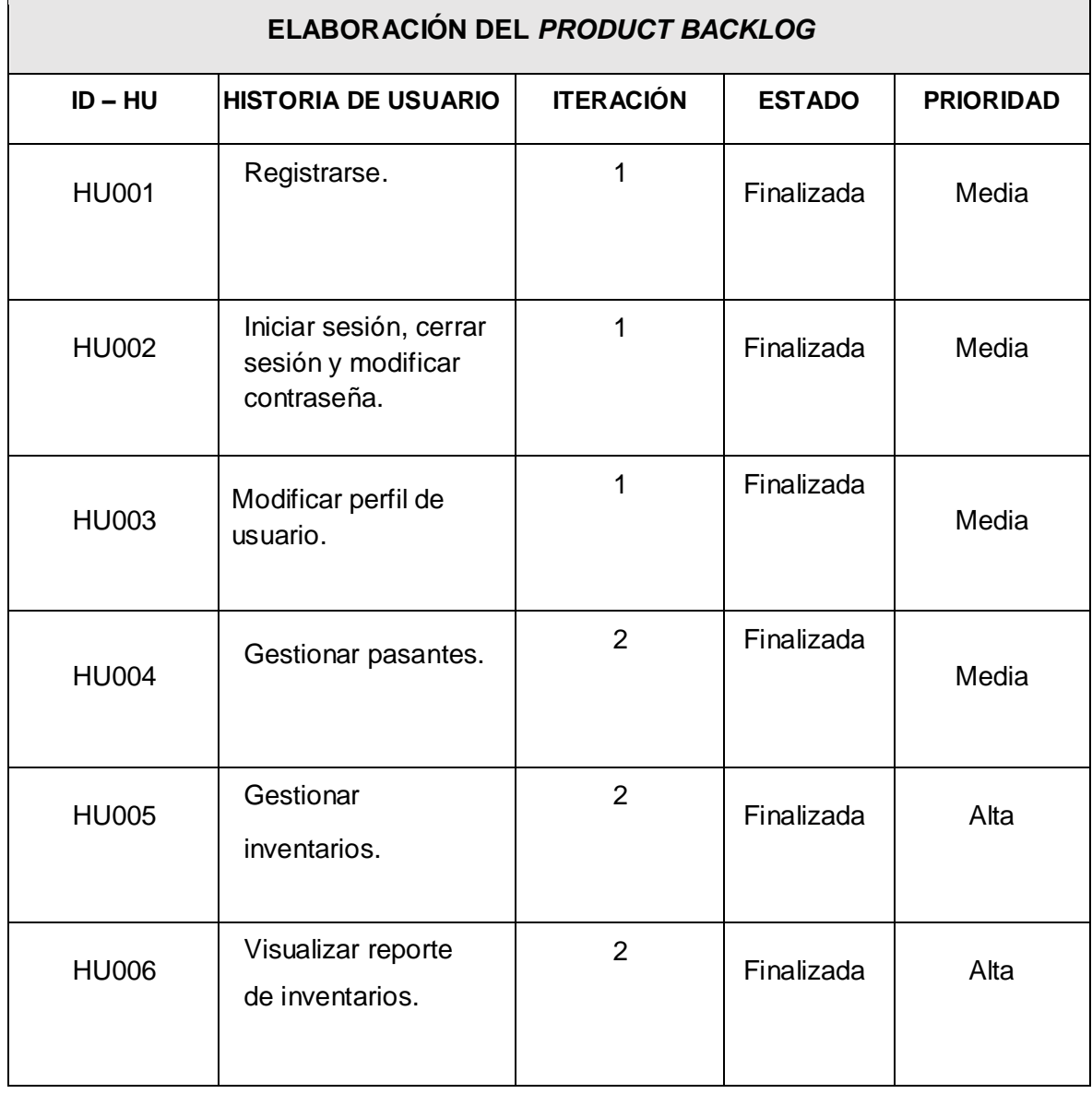

**TABLA XXI:** *Product Backlog*.

 $\overline{1}$ 

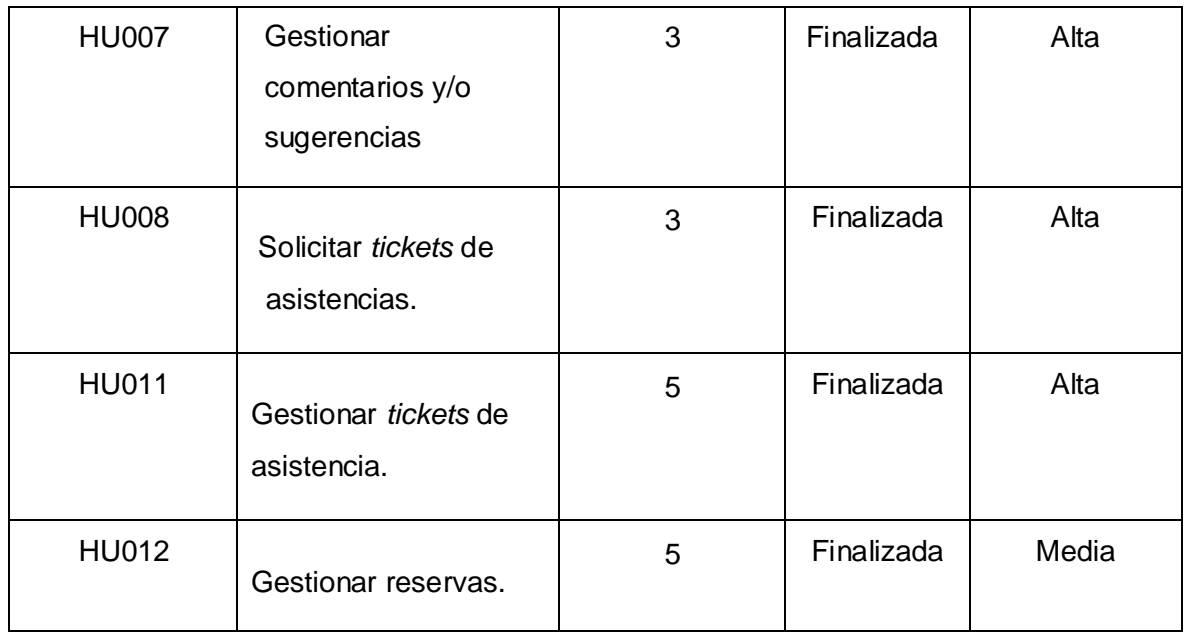

# *Sprint Backlog*

La **[TABLA XXII](#page-62-0)** presenta los *Sprints* que se han desarrollado por parte del *backend*, describiendo las actividades y el tiempo para cumplirlos respectivamente establecidos por el dueño del producto.

<span id="page-62-0"></span>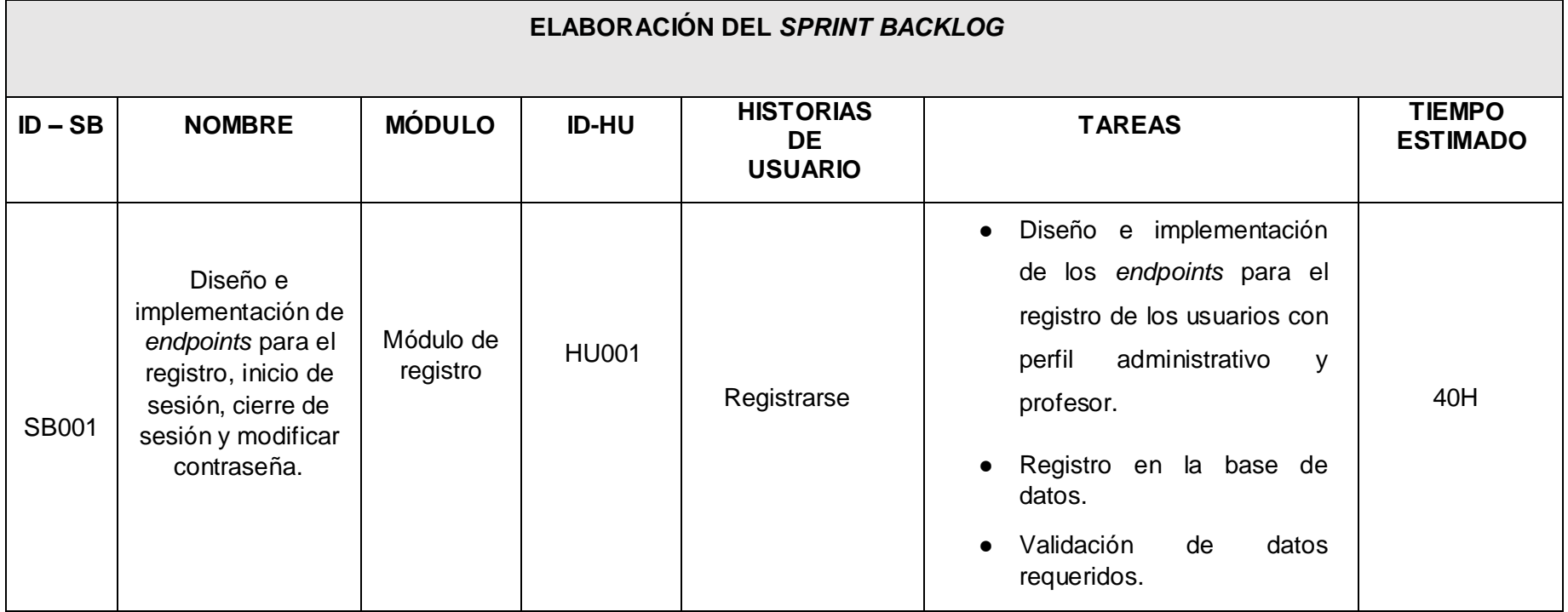

#### **TABLA XXII:** *Sprint Backlog*.

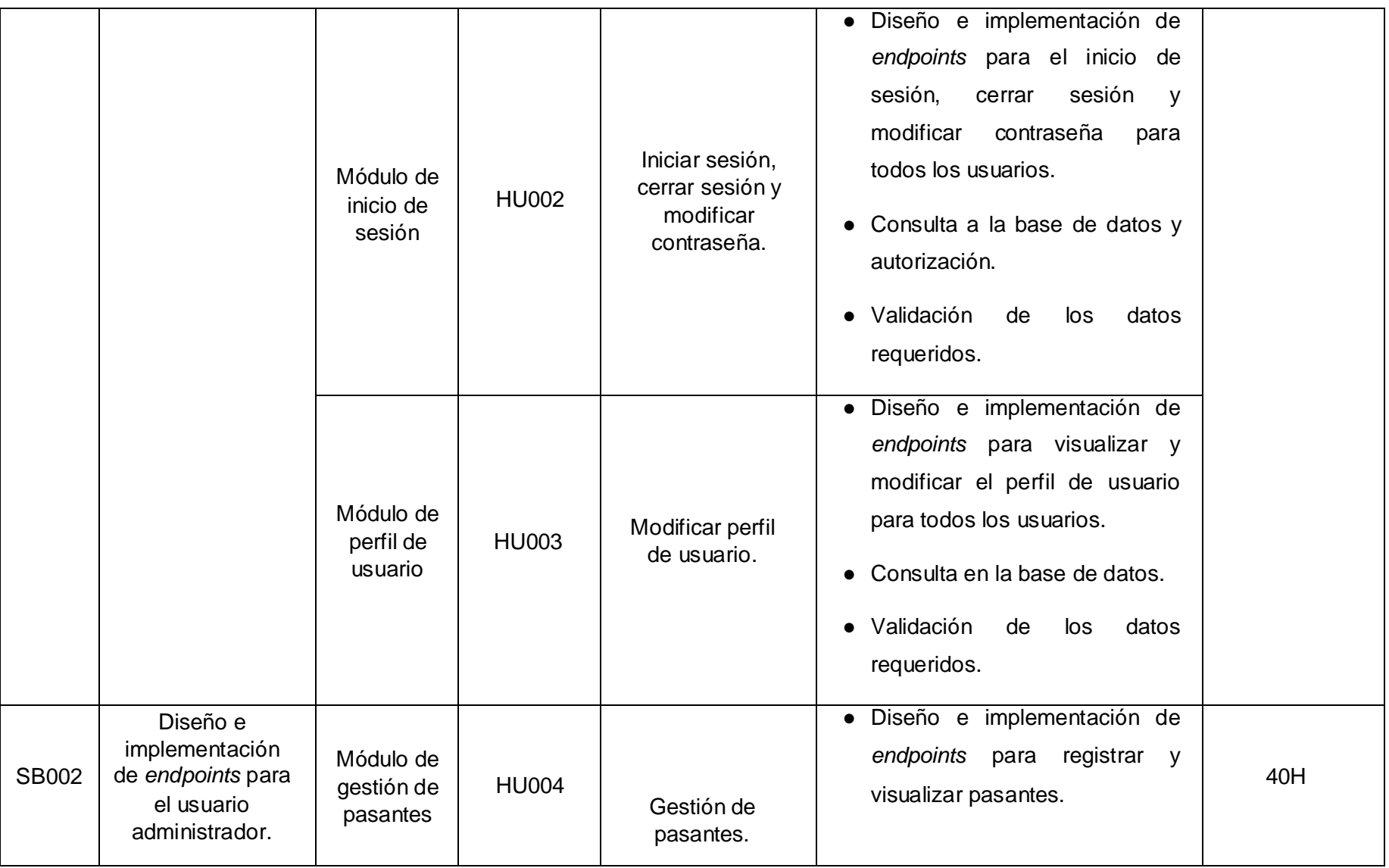

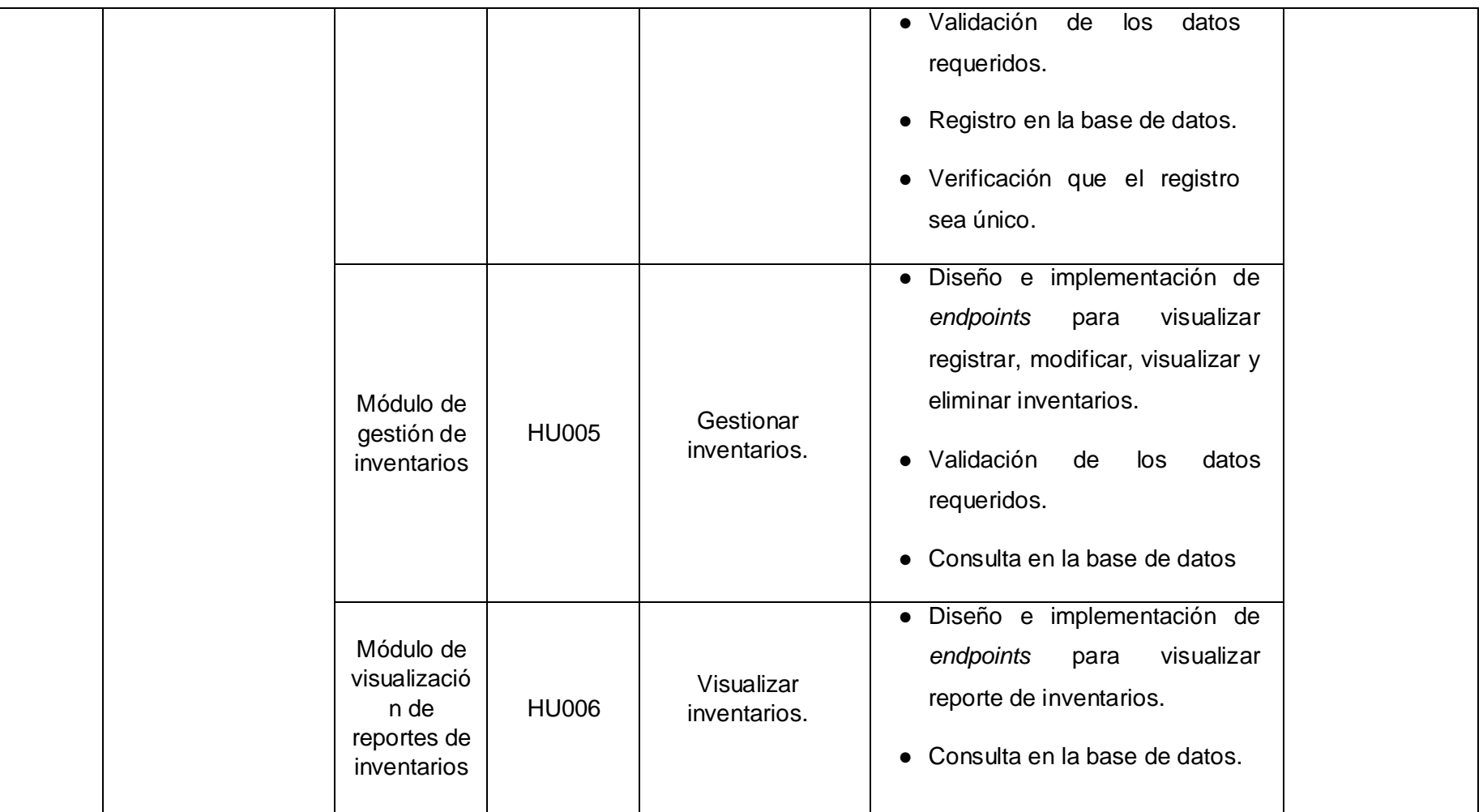

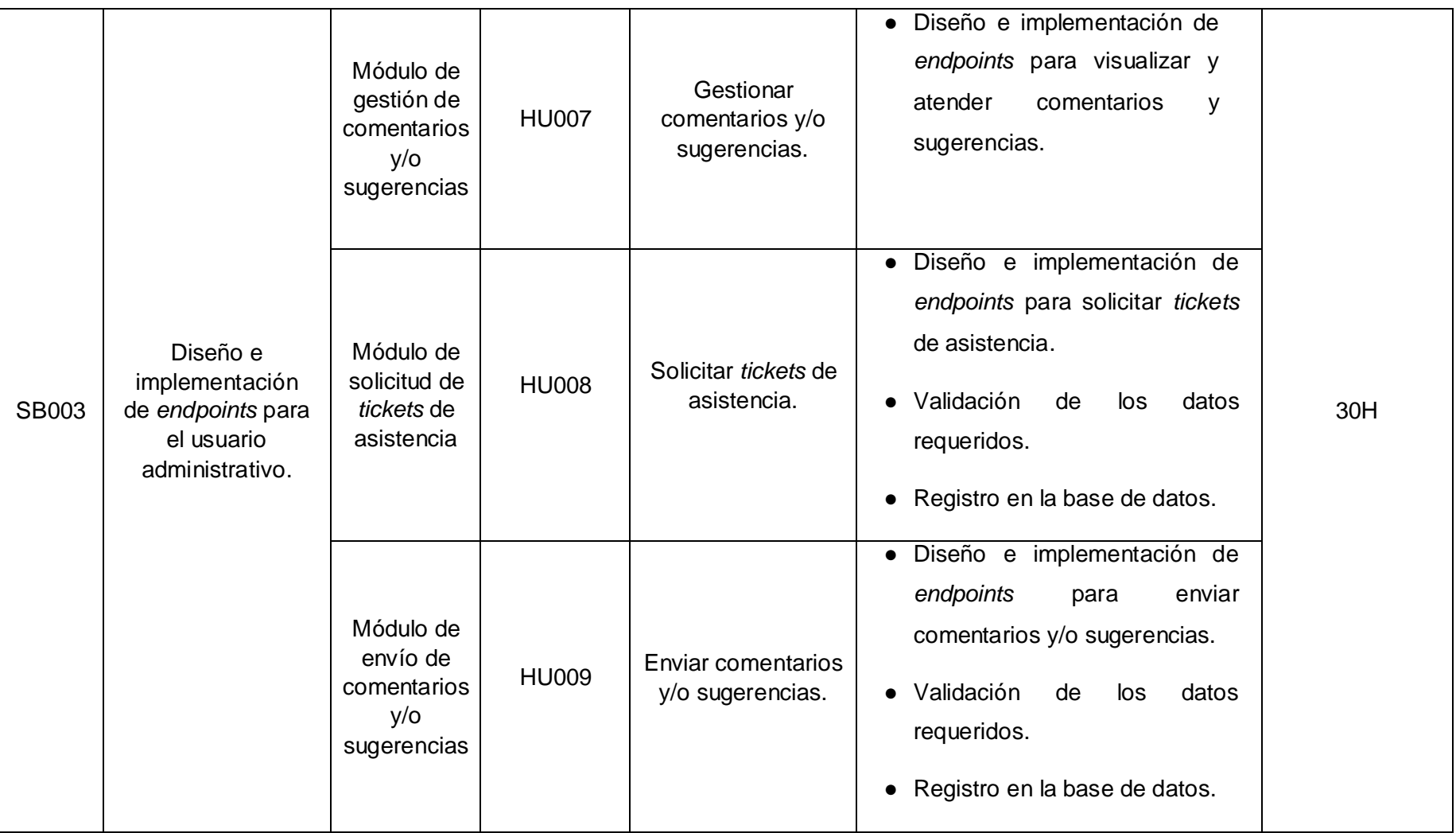

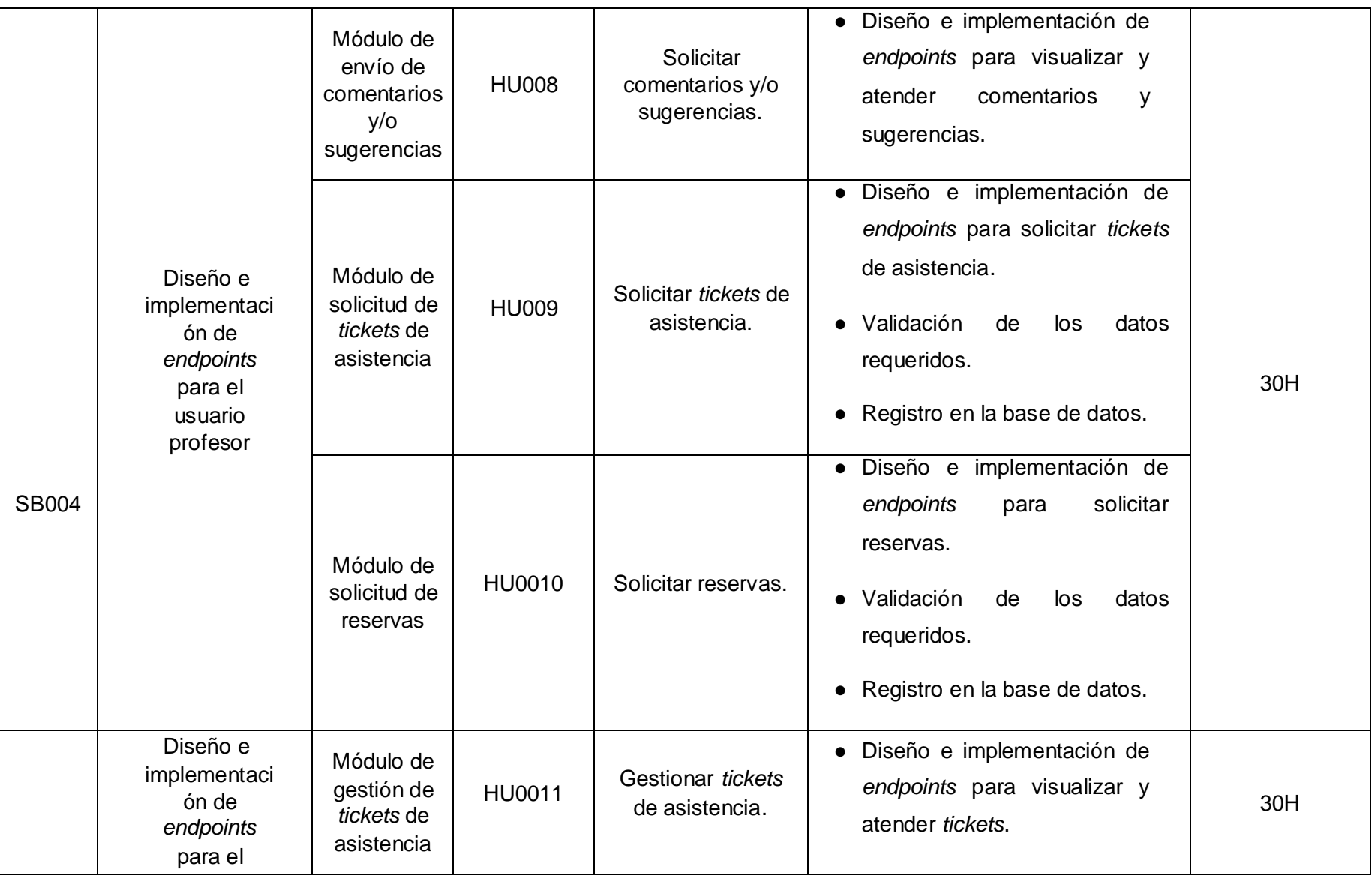

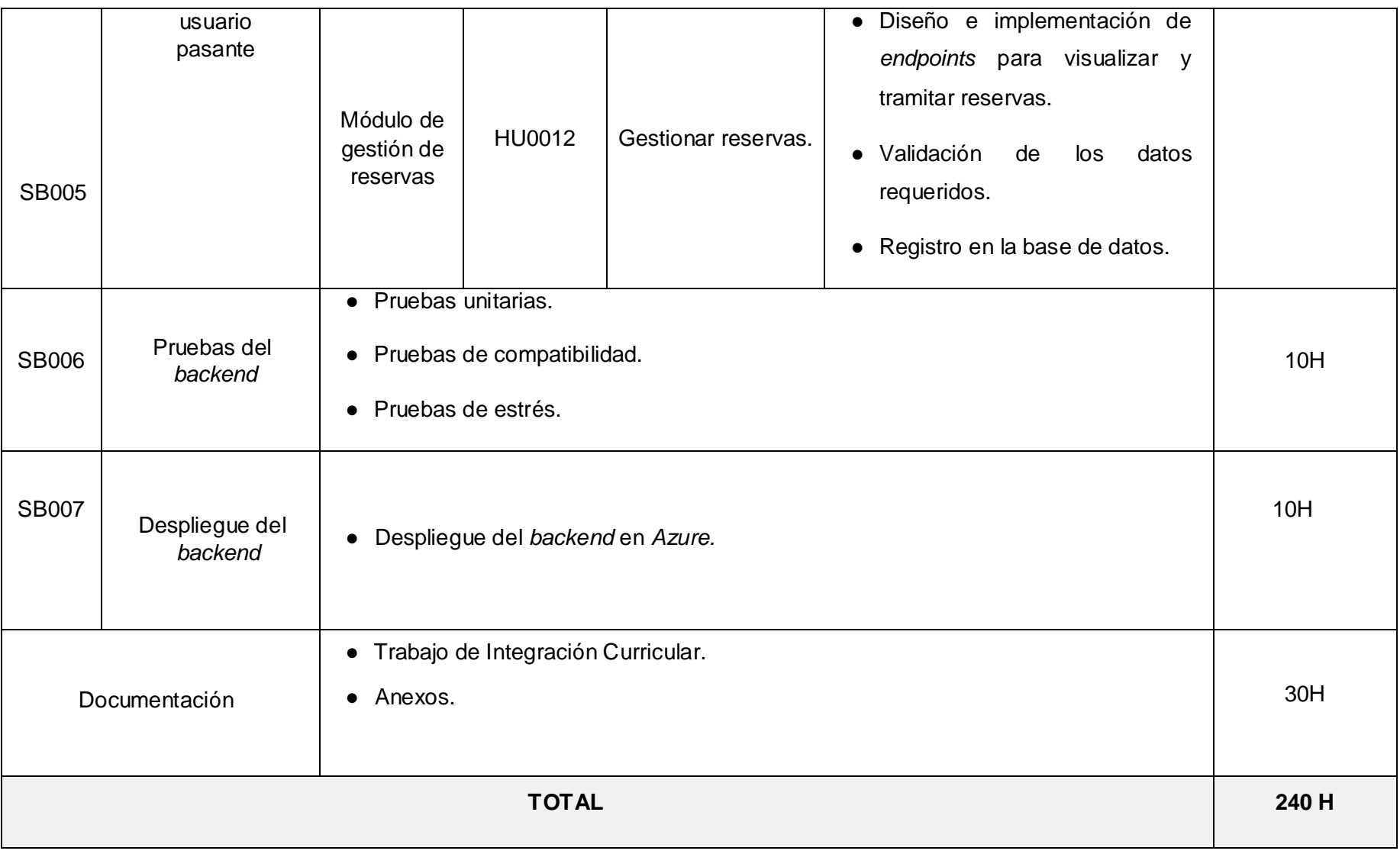

#### **Elaboración de la base de datos relacional**

Este apartado presenta las 14 tablas de la base de datos relacional SQL que se han implementado para el manejo de la información del *backend*, siendo así la **[Fig. 32](#page-68-0)** muestra los detalles de cada tabla y sus respectivas relaciones manteniendo una correcta organización de la información.

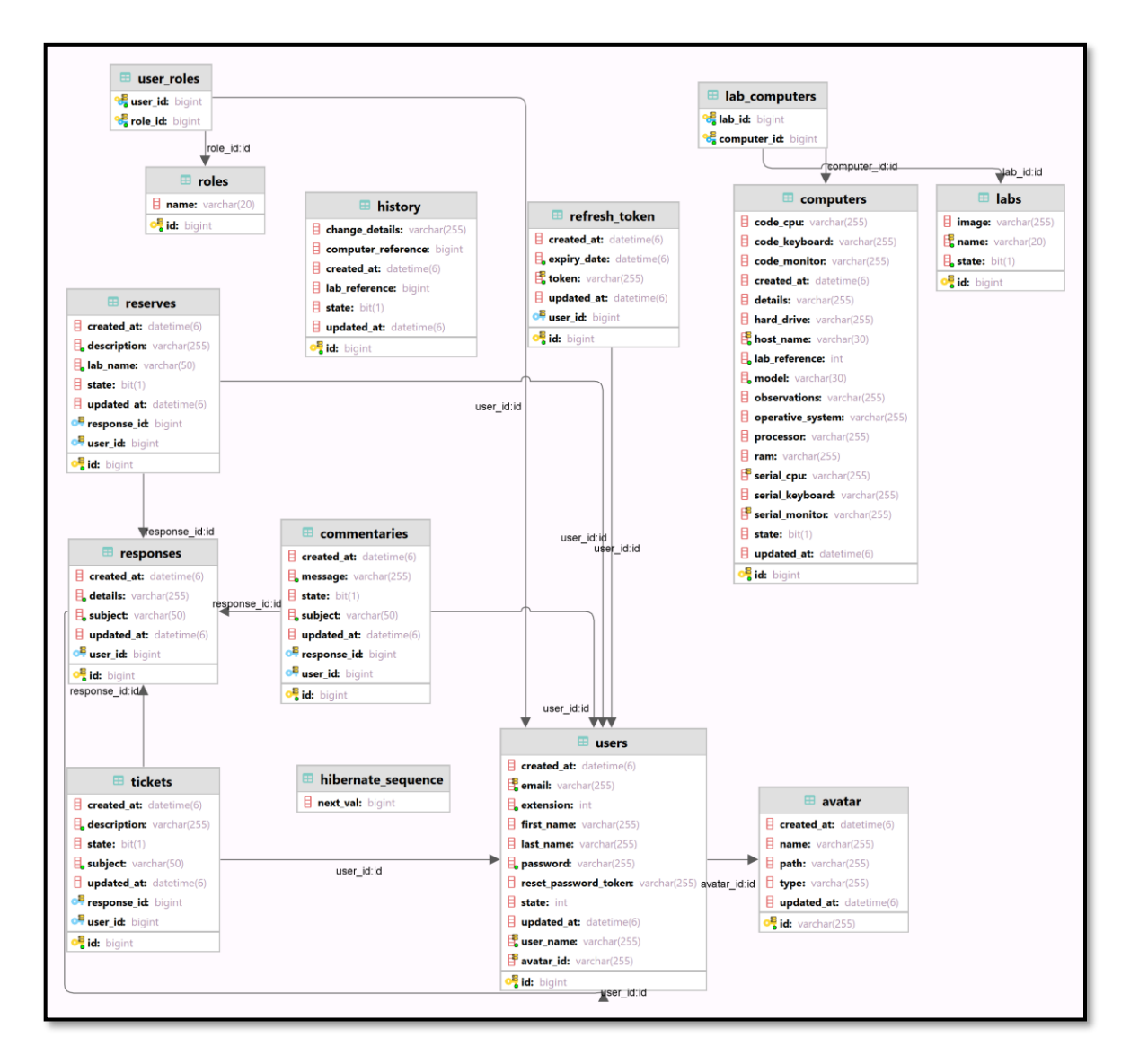

**Fig. 32:** Estructura de la base de datos relacional.

#### <span id="page-68-0"></span>**Pruebas**

Al completarse la etapa de desarrollo se aplican las pruebas pertinentes para asegurar que el funcionamiento del *backend* sea el deseado en base a lo estipulado por la recopilación de requerimientos y el dueño del producto.

#### **Pruebas unitarias**

Para la implementación de varias pruebas unitarias se utilizan una serie de bloques de código descritos de la siguiente forma: la **[Fig. 33](#page-69-0)** muestra el bloque de código empleado para probar el listado de todas las computadoras registradas mediante un método *GET* el cual retorna un código 200 si es correcto con ello, la **[Fig. 34](#page-69-1)** muestra el resultado de la prueba; la **[Fig. 35](#page-70-0)** muestra el bloque de código empleado para probar el cambio de una computadora de un laboratorio a otro mediante un método *PUT* siendo que si el cambio es realizado con éxito se devuelve un código 200 con ello, la **[Fig. 36](#page-70-1)** muestra el resultado de la prueba; por último la **[Fig. 37](#page-70-2)** muestra el bloque de código empleado para probar la obtención de un pasante por su nombre mediante un método *GET* el cual retorna un código 200 si se ha encontrado el pasante especificado con ello, la **[Fig. 38](#page-70-3)** muestra el resultado de la prueba.

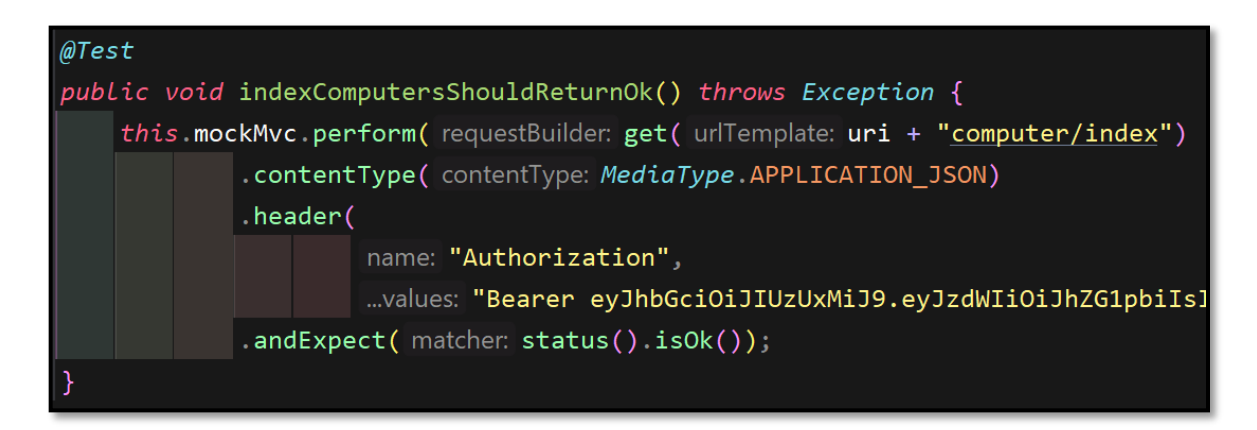

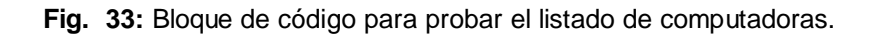

<span id="page-69-0"></span>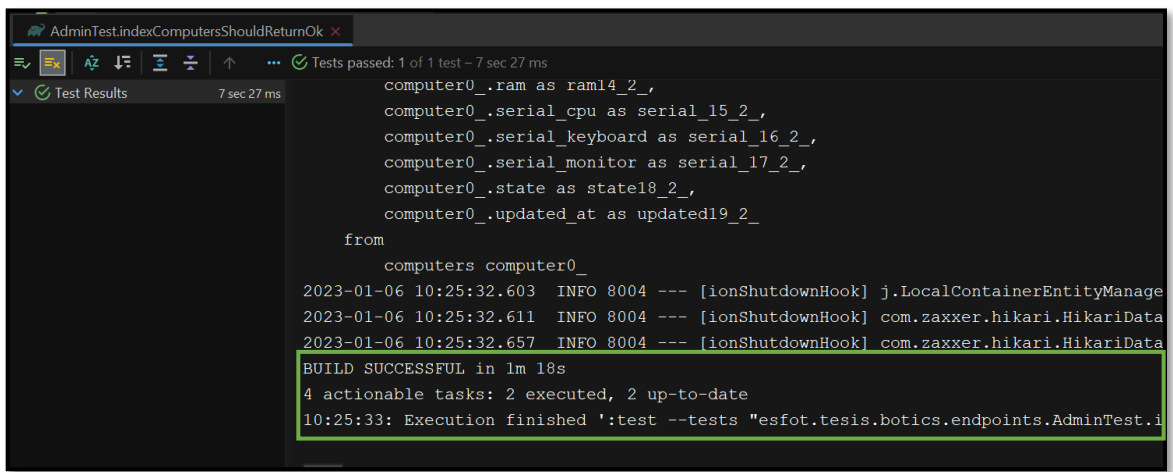

<span id="page-69-1"></span>**Fig. 34:** Resultado de la prueba para el listado de computadoras.

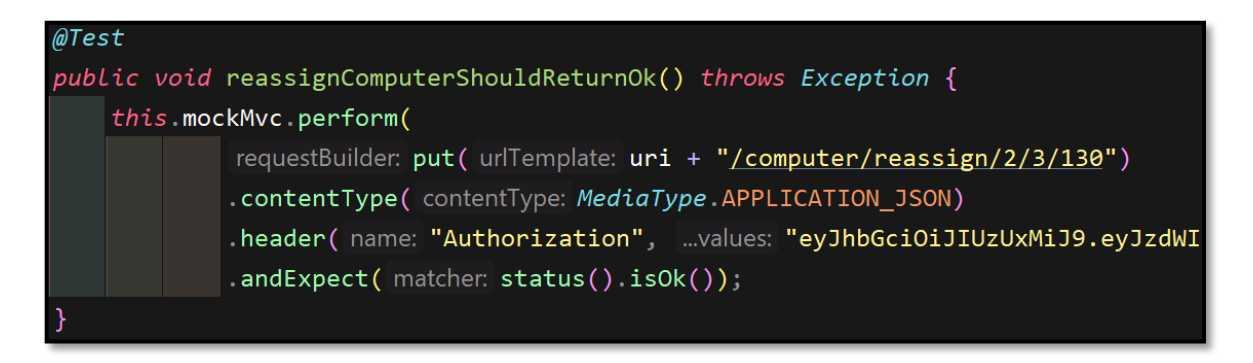

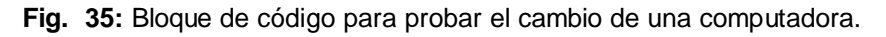

<span id="page-70-0"></span>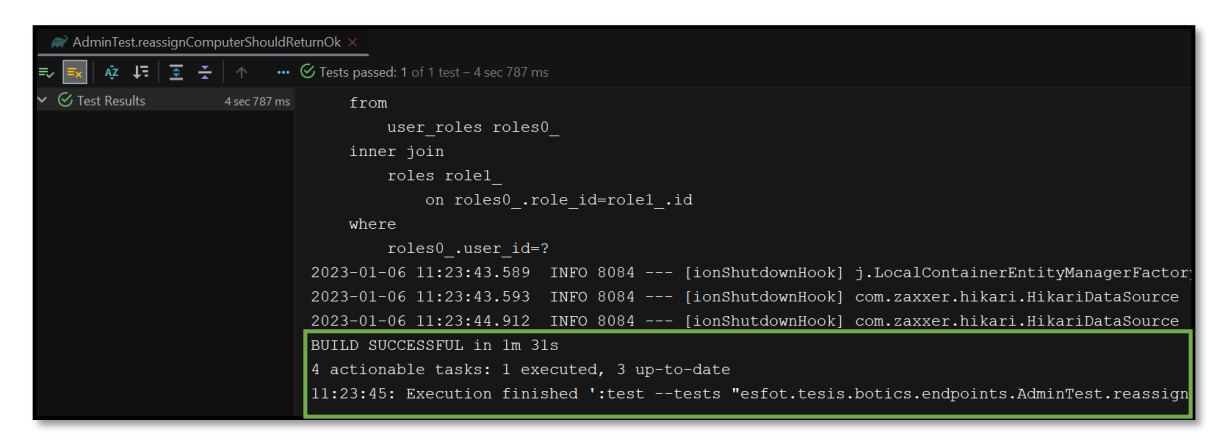

**Fig. 36:** Resultado de la prueba para el cambio de una computadora.

<span id="page-70-1"></span>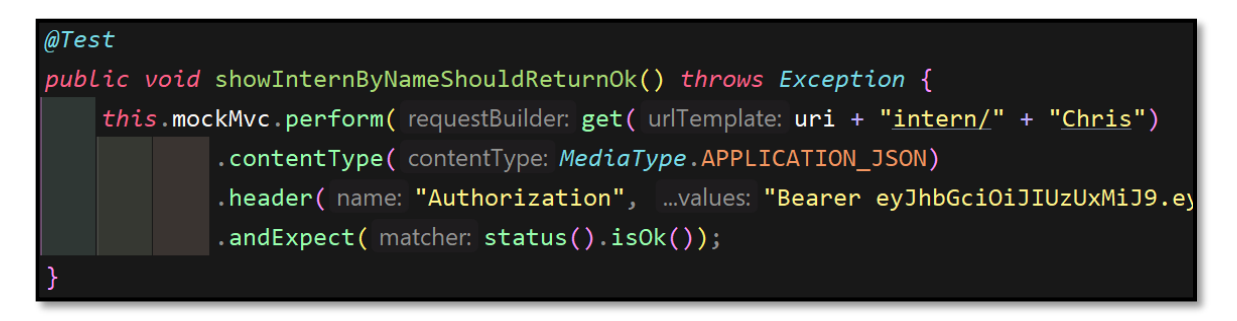

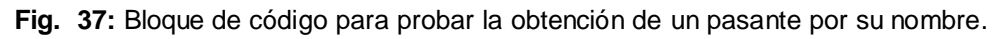

<span id="page-70-2"></span>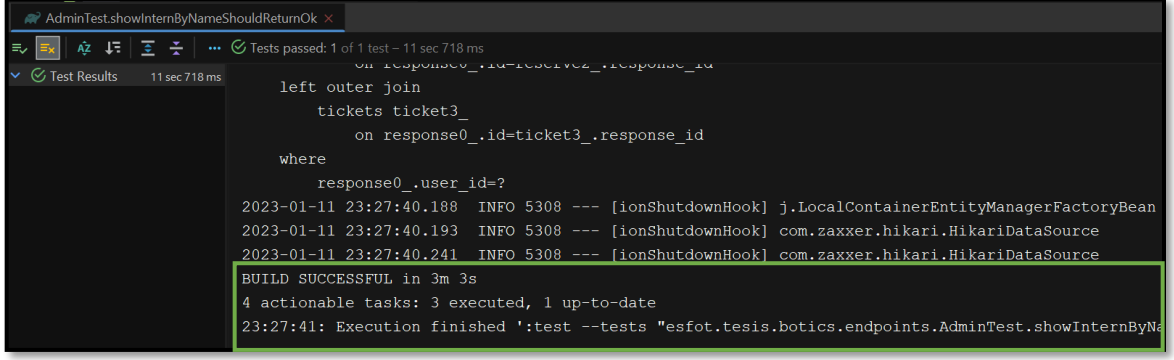

<span id="page-70-3"></span>**Fig. 38:** Resultado de la prueba para la obtención de un pasante por su nombre.

## **Pruebas de compatibilidad**

Para la implementación de las pruebas de compatibilidad se utilizan varios clientes HTTP, en este caso se utilizan los clientes *Swagger* y *Thunder Client* con los cuales se verifica que el funcionamiento de la API en diferentes clientes sea el correcto y la información sea la misma. Con ello se evalúa el *endpoint* para el inicio de sesión en *Swagger* siendo que la **[Fig. 39](#page-71-0)** muestra el resultado que se ha obtenido tras la petición.

Por otro lado, se utiliza *Thunder Client* para evaluar el inicio de sesión, siendo este un cliente HTTP que funciona como una extensión para el editor *Visual Studio Code* se muestra la **[Fig. 40](#page-72-0)** el resultado que se ha obtenido desde el mismo comprobándose que se obtiene el mismo resultado en ambos clientes.

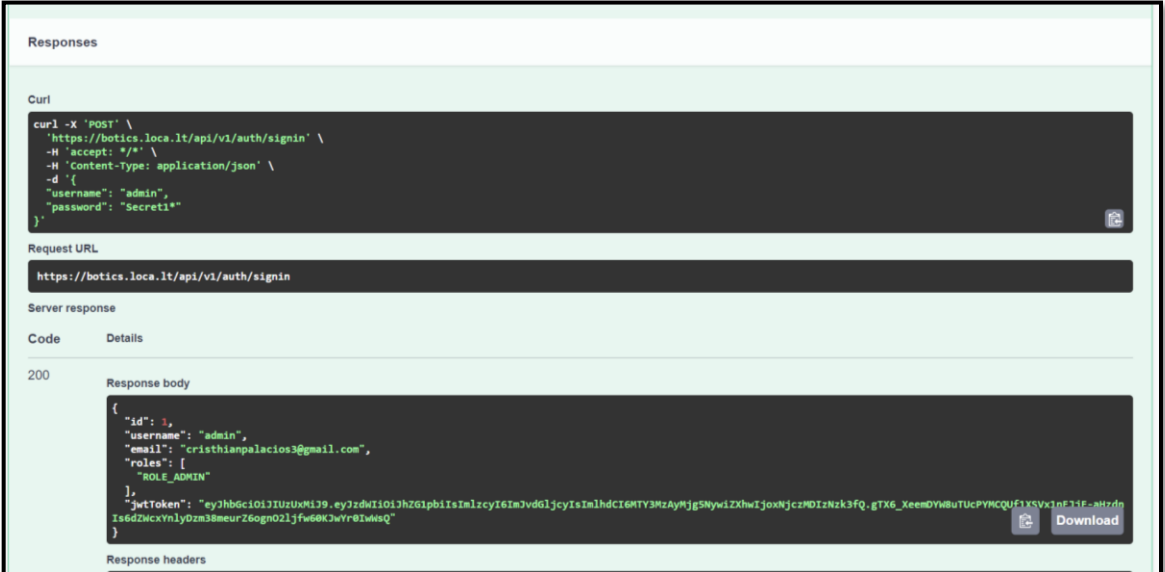

<span id="page-71-0"></span>**Fig. 39:** Resultado de la prueba de inicio de sesión con *Swagger.*
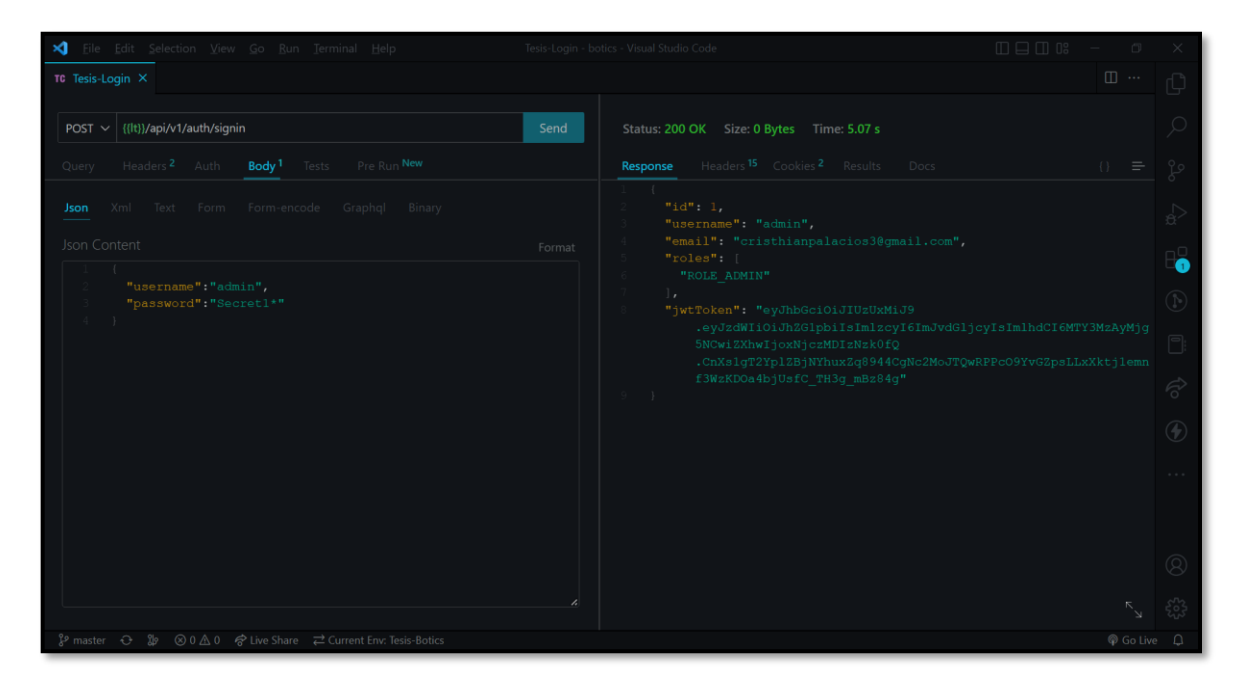

**Fig. 40:** Resultado de la prueba de inicio de sesión con *Thunder Client*.

#### **Prueba de estrés**

En este apartado se presentan 11 pruebas de estrés mostrando cual es el comportamiento de los *endpoints* ante un cierto flujo de peticiones, verificando que estos funcionen de la forma en la que se espera en un tiempo determinado. Con ello, desde la **[Fig. 41](#page-72-0)** que corresponde a la prueba de estrés número 2 hasta la **[Fig. 51](#page-75-0)** que corresponde a la prueba de estrés número 12, se presentan los resultados que se han obtenido.

| Web Server                                                            |  | Ges                  |              |           |         |      |            |
|-----------------------------------------------------------------------|--|----------------------|--------------|-----------|---------|------|------------|
| Protocol [http]: http<br>Server Name or IP:   localhost               |  | Visi                 | Label        | # Samples | Average | Min  | <b>Max</b> |
|                                                                       |  | Ges                  | Iniciar se   | 60        | 4360    | 3977 | 4992       |
| <b>HTTP</b> Request                                                   |  | Ges <sup></sup>      | <b>TOTAL</b> | 60        | 4360    | 3977 | 4992       |
| $\sqrt{POST}$<br>Path: api/v1/auth/signin<br>$\overline{\phantom{0}}$ |  | Act                  |              |           |         |      |            |
| Redirect Automatically  √ Follow Redirects  √ Use KeepA               |  | Red                  |              |           |         |      |            |
|                                                                       |  | Inic                 |              |           |         |      |            |
| Parameters Body Data Files Upload                                     |  |                      |              |           |         |      |            |
| 1 <sub>1</sub>                                                        |  |                      |              |           |         |      |            |
| "username": "admin",                                                  |  |                      |              |           |         |      |            |
| "password": "Secret1*"<br>3                                           |  | Results              |              |           |         |      |            |
| 4                                                                     |  | $\blacksquare$ Summa |              |           |         |      |            |

<span id="page-72-0"></span>**Fig. 41:** Prueba de estrés para la historia de usuario N°2.

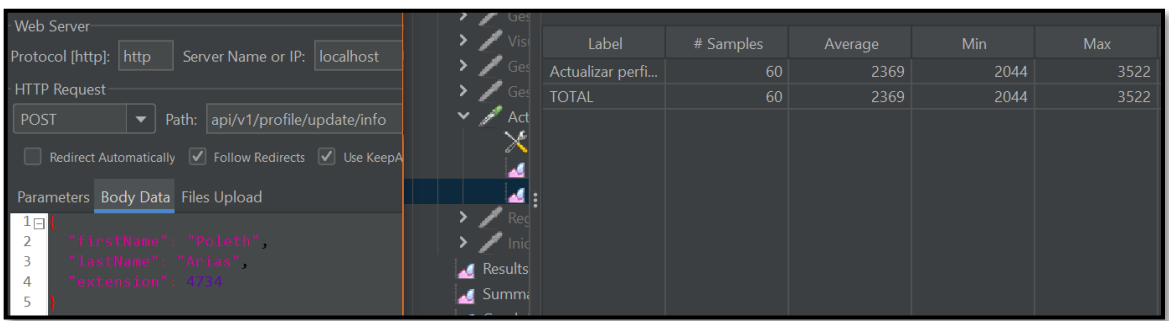

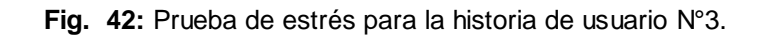

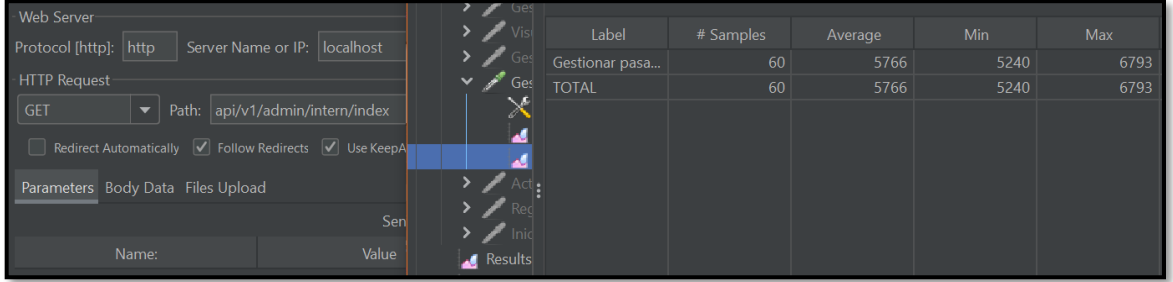

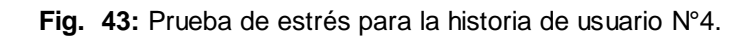

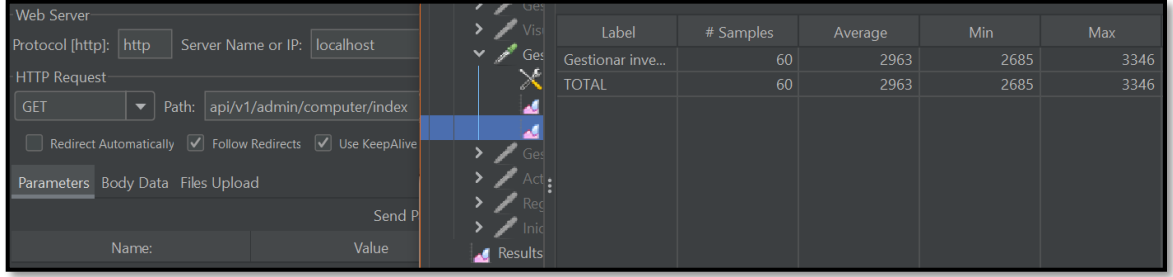

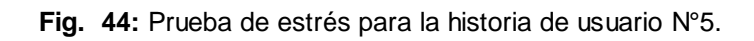

| Web Server                                                                 |              |         |                 |           |         |       |            |
|----------------------------------------------------------------------------|--------------|---------|-----------------|-----------|---------|-------|------------|
| Protocol [http]: http<br>Server Name or IP:   localhost                    | $\checkmark$ | Visi    | Label           | # Samples | Average | Min   | <b>Max</b> |
|                                                                            |              | $\geq$  | Visualizar repo | 60        | 47359   | 30009 | 96001      |
| <b>HTTP Request</b>                                                        |              |         | <b>TOTAL</b>    | 60        | 47359   | 30009 | 96001      |
| Path: api/v1/admin/inventory/history/index<br>$\overline{\phantom{a}}$ GET |              |         |                 |           |         |       |            |
|                                                                            |              |         |                 |           |         |       |            |
| Redirect Automatically V Follow Redirects V Use KeepAlive U                |              |         |                 |           |         |       |            |
| Parameters Body Data Files Upload                                          |              |         |                 |           |         |       |            |
| <b>Send Paramet</b>                                                        |              |         |                 |           |         |       |            |
| Value<br>Name:                                                             |              | Results |                 |           |         |       |            |

**Fig. 45:** Prueba de estrés para la historia de usuario N°6.

| Web Server                             |                                                                                                    | <b>Ges</b>                                  |              |                |      |            |      |
|----------------------------------------|----------------------------------------------------------------------------------------------------|---------------------------------------------|--------------|----------------|------|------------|------|
| Protocol [http]: http                  |                                                                                                    | $\times$                                    | Label        | # Samp Average |      | <b>Min</b> | Max  |
| Server Name or IP:   localhost         |                                                                                                    | ی                                           | Gestion      | 60             | 3156 | 2835       | 3411 |
| <b>HTTP Request</b>                    |                                                                                                    |                                             | <b>TOTAL</b> | 60             | 3156 | 2835       | 3411 |
| <b>GET</b><br>$\overline{\phantom{0}}$ | Path: api/v1/administrative/manage/commentary/index/10                                                                                             | Visi                                        |              |                |      |            |      |
|                                        | Redirect Automatically $\boxed{\checkmark}$ Follow Redirects $\boxed{\checkmark}$ Use KeepAlive $\boxed{\phantom{\checkmark}}$ Use multipart/form- | $\sum$ Ges<br>$\blacksquare$ Ges            |              |                |      |            |      |
| Parameters Body Data Files Upload      |                                                                                                    |                                             |              |                |      |            |      |
|                                        | Send Parameters With the Red                                                                                                    | $\blacktriangleright$ Red<br>$\blacksquare$ |              |                |      |            |      |
| Name:                                  | Value<br><b>URL</b> Enco                                                                                                    | Results                                     |              |                |      |            |      |

**Fig. 46:** Prueba de estrés para la historia de usuario N°7.

| Web Server                                                                                                    |  |                                                                                                    |              |    |               |      |            |
|----------------------------------------------------------------------------------------------------|--|----------------------------------------------------------------------------------------------------|--------------|----|---------------|------|------------|
| Protocol [http]:<br>http<br>Server Name or IP:   localhost                                                                                   |  |                                                                                                    | Label        |    | # Sam Average | Min  | <b>Max</b> |
|                                                                                                    |  |                                                                                                    | Solicit      | 60 | 4191          | 3736 | 4628       |
| <b>HTTP Request</b>                                                                                                    |  | $\sum$ Gest                                                                                           | <b>TOTAL</b> | 60 | 4191          | 3736 | 4628       |
| <b>POST</b><br>Path: api/v1/administrative/ticket/10                                                                                         |  | $\triangleright$ $\triangleright$ $\triangleright$ $\triangleright$ $\triangleright$ $\triangleright$ |              |    |               |      |            |
| Redirect Automatically $\boxed{\checkmark}$ Follow Redirects $\boxed{\checkmark}$ Use KeepAlive $\boxed{\phantom{\checkmark}}$ Use multipart |  | $\sum$ Gest                                                                                           |              |    |               |      |            |
|                                                                                                    |  | $\sum$ Gest                                                                                           |              |    |               |      |            |
| Parameters Body Data Files Upload                                                                                                    |  | $\blacktriangleright$ $\blacktriangleright$ $\blacktriangleleft$ $\ltimes$ $\ltimes$                  |              |    |               |      |            |
| 1 <sub>1</sub>                                                                                                    |  | $\blacksquare$ Regi                                                                                   |              |    |               |      |            |
| "subject": "Reserva de prueba",                                                                                                    |  | $\sum$ Inici                                                                                          |              |    |               |      |            |
| "description": "Detalle de nueva reserva de prueba"                                                                                          |  | Results                                                                                               |              |    |               |      |            |
| 4                                                                                                    |  | Cummai                                                                                                |              |    |               |      |            |

**Fig. 47:** Prueba de estrés para la historia de usuario N°8.

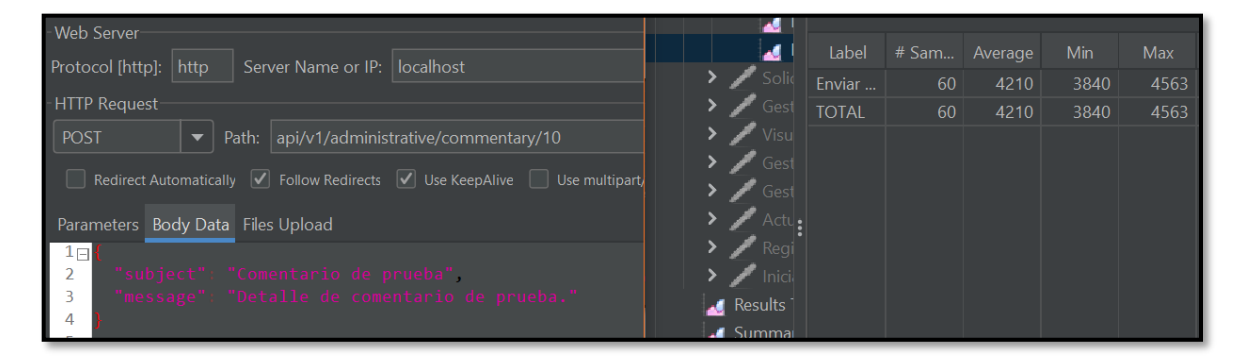

**Fig. 48:** Prueba de estrés para la historia de usuario N°9.

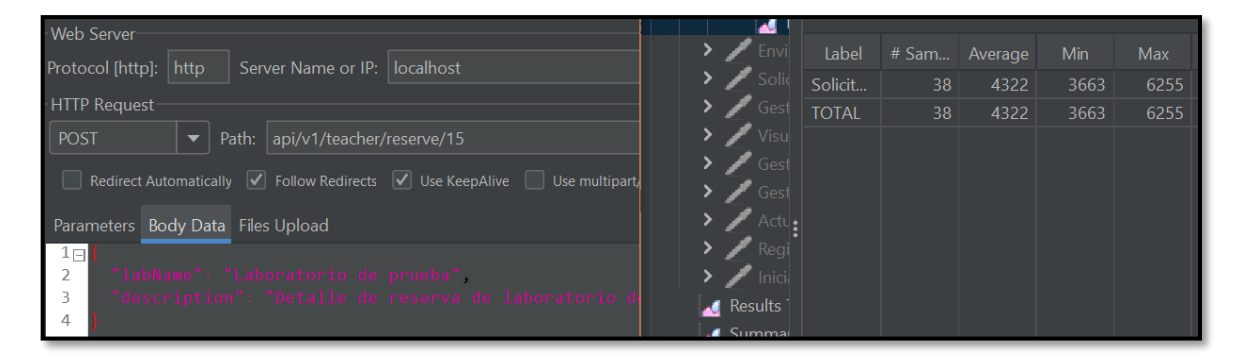

**Fig. 49:** Prueba de estrés para la historia de usuario N°10.

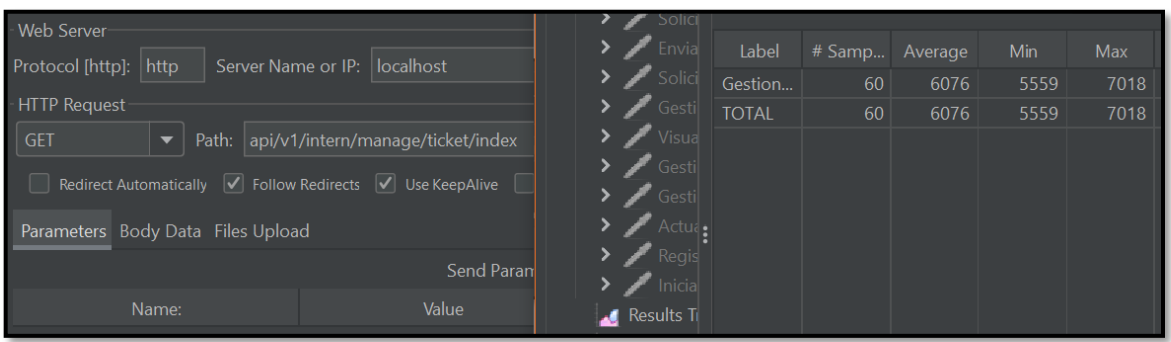

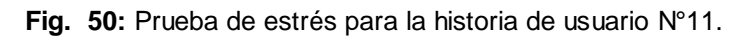

| - Web Server                                                                  | Envia<br>$>$ $\sim$          | Label           | # Samples | Average | Min  | <b>Max</b> |
|-------------------------------------------------------------------------------|------------------------------|-----------------|-----------|---------|------|------------|
| Protocol [http]:<br>Server Name or IP:   localhost<br>http                    |                              | Gestionar reser | 60        | 5010    | 4650 | 5660       |
| - HTTP Request-                                                               |                              | <b>TOTAL</b>    | 60        | 5010    | 4650 | 5660       |
| $\overline{\phantom{a}}$ GET<br>Path: api/v1/intern/manage/reserve/index<br>▼ | $\blacktriangleright$ Visual |                 |           |         |      |            |
| Redirect Automatically V Follow Redirects V Use KeepAlive V                   | $\sum$ Gesti                 |                 |           |         |      |            |
|                                                                               | $\sqrt{\phantom{a}}$ Gesti   |                 |           |         |      |            |
| Parameters Body Data Files Upload                                             | <b>Acture</b>                |                 |           |         |      |            |
| Send Paramet                                                                  |                              |                 |           |         |      |            |
| Value<br>Name:                                                                | <b>Inicia</b><br>Results T   |                 |           |         |      |            |

<span id="page-75-0"></span>**Fig. 51:** Prueba de estrés para la historia de usuario N°12.

# **ANEXO III**

A continuación, para visualizar el Manual de Usuario del *backend* se debe digitar la siguiente URL:

### <https://youtu.be/tyE6poeRdYI>

En donde se explica de forma clara y sencilla las diversas funcionalidades del *backend*, así como cada uno de los perfiles que forman parte de este componente.

# **ANEXO IV**

A continuación, se presenta las credenciales de acceso del *backend*, además del repositorio de GitHub, donde se encuentra todo el código y los pasos a seguir para su instalación en el apartado del README.

<https://github.com/ChristianPPP/botics>

### **Credenciales para el acceso del** *backend*

Para ingresar al *backend* ya en producción, se ingresa mediante la URL:

<https://botics.azurewebsites.net/swagger-ui/index.html>

### **Repositorio del** *backend*

El proyecto se encuentra en un repositorio de GitHub, que se accede mediante la siguiente

URL:

<https://github.com/ChristianPPP/botics>